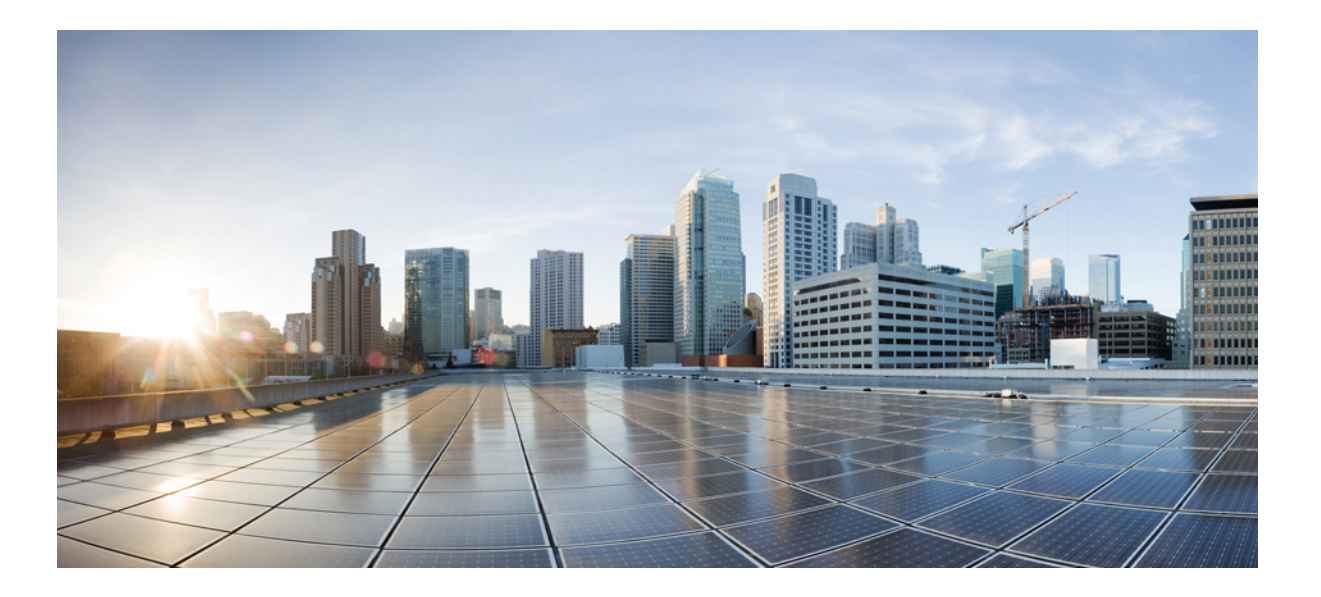

### **WLAN Command Reference, Cisco IOS XE Release 3SE (Cisco WLC 5700 Series)**

**First Published:** January 29, 2013

#### **Americas Headquarters**

Cisco Systems, Inc. 170 West Tasman Drive San Jose, CA 95134-1706 USA http://www.cisco.com Tel: 408 526-4000 800 553-NETS (6387) Fax: 408 527-0883

Text Part Number: OL-28499-02

THE SPECIFICATIONS AND INFORMATION REGARDING THE PRODUCTS IN THIS MANUAL ARE SUBJECT TO CHANGE WITHOUT NOTICE. ALL STATEMENTS, INFORMATION, AND RECOMMENDATIONS IN THIS MANUAL ARE BELIEVED TO BE ACCURATE BUT ARE PRESENTED WITHOUT WARRANTY OF ANY KIND, EXPRESS OR IMPLIED. USERS MUST TAKE FULL RESPONSIBILITY FOR THEIR APPLICATION OF ANY PRODUCTS.

THE SOFTWARE LICENSE AND LIMITED WARRANTY FOR THE ACCOMPANYING PRODUCT ARE SET FORTH IN THE INFORMATION PACKET THAT SHIPPED WITH THE PRODUCT AND ARE INCORPORATED HEREIN BY THIS REFERENCE. IF YOU ARE UNABLE TO LOCATE THE SOFTWARE LICENSE OR LIMITED WARRANTY, CONTACT YOUR CISCO REPRESENTATIVE FOR A COPY.

The Cisco implementation of TCP header compression is an adaptation of a program developed by the University of California, Berkeley (UCB) as part of UCB's public domain version of the UNIX operating system. All rights reserved. Copyright © 1981, Regents of the University of California.

NOTWITHSTANDING ANY OTHER WARRANTY HEREIN, ALL DOCUMENT FILES AND SOFTWARE OF THESE SUPPLIERS ARE PROVIDED "AS IS" WITH ALL FAULTS. CISCO AND THE ABOVE-NAMED SUPPLIERS DISCLAIM ALL WARRANTIES, EXPRESSED OR IMPLIED, INCLUDING, WITHOUT LIMITATION, THOSE OF MERCHANTABILITY, FITNESS FOR A PARTICULAR PURPOSE AND NONINFRINGEMENT OR ARISING FROM A COURSE OF DEALING, USAGE, OR TRADE PRACTICE.

IN NO EVENT SHALL CISCO OR ITS SUPPLIERS BE LIABLE FOR ANY INDIRECT, SPECIAL, CONSEQUENTIAL, OR INCIDENTAL DAMAGES, INCLUDING, WITHOUT LIMITATION, LOST PROFITS OR LOSS OR DAMAGE TO DATA ARISING OUT OF THE USE OR INABILITY TO USE THIS MANUAL, EVEN IF CISCO OR ITS SUPPLIERS HAVE BEEN ADVISED OF THE POSSIBILITY OF SUCH DAMAGES.

Any Internet Protocol (IP) addresses and phone numbers used in this document are not intended to be actual addresses and phone numbers. Any examples, command display output, network topology diagrams, and other figuresincluded in the document are shown for illustrative purposes only. Any use of actual IP addresses or phone numbersin illustrative content is unintentional and coincidental.

Cisco and the Cisco logo are trademarks or registered trademarks of Cisco and/or its affiliates in the U.S. and other countries. To view a list of Cisco trademarks, go to this URL: [http://](http://www.cisco.com/go/trademarks) [www.cisco.com/go/trademarks](http://www.cisco.com/go/trademarks). Third-party trademarks mentioned are the property of their respective owners. The use of the word partner does not imply a partnership relationship between Cisco and any other company. (1110R)

© 2013 Cisco Systems, Inc. All rights reserved.

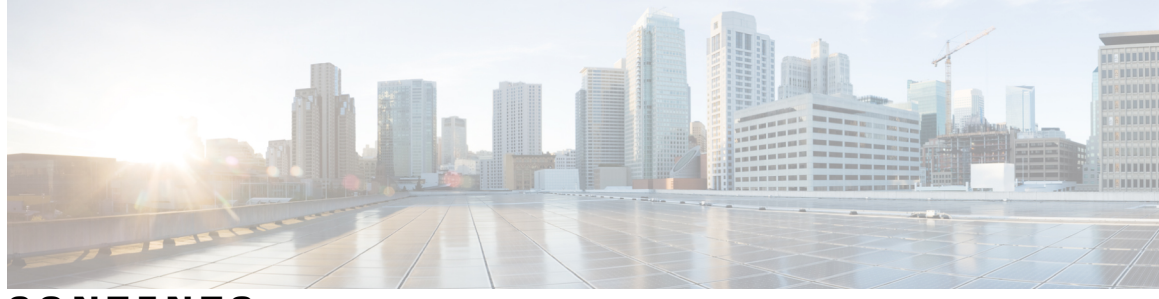

**CONTENTS**

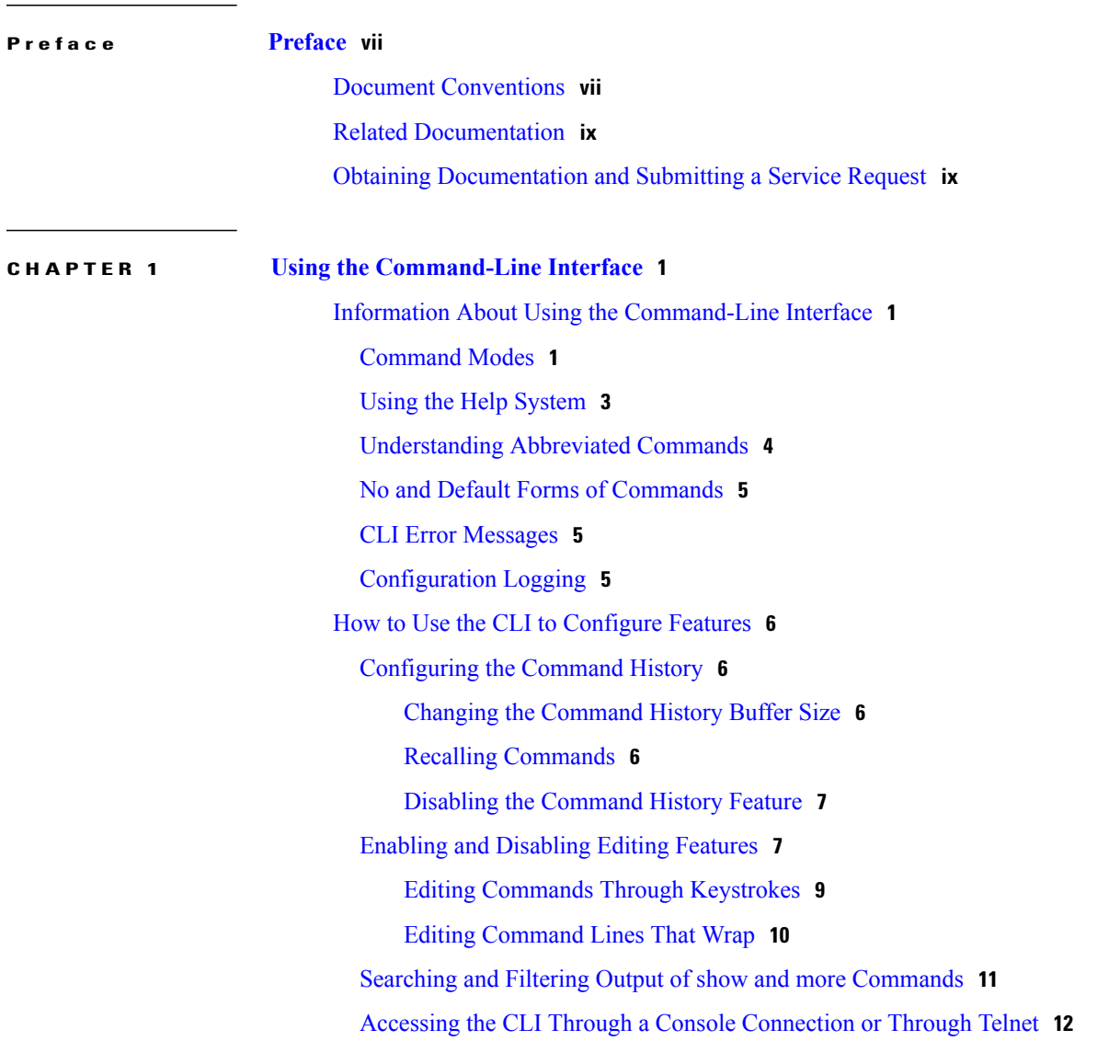

#### **CHAPTER 2 WLAN [Commands](#page-22-0) 13**

[aaa-override](#page-24-0) **15** [accounting-list](#page-25-0) **16** [assisted-roaming](#page-26-0) **17** [band-select](#page-28-0) **19** [broadcast-ssid](#page-29-0) **20** [call-snoop](#page-30-0) **21** channel-scan [defer-priority](#page-32-0) **23** [channel-scan](#page-33-0) defer-time **24** [chd](#page-34-0) **25** client [association](#page-35-0) limit **26** [client](#page-37-0) vlan **28** ccx [aironet-iesupport](#page-38-0) **29** [datalink](#page-39-0) flow monitor **30** [default](#page-41-0) **32** dtim [dot11](#page-44-0) **35** [exclusionlist](#page-45-0) **36** [exit](#page-46-0) **37** exit [\(WLAN](#page-47-0) AP Group) **38** ip [access-group](#page-48-0) **39** ip flow [monitor](#page-49-0) **40** ip verify source [mac-check](#page-50-0) **41** [load-balance](#page-51-0) **42** [mobility](#page-52-0) anchor **43** [nac](#page-54-0) **45** [passive-client](#page-55-0) **46** [peer-blocking](#page-56-0) **47** [radio](#page-58-0) **49** [radio-policy](#page-60-0) **51** [roamed-voice-client](#page-62-0) re-anchor **53** [security](#page-63-0) ft **54** [security](#page-65-0) pmf **56** security [web-auth](#page-67-0) **58** [security](#page-68-0) wpa akm **59** [service-policy](#page-70-0) (WLAN) **61** [session-timeout](#page-72-0) **63** [show](#page-73-0) wlan **64** [shutdown](#page-76-0) **67**

[sip-cac](#page-77-0) **68** static-ip [tunneling](#page-78-0) **69** [vlan](#page-79-0) **70** wgb [non-cisco](#page-80-0) **71** [wifidirect](#page-81-0) policy **72** wlan (AP Group [Configuration\)](#page-82-0) **73** [wlan](#page-83-0) **74** wlan [shutdown](#page-84-0) **75** [wmm](#page-85-0) **76**

 $\overline{\phantom{a}}$ 

<span id="page-6-0"></span>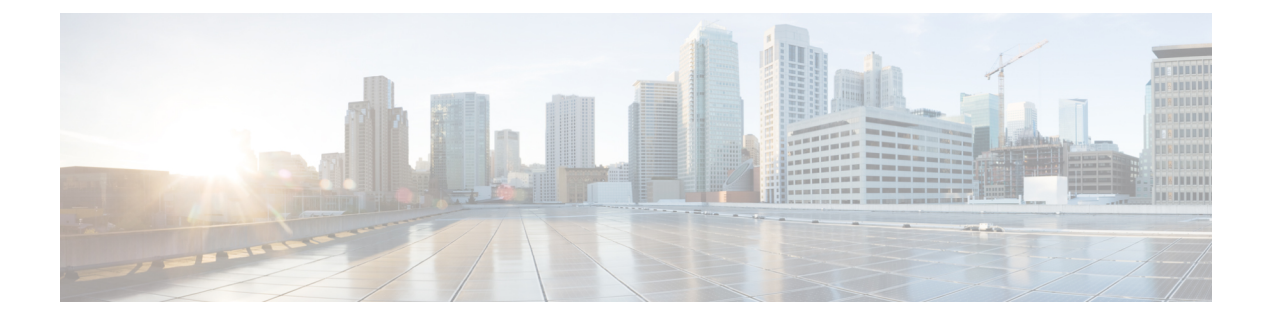

# **Preface**

- Document [Conventions,](#page-6-1) page vii
- Related [Documentation,](#page-8-0) page ix
- Obtaining [Documentation](#page-8-1) and Submitting a Service Request, page ix

# <span id="page-6-1"></span>**Document Conventions**

This document uses the following conventions:

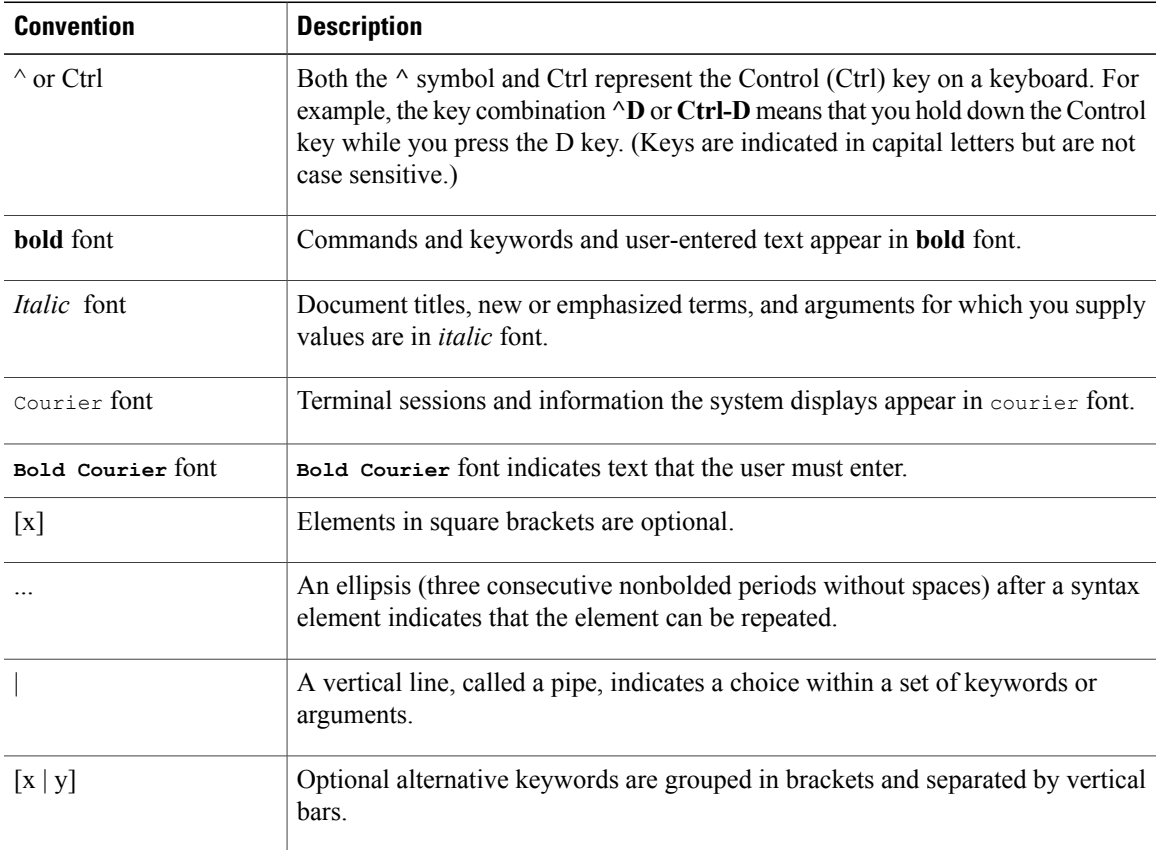

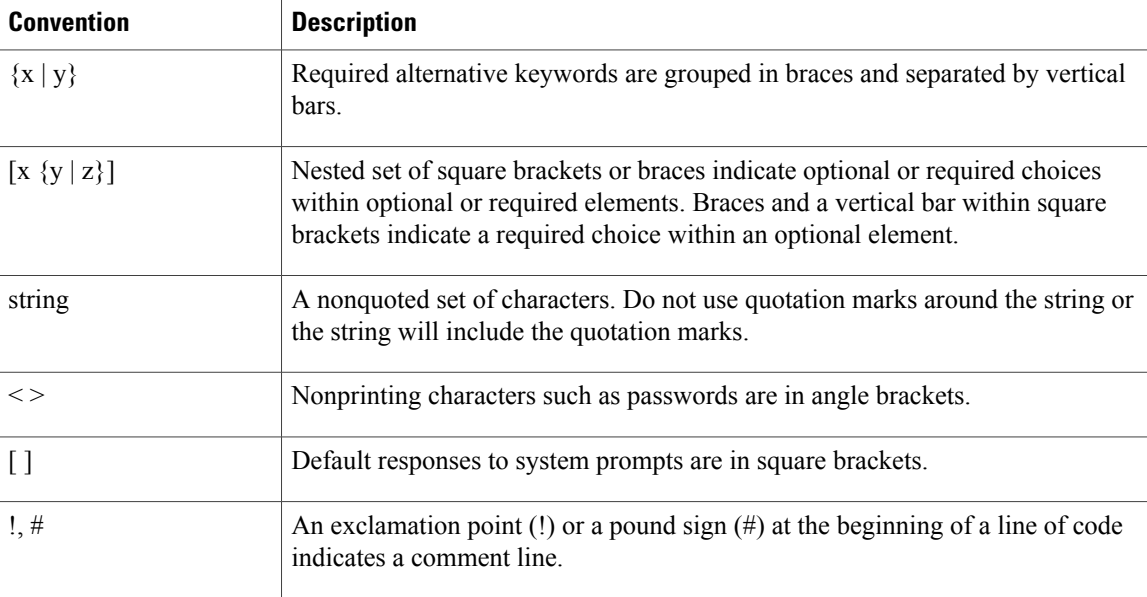

#### **Reader Alert Conventions**

This document may use the following conventions for reader alerts:

**Note**

Means *reader take note*. Notes contain helpful suggestions or references to material not covered in the manual.

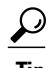

**Tip** Means *the following information will help you solve a problem.*

 $\bigtriangleup$ **Caution**

Means *reader be careful*. In this situation, you might do something that could result in equipment damage or loss of data.

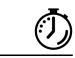

**Timesaver**

Means *the described action saves time.* You can save time by performing the action described in the paragraph.

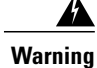

**Means** *reader be warned.* **In this situation, you might perform an action that could result in bodily injury.**

## <span id="page-8-0"></span>**Related Documentation**

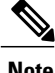

**Note** Before installing or upgrading the controller, refer to the controller release notes.

• Cisco 5700 Series Wireless Controller documentation, located at:

[http://www.cisco.com/go/wlc5700\\_sw](http://www.cisco.com/go/wlc5700_sw)

• Cisco Validated Designs documents, located at:

<http://www.cisco.com/go/designzone>

• Error Message Decoder, located at:

<https://www.cisco.com/cgi-bin/Support/Errordecoder/index.cgi>

## <span id="page-8-1"></span>**Obtaining Documentation and Submitting a Service Request**

For information on obtaining documentation, submitting a service request, and gathering additional information, see the monthly *What's New in Cisco Product Documentation*, which also lists all new and revised Cisco technical documentation, at:

<http://www.cisco.com/en/US/docs/general/whatsnew/whatsnew.html>

Subscribe to the *What's New in Cisco Product Documentation* as a Really Simple Syndication (RSS) feed and set content to be delivered directly to your desktop using a reader application. The RSS feeds are a free service and Cisco currently supports RSS version 2.0.

<span id="page-10-0"></span>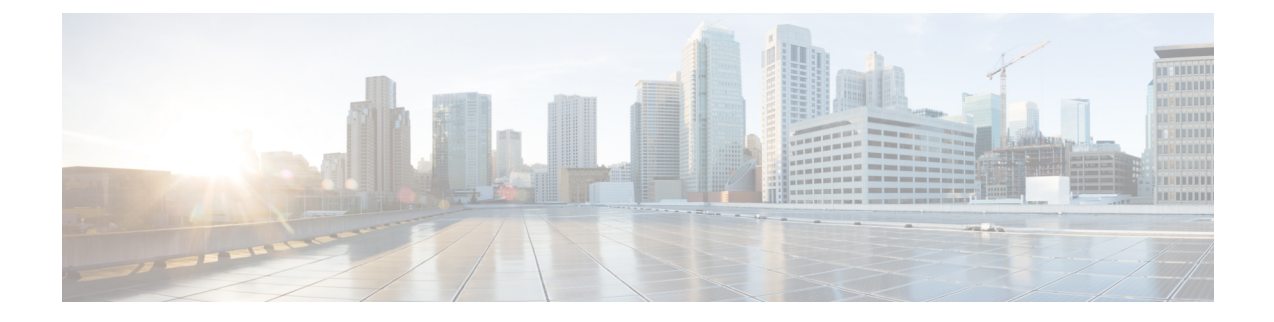

# **Using the Command-Line Interface**

- Information About Using the [Command-Line](#page-10-1) Interface, page 1
- How to Use the CLI to [Configure](#page-15-0) Features, page 6

## <span id="page-10-2"></span><span id="page-10-1"></span>**Information About Using the Command-Line Interface**

### **Command Modes**

The Cisco IOS user interface is divided into many different modes. The commands available to you depend on which mode you are currently in. Enter a question mark (?) at the system prompt to obtain a list of commands available for each command mode.

You can start a CLI session through a console connection, through Telnet, a SSH, or by using the browser.

When you start a session, you begin in user mode, often called user EXEC mode. Only a limited subset of the commands are available in user EXEC mode. For example, most of the user EXEC commands are one-time commands, such as **show** commands, which show the current configuration status, and **clear** commands, which clear counters or interfaces. The user EXEC commands are not saved when the controller reboots.

To have accessto all commands, you must enter privileged EXEC mode. Normally, you must enter a password to enter privileged EXEC mode. From this mode, you can enter any privileged EXEC command or enter global configuration mode.

Using the configuration modes (global, interface, and line), you can make changes to the running configuration. If you save the configuration, these commands are stored and used when the controller reboots. To access the various configuration modes, you must start at global configuration mode. From global configuration mode, you can enter interface configuration mode and line configuration mode.

This table describes the main command modes, how to access each one, the prompt you see in that mode, and how to exit the mode.

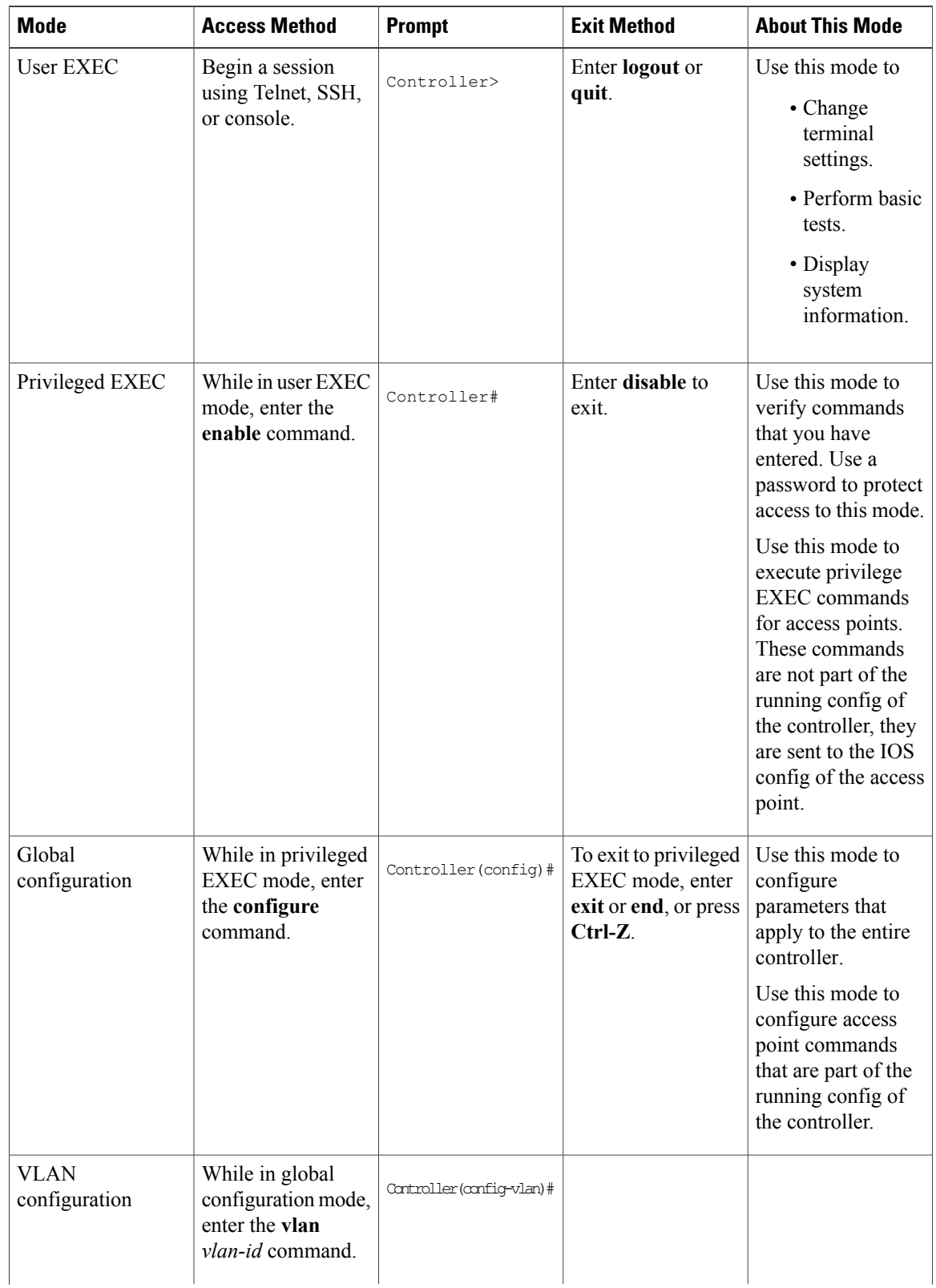

#### **Table 1: Command Mode Summary**

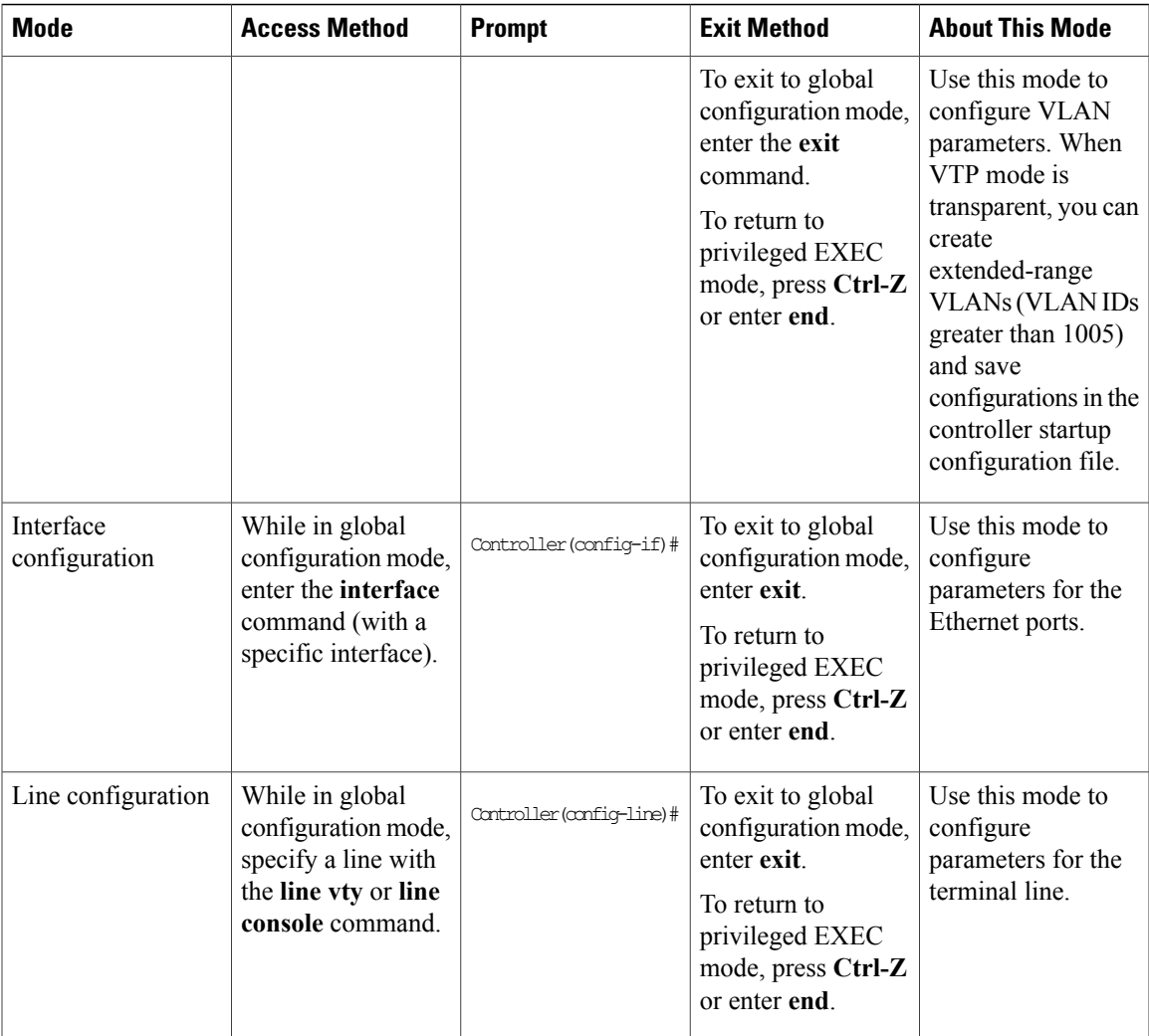

### <span id="page-12-0"></span>**Using the Help System**

You can enter a question mark (?) at the system prompt to display a list of commands available for each command mode. You can also obtain a list of associated keywords and arguments for any command.

#### **SUMMARY STEPS**

- **1. help**
- **2.** *abbreviated-command-entry* **?**
- **3.** *abbreviated-command-entry* <Tab>
- **4. ?**
- **5.** *command* **?**
- **6.** *command keyword* **?**

#### **DETAILED STEPS**

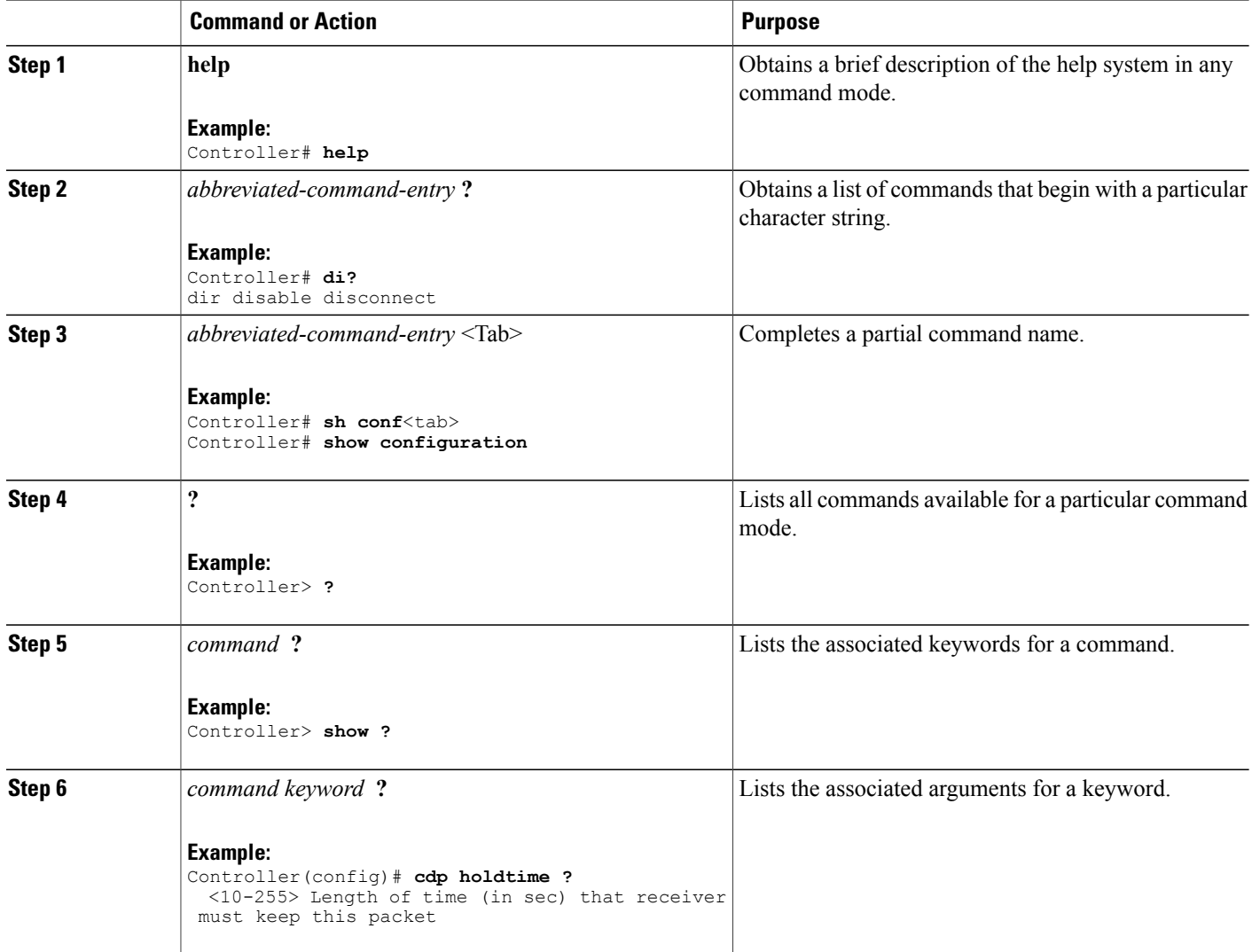

## <span id="page-13-0"></span>**Understanding Abbreviated Commands**

You need to enter only enough characters for the controller to recognize the command as unique.

This example shows how to enter the **show configuration**privileged EXEC command in an abbreviated form:

Controller# **show conf**

### <span id="page-14-0"></span>**No and Default Forms of Commands**

Almost every configuration command also has a **no** form. In general, use the **no** form to disable a feature or function or reverse the action of a command.For example, the**no shutdown**interface configuration command reversesthe shutdown of an interface. Use the command without the keyword**no** to reenable a disabled feature or to enable a feature that is disabled by default.

Configuration commands can also have a**default** form. The**default** form of a command returnsthe command setting to its default. Most commands are disabled by default, so the **default** form is the same as the **no** form. However, some commands are enabled by default and have variables set to certain default values. In these cases, the **default** command enables the command and sets variables to their default values.

### <span id="page-14-1"></span>**CLI Error Messages**

Thistable listssome error messagesthat you might encounter while using the CLI to configure your controller.

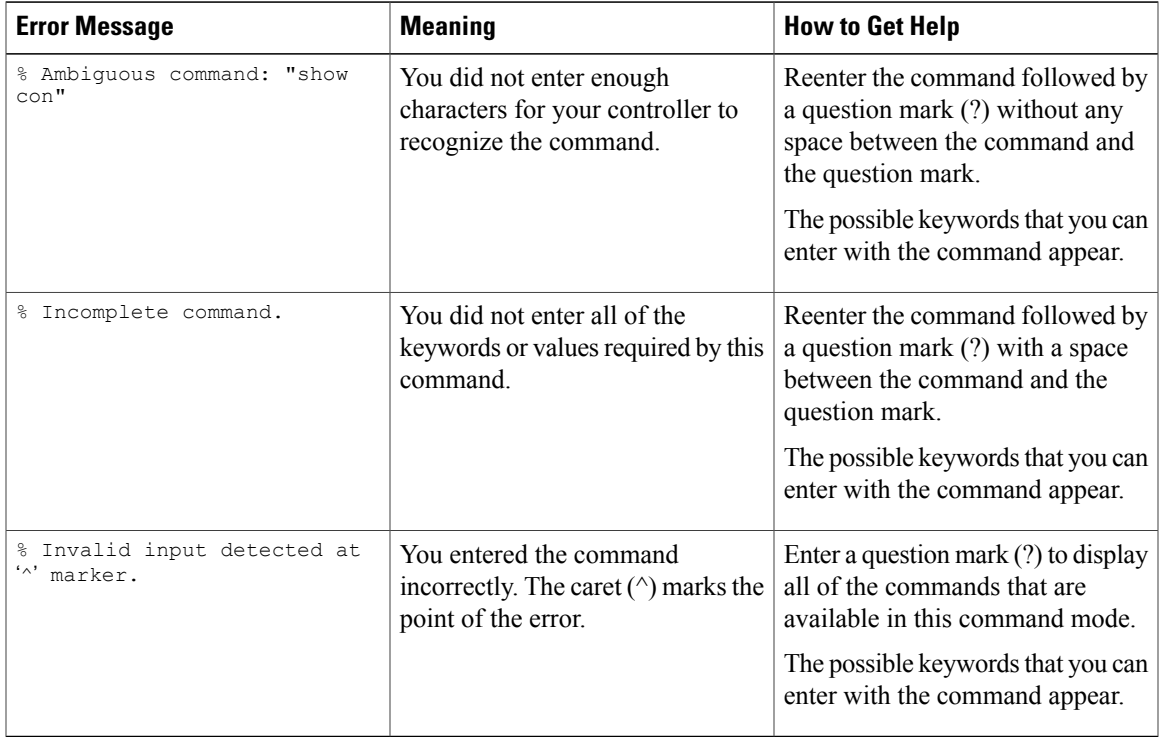

#### **Table 2: Common CLI Error Messages**

### <span id="page-14-2"></span>**Configuration Logging**

You can log and view changes to the controller configuration. You can use the Configuration Change Logging and Notification feature to track changes on a per-session and per-user basis. The logger tracks each configuration command that is applied, the user who entered the command, the time that the command was entered, and the parser return code for the command. This feature includes a mechanism for asynchronous

notification to registered applications whenever the configuration changes. You can choose to have the notifications sent to the syslog.

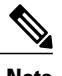

**Note** Only CLI or HTTP changes are logged.

# <span id="page-15-1"></span><span id="page-15-0"></span>**How to Use the CLI to Configure Features**

## **Configuring the Command History**

The software provides a history or record of commands that you have entered. The command history feature is particularly useful for recalling long or complex commands or entries, including access lists. You can customize this feature to suit your needs.

### <span id="page-15-2"></span>**Changing the Command History Buffer Size**

By default, the controller records ten command lines in its history buffer. You can alter this number for a current terminal session or for all sessions on a particular line. This procedure is optional.

#### **SUMMARY STEPS**

**1. terminal history** [**size** *number-of-lines*]

#### **DETAILED STEPS**

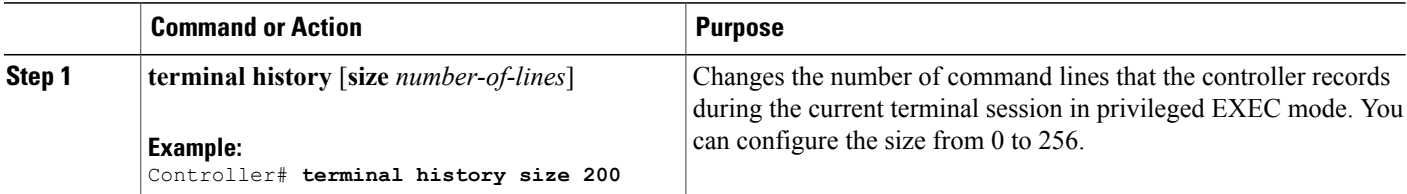

### <span id="page-15-3"></span>**Recalling Commands**

To recall commands from the history buffer, perform one of the actions listed in this table. These actions are optional.

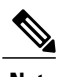

**Note** The arrow keys function only on ANSI-compatible terminals such as VT100s.

#### **SUMMARY STEPS**

- **1. Ctrl-P** or use the **up arrow** key
- **2. Ctrl-N** or use the **down arrow** key
- **3. show history**

#### **DETAILED STEPS**

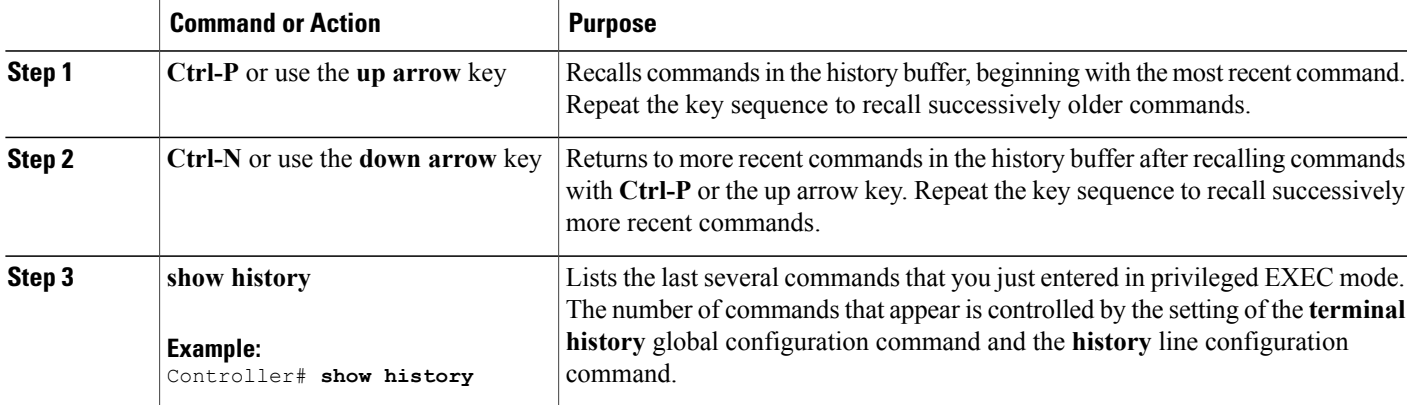

### <span id="page-16-0"></span>**Disabling the Command History Feature**

The command history feature is automatically enabled. You can disable it for the current terminal session or for the command line. This procedure is optional.

#### **SUMMARY STEPS**

**1. terminal no history**

#### **DETAILED STEPS**

<span id="page-16-1"></span>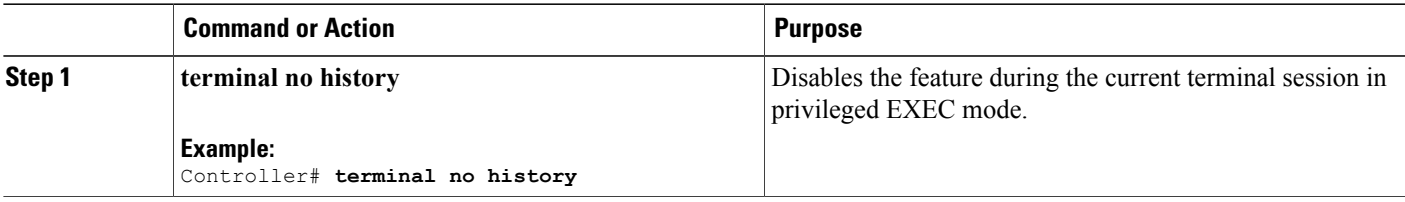

## **Enabling and Disabling Editing Features**

Although enhanced editing mode is automatically enabled, you can disable it and reenable it.

#### **SUMMARY STEPS**

- **1. terminal editing**
- **2. terminal no editing**

#### **DETAILED STEPS**

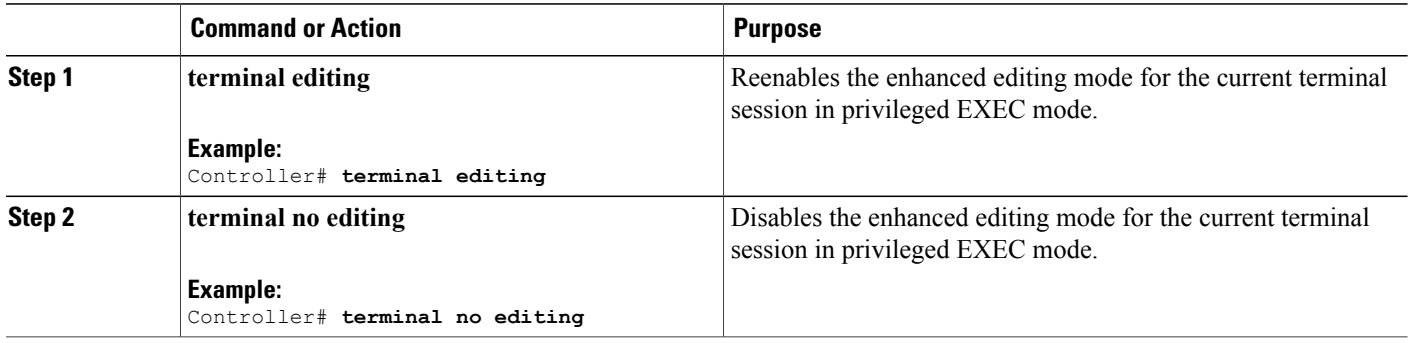

### <span id="page-18-0"></span>**Editing Commands Through Keystrokes**

The keystrokes help you to edit the command lines. These keystrokes are optional.

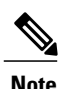

**Note** The arrow keys function only on ANSI-compatible terminals such as VT100s.

#### **Table 3: Editing Commands**

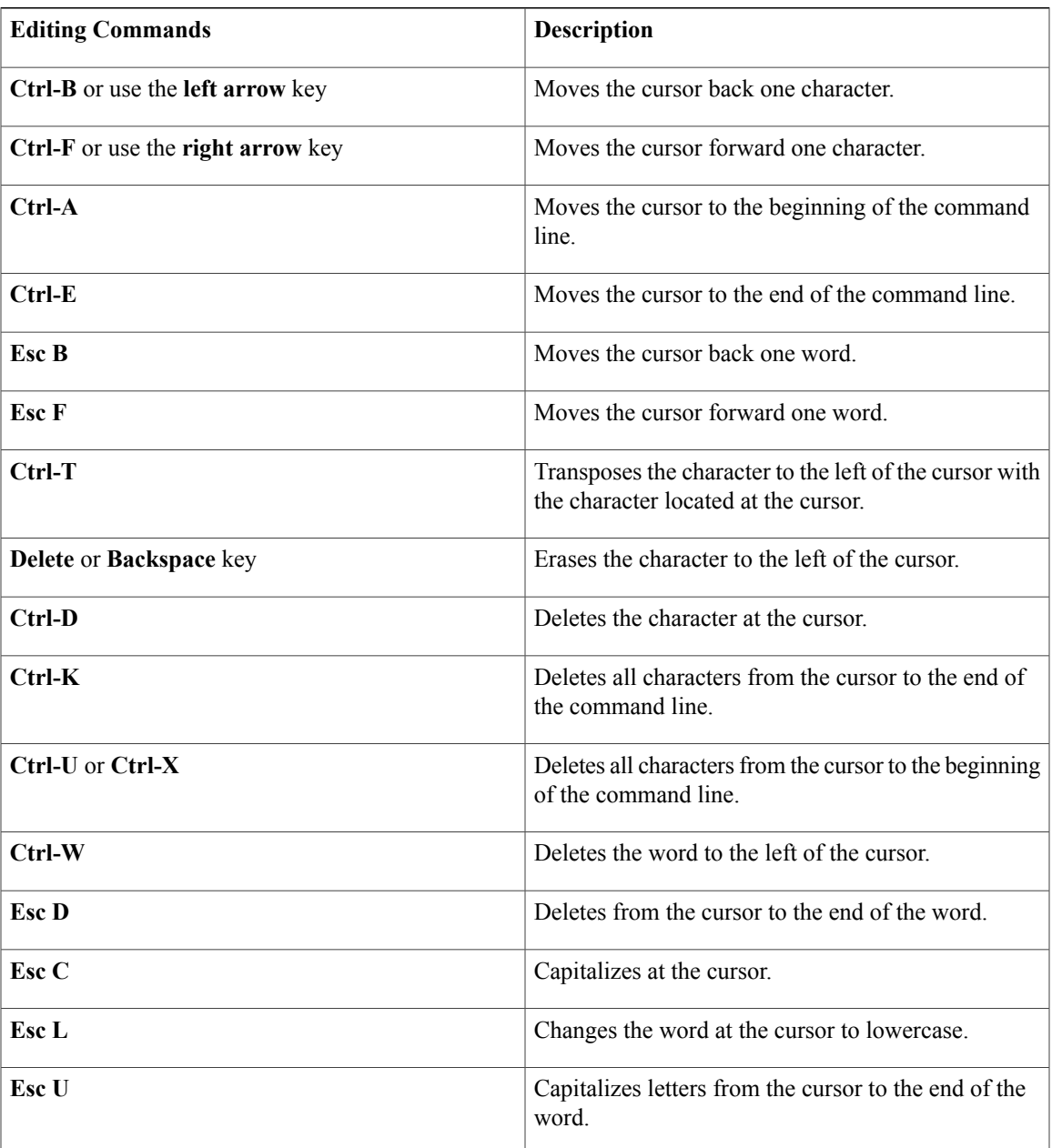

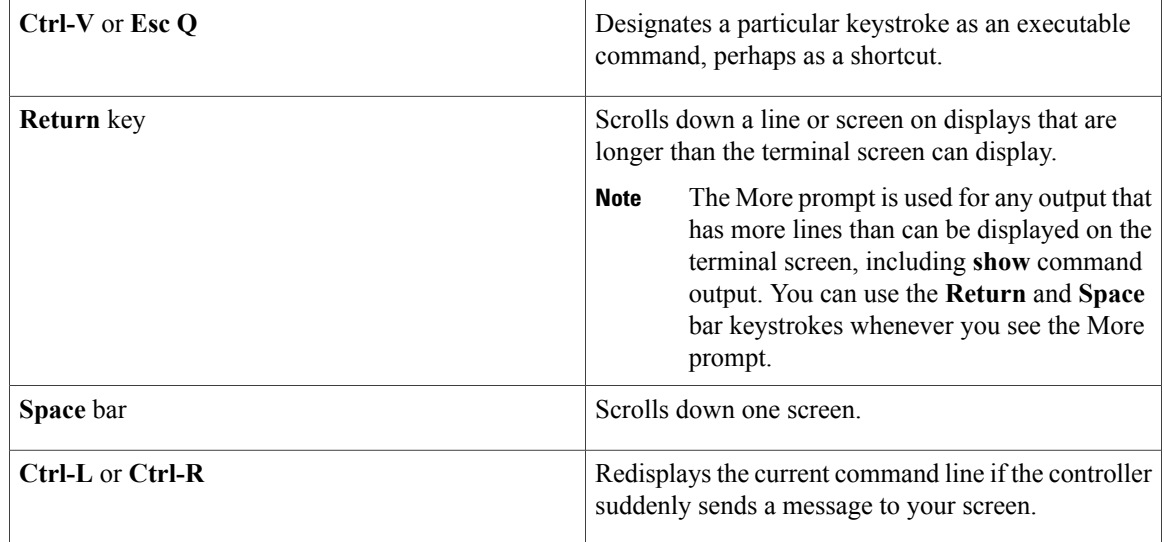

### <span id="page-19-0"></span>**Editing Command Lines That Wrap**

You can use a wraparound feature for commands that extend beyond a single line on the screen. When the cursor reaches the right margin, the command line shifts ten spaces to the left. You cannot see the first ten characters of the line, but you can scroll back and check the syntax at the beginning of the command. The keystroke actions are optional.

To scroll back to the beginning of the command entry, press **Ctrl-B** or the left arrow key repeatedly. You can also press **Ctrl-A** to immediately move to the beginning of the line.

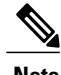

**Note** The arrow keys function only on ANSI-compatible terminals such as VT100s.

The following example shows how to wrap a command line that extends beyond a single line on the screen.

#### **SUMMARY STEPS**

- **1. access-list**
- **2. Ctrl-A**
- **3. Return** key

#### **DETAILED STEPS**

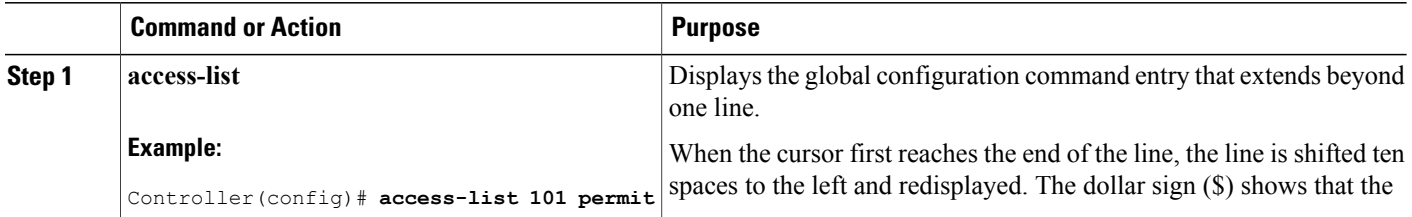

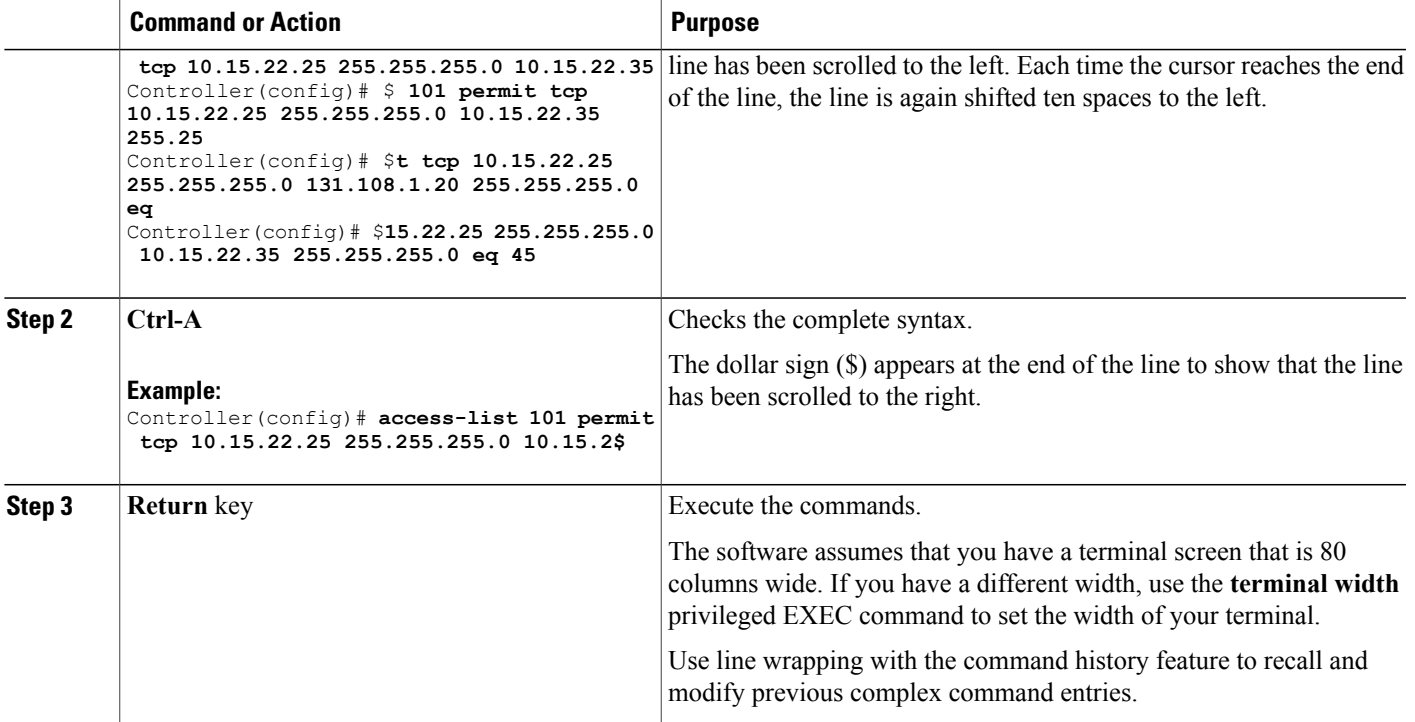

## <span id="page-20-0"></span>**Searching and Filtering Output of show and more Commands**

You can search and filter the output for **show** and **more** commands. This is useful when you need to sort through large amounts of output or if you want to exclude output that you do not need to see. Using these commands is optional.

#### **SUMMARY STEPS**

**1.** {**show** | **more**} *command* | {**begin** | **include** | **exclude**} *regular-expression*

#### **DETAILED STEPS**

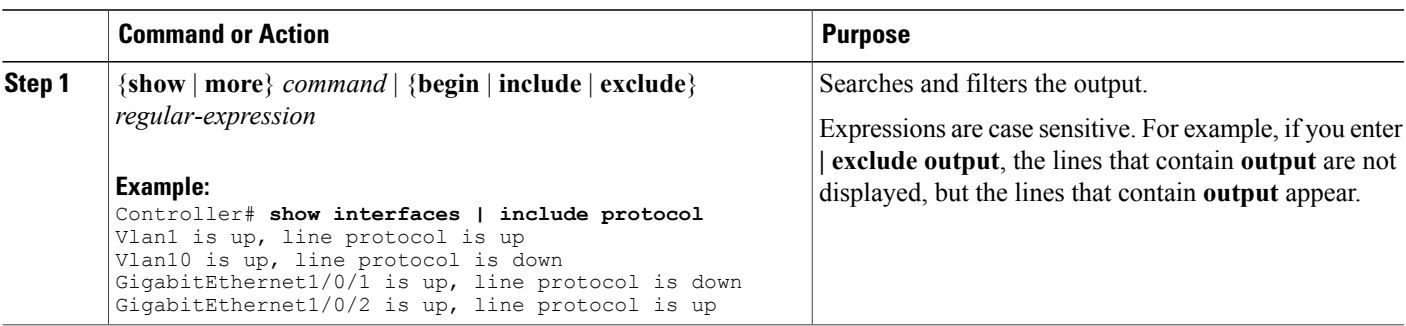

### <span id="page-21-0"></span>**Accessing the CLI Through a Console Connection or Through Telnet**

Before you can access the CLI, you must connect a terminal or a PC to the controller console or connect a PC to the Ethernet management port and then power on the controller, as described in the hardware installation guide that shipped with your controller.

If your controller is already configured, you can access the CLI through a local console connection or through a remote Telnet session, but your controller must first be configured for this type of access.

You can use one of these methods to establish a connection with the controller:

- Connect the controller console port to a management station or dial-up modem, or connect the Ethernet management port to a PC. For information about connecting to the console or Ethernet management port, see the controller hardware installation guide.
- Use any Telnet TCP/IP or encrypted Secure Shell (SSH) package from a remote management station. The controller must have network connectivity with the Telnet or SSH client, and the controller must have an enable secret password configured.
	- The controller supports up to 16 simultaneous Telnet sessions. Changes made by one Telnet user are reflected in all other Telnet sessions.
	- The controller supports up to five simultaneous secure SSH sessions.

After you connect through the console port, through the Ethernet management port, through a Telnet session or through an SSH session, the user EXEC prompt appears on the management station.

<span id="page-22-0"></span>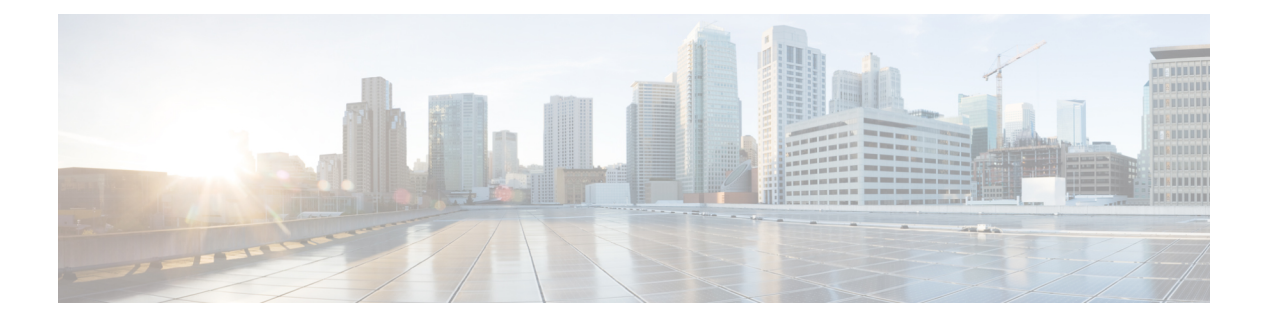

# **WLAN Commands**

- [aaa-override,](#page-24-0) page 15
- [accounting-list,](#page-25-0) page 16
- [assisted-roaming,](#page-26-0) page 17
- [band-select,](#page-28-0) page 19
- [broadcast-ssid,](#page-29-0) page 20
- [call-snoop,](#page-30-0) page 21
- channel-scan [defer-priority,](#page-32-0) page 23
- [channel-scan](#page-33-0) defer-time, page 24
- chd, [page](#page-34-0) 25
- client [association](#page-35-0) limit, page 26
- [client](#page-37-0) vlan, page 28
- ccx [aironet-iesupport,](#page-38-0) page 29
- datalink flow [monitor,](#page-39-0) page 30
- [default,](#page-41-0) page 32
- dtim [dot11,](#page-44-0) page 35
- [exclusionlist,](#page-45-0) page 36
- exit, [page](#page-46-0) 37
- exit [\(WLAN](#page-47-0) AP Group), page 38
- ip [access-group,](#page-48-0) page 39
- ip flow [monitor,](#page-49-0) page 40
- ip verify source [mac-check,](#page-50-0) page 41
- [load-balance,](#page-51-0) page 42
- [mobility](#page-52-0) anchor, page 43
- nac, [page](#page-54-0) 45
- [passive-client,](#page-55-0) page 46
- [peer-blocking,](#page-56-0) page 47
- [radio,](#page-58-0) page 49
- [radio-policy,](#page-60-0) page 51
- [roamed-voice-client](#page-62-0) re-anchor, page 53
- [security](#page-63-0) ft, page 54
- [security](#page-65-0) pmf, page 56
- security [web-auth,](#page-67-0) page 58
- [security](#page-68-0) wpa akm, page 59
- [service-policy](#page-70-0) (WLAN), page 61
- [session-timeout,](#page-72-0) page 63
- show [wlan,](#page-73-0) page 64
- [shutdown,](#page-76-0) page 67
- [sip-cac,](#page-77-0) page 68
- static-ip [tunneling,](#page-78-0) page 69
- [vlan,](#page-79-0) page 70
- wgb [non-cisco,](#page-80-0) page 71
- [wifidirect](#page-81-0) policy, page 72
- wlan (AP Group [Configuration\),](#page-82-0) page 73
- [wlan,](#page-83-0) page 74
- wlan [shutdown,](#page-84-0) page 75
- [wmm,](#page-85-0) page 76

## <span id="page-24-0"></span>**aaa-override**

To enable AAA override on the WLAN, use the **aaa-override** command. To disable AAA override, use the **no** form of this command.

**aaa-override**

**no aaa-override**

- **Syntax Description** This command has no keywords or arguments.
- **Command Default** AAA is disabled by default.
- **Command Modes** WLAN configuration

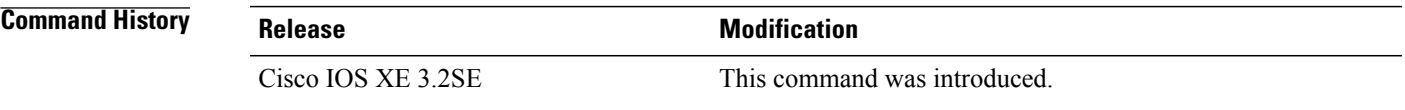

- **Usage Guidelines** You must disable the WLAN before using this command. See Related Commands section for more information on how to disable a WLAN.
- **Examples** This example shows how to enable AAA on a WLAN: Controller# **configure terminal** Enter configuration commands, one per line. End with CNTL/Z. Controller(config)# **wlan wlan1** Controller(config-wlan)# **shutdown** Controller(config-wlan)# **aaa-override** Controller(config-wlan)# **no shutdown** Controller(config-wlan)# **end**

This example shows how to disable AAA on a WLAN:

Controller# **configure terminal** Enter configuration commands, one per line. End with CNTL/Z. Controller(config)# **wlan wlan1** Controller(config-wlan)# **shutdown** Controller(config-wlan)# **no aaa-override** Controller(config-wlan)# **no shutdown** Controller(config-wlan)# **end**

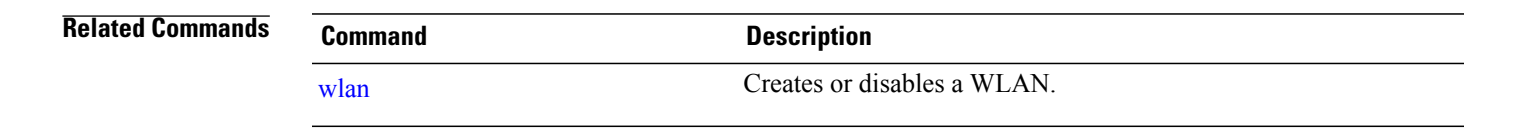

# <span id="page-25-0"></span>**accounting-list**

To configure RADIUS accounting servers on a WLAN, use the **accounting-list** command. To disable RADIUS server accounting, use the **no** form of this command.

**accounting-list** *radius-server-acct*

**no accounting-list**

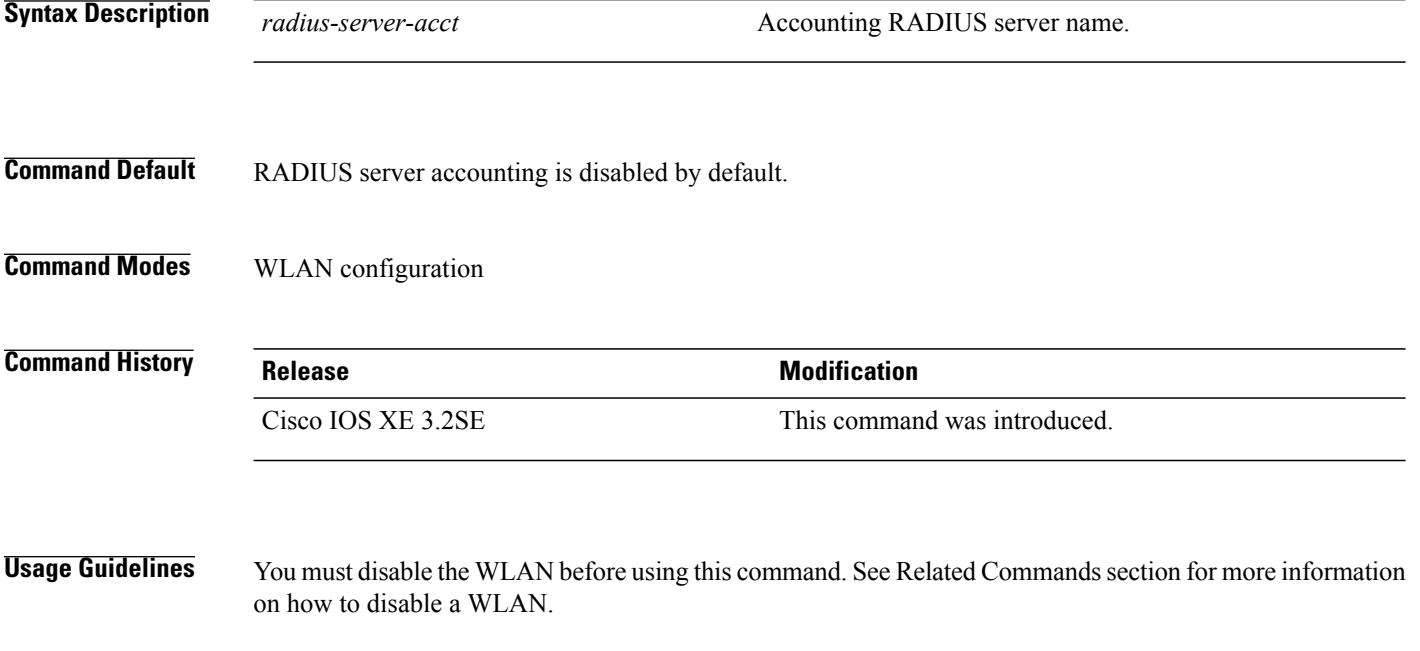

**Examples** This example shows how to configure RADIUS server accounting on a WLAN:

Controller# **configure terminal** Enter configuration commands, one per line. End with CNTL/Z. Controller(config)# **wlan wlan1** Controller(config-wlan)# **accounting-list test** Controller(config-wlan)# **end**

This example shows how to disable RADIUS server accounting on a WLAN:

Controller# **configure terminal** Enter configuration commands, one per line. End with CNTL/Z. Controller(config)# **wlan wlan1** Controller(config-wlan)# **no accounting-list test** Controller(config-wlan)# **end**

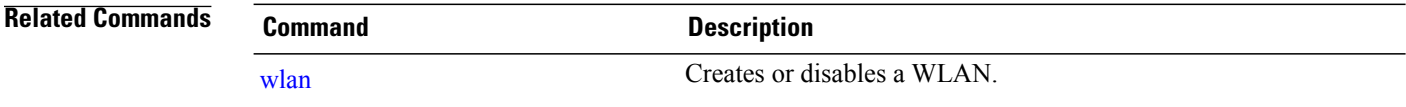

# <span id="page-26-0"></span>**assisted-roaming**

To configure assisted roaming using 802.11k on a WLAN, use the **assisted-roaming** command. To disable assisted roaming, use the **no** form of this command.

**assisted-roaming** {**dual-list| neighbor-list| prediction**}

**no assisted-roaming** {**dual-list| neighbor-list| prediction**}

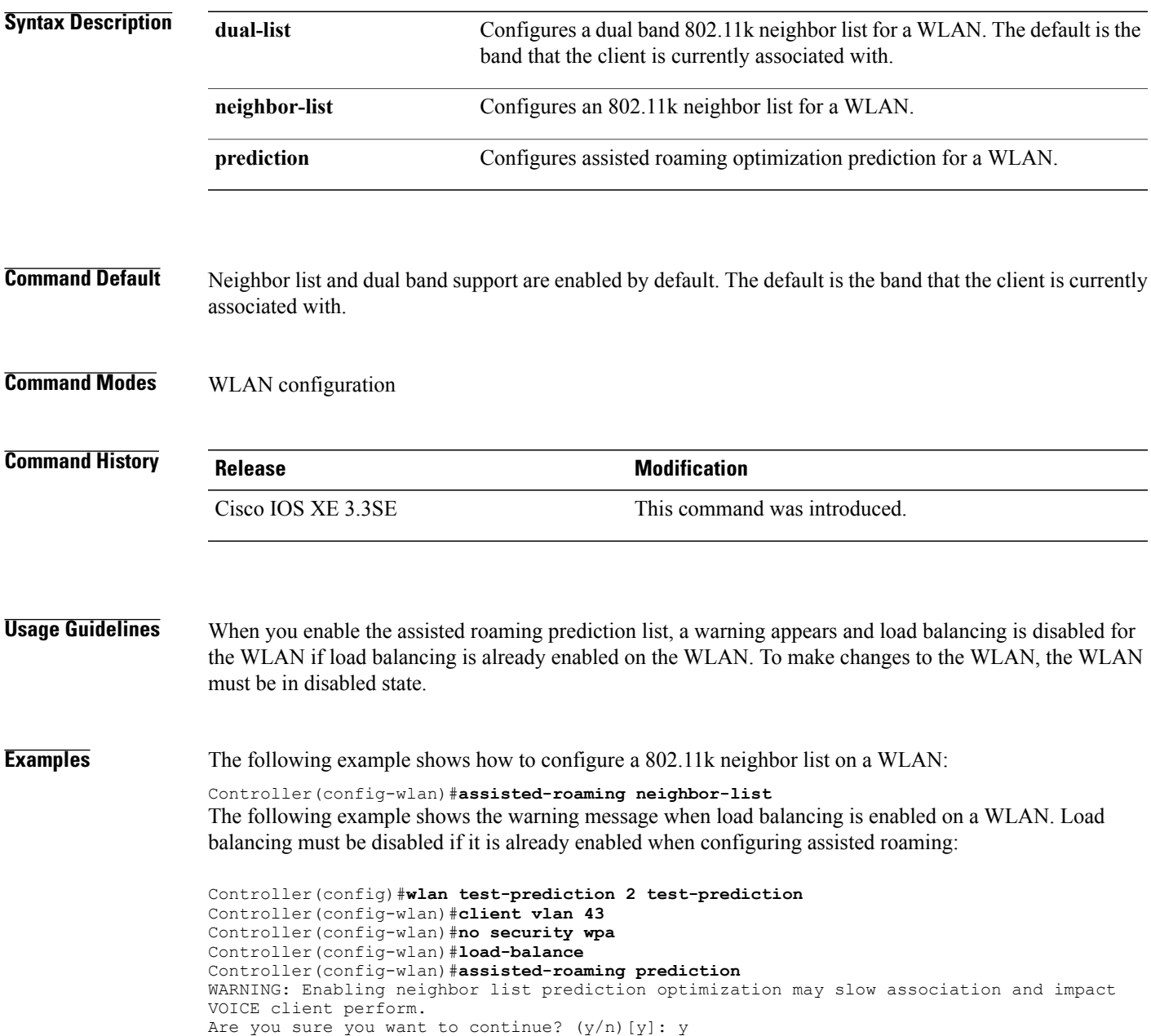

% Request aborted - Must first disable Load Balancing before enabling Assisted Roaming Prediction Optimization on this WLAN.

## <span id="page-28-0"></span>**band-select**

To configure band selection on a WLAN, use the **band-select** command. To disable band selection, use the **no** form of this command.

**band-select**

**no band-select**

- **Syntax Description** This command has no keywords or arguments.
- **Command Default** Band selection is disabled by default.
- **Command Modes** WLAN configuration

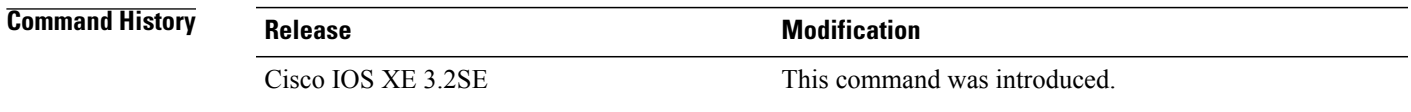

**Usage Guidelines** When you enable band select on a WLAN, the access point suppresses client probes on 2.4GHz and moves the dual band clients to the 5-GHz spectrum. The band-selection algorithm directs dual-band clients only from the 2.4-GHz radio to the 5-GHz radio of the same access point, and it only runs on an access point when both the 2.4-GHz and 5-GHz radios are up and running.

> You must disable the WLAN before using this command. See Related Commands section for more information on how to disable a WLAN.

**Examples** This example shows how to enable band select on a WLAN:

Controller# **configure terminal** Enter configuration commands, one per line. End with CNTL/Z. Controller(config)# **wlan wlan1** Controller(config-wlan)# **band-select** Controller(config-wlan)# **end**

This example shows how to disable band selection on a WLAN:

Controller# **configure terminal** Enter configuration commands, one per line. End with CNTL/Z. Controller(config)# **wlan wlan1** Controller(config-wlan)# **no band-select** Controller(config-wlan)# **end**

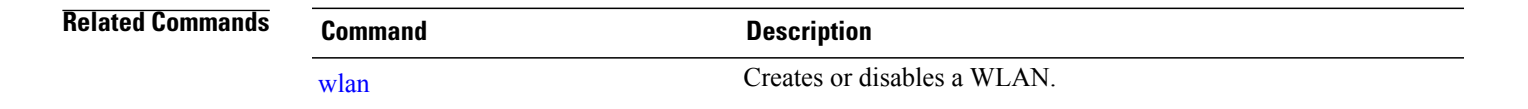

## <span id="page-29-0"></span>**broadcast-ssid**

To enable a Service Set Identifier (SSID) on a WLAN, use the **broadcast-ssid** command. To disable broadcasting of SSID, use the **no** form of this command.

**broadcast-ssid**

**no broadcast-ssid**

- **Syntax Description** This command has no keywords or arguments.
- **Command Default** The SSIDs of WLANs are broadcasted by default.
- **Command Modes** WLAN configuration

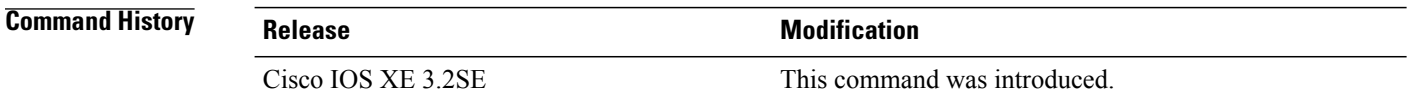

**Usage Guidelines** You must disable the WLAN before using this command. See Related Commands section for more information on how to disable a WLAN.

**Examples** This example shows how to enable a broadcast SSID on a WLAN: Controller# **configure terminal**

Enter configuration commands, one per line. End with CNTL/Z. Controller(config)# **wlan wlan1** Controller(config-wlan)# **broadcast-ssid** Controller(config-wlan)# **end**

This example shows how to disable a broadcast SSID on a WLAN:

Controller# **configure terminal** Enter configuration commands, one per line. End with CNTL/Z. Controller(config)# **wlan wlan1** Controller(config-wlan)# **no broadcast-ssid** Controller(config-wlan)# **end**

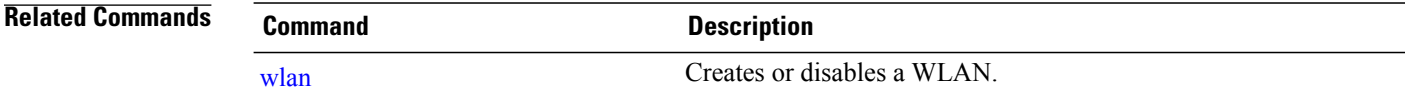

# <span id="page-30-0"></span>**call-snoop**

To enable Voice over IP (VoIP) snooping on a WLAN, use the **call-snoop** command. To disable Voice over IP (VoIP), use the **no** form of this command.

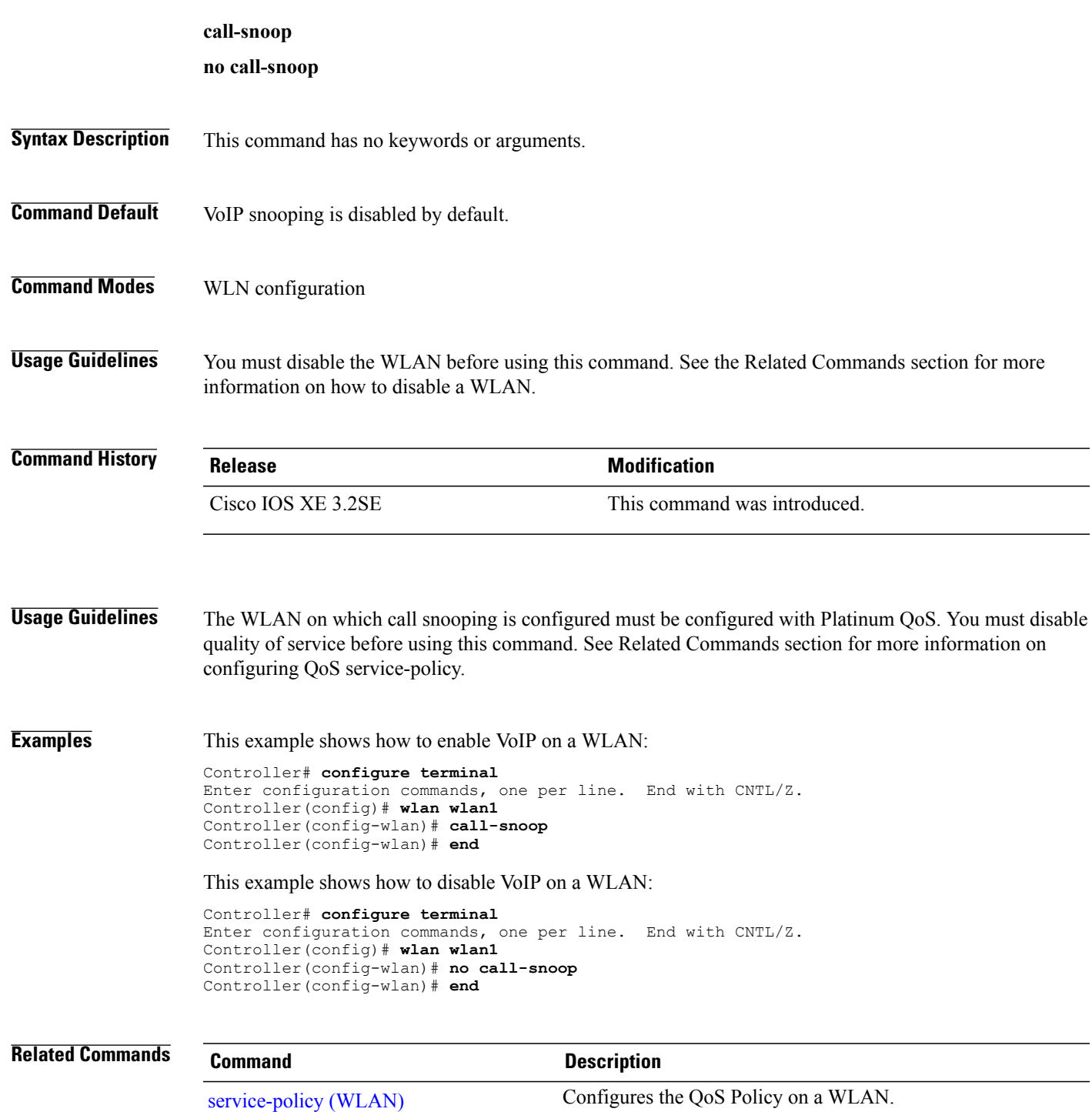

 $\mathbf l$ 

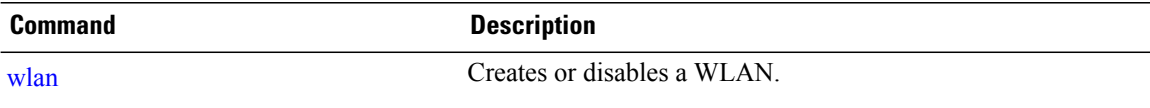

## <span id="page-32-0"></span>**channel-scan defer-priority**

To configure the device to defer priority markings for packets that can defer off-channel scanning, use the **channel-scan defer-priority** command. To disable the device to defer priority markings for packets that can defer off-channel scanning, use the **no** form of this command.

**channel-scan defer-priority** *priority*

**no channel-scan defer-priority** *priority*

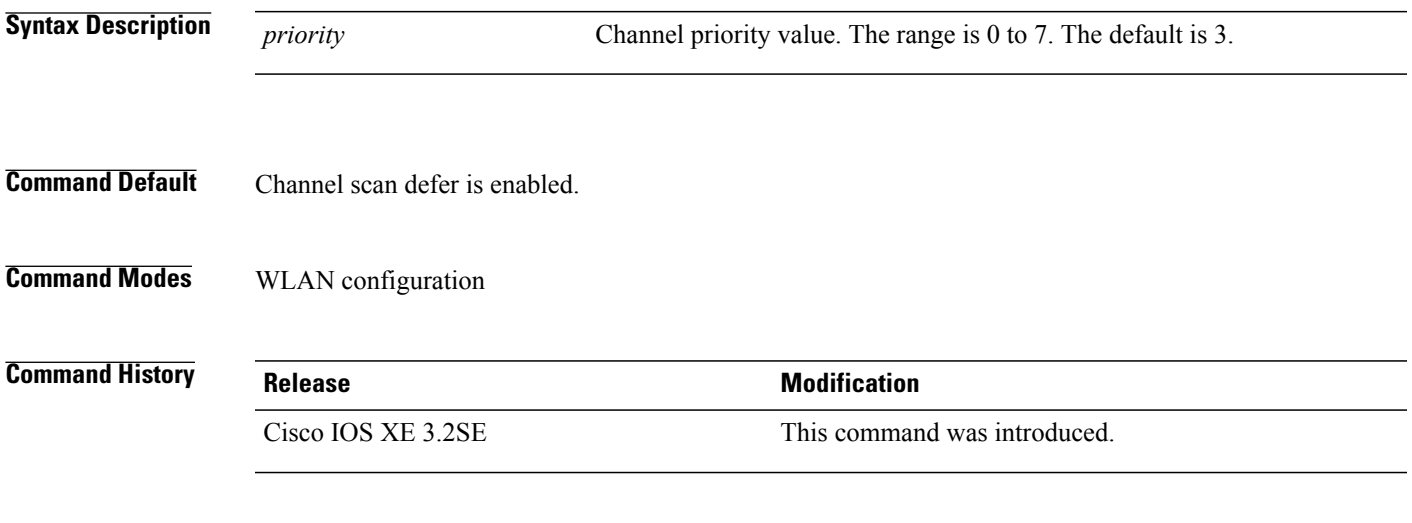

**Examples** This example shows how to enable channel scan defer priority on a WLAN and set it to a priority value 4:

Controller# **configure terminal** Enter configuration commands, one per line. End with CNTL/Z. Controller(config)# **wlan wlan1** Controller(config-wlan)# **channel-scan defer-priority 4** Controller(config-wlan)# **end**

This example shows how to disable channel scan defer priority on a WLAN:

Controller# **configure terminal** Enter configuration commands, one per line. End with CNTL/Z. Controller(config)# **wlan wlan1** Controller(config-wlan)# **no channel-scan defer-priority 4** Controller(config-wlan)# **end**

# <span id="page-33-0"></span>**channel-scan defer-time**

To assign a channel scan defer time, use the **channel-scan defer-time** command. To disable the channel scan defer time, use the **no** form of this command.

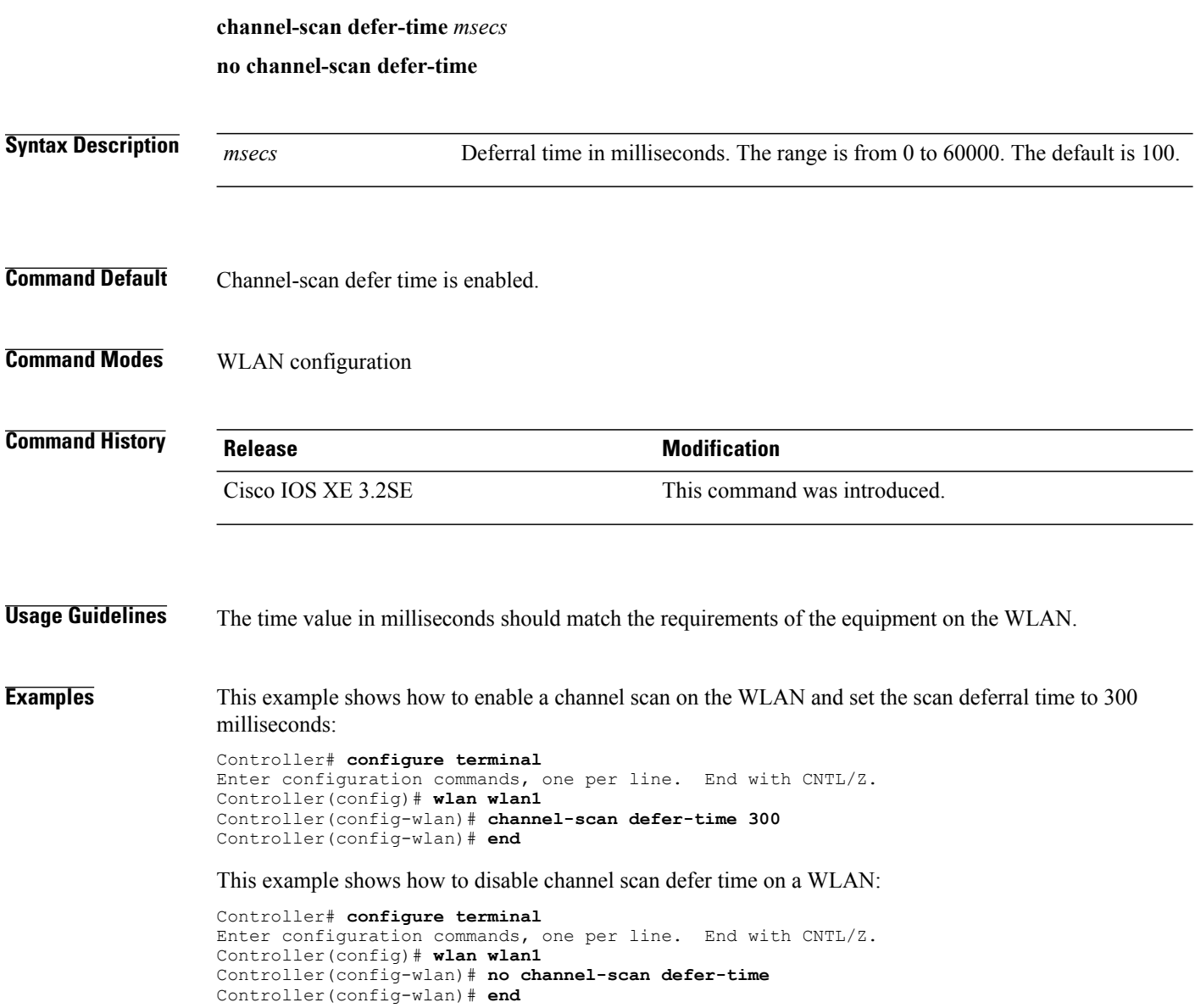

# <span id="page-34-0"></span>**chd**

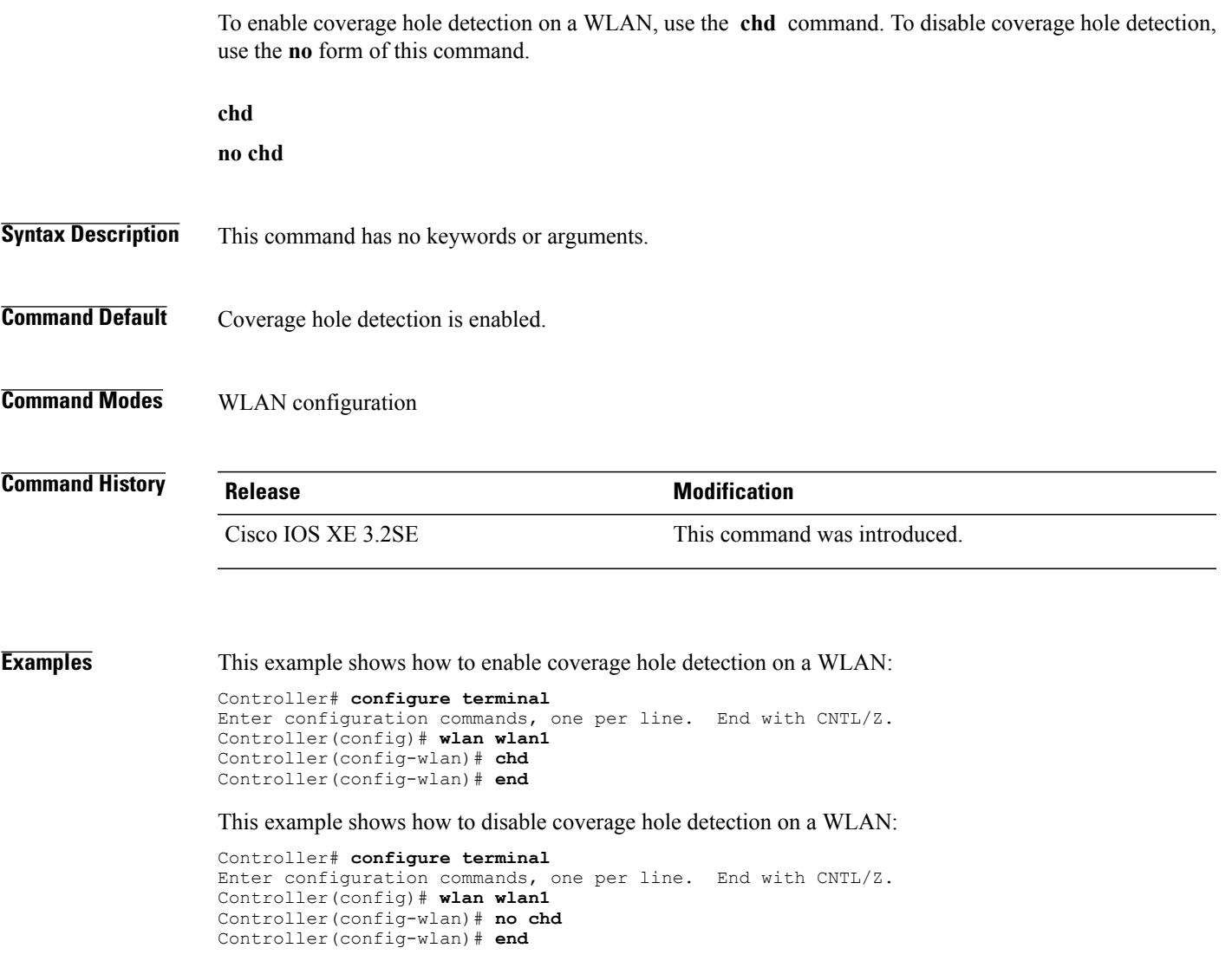

# <span id="page-35-0"></span>**client association limit**

To configure the maximum number of client connections, clients per access points, or clients per access point radio on a WLAN, use the **client association limit** command. To disable clients on the WLAN, use the **no** form of this command.

**client association limit** {*association-limit*| **ap** *ap-limit*| **radio** *max-ap-radio-limit*} **no client association limit** {*association-limit*| **ap** *ap-limit*| **radio** *max-ap-radio-limit*}

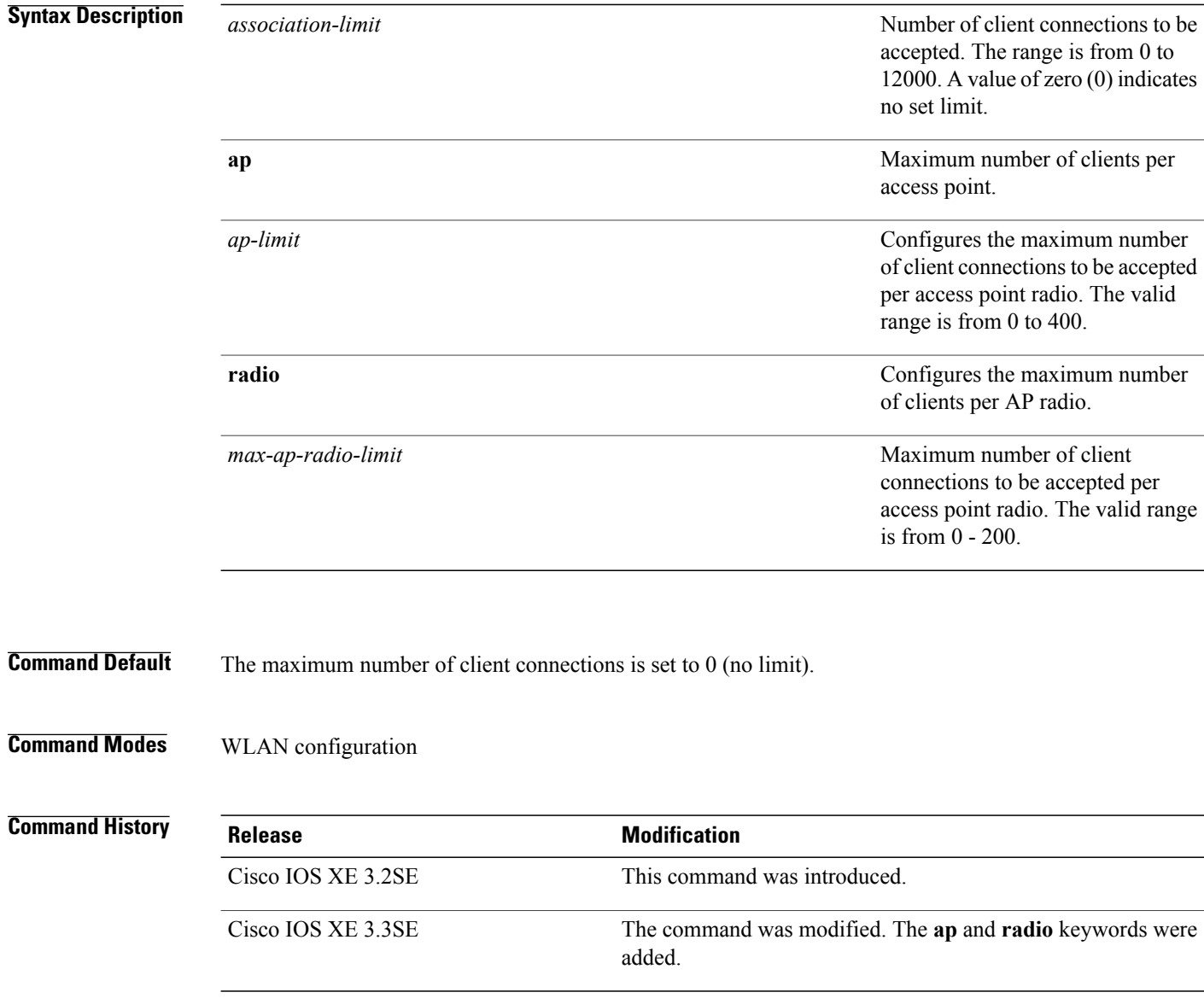
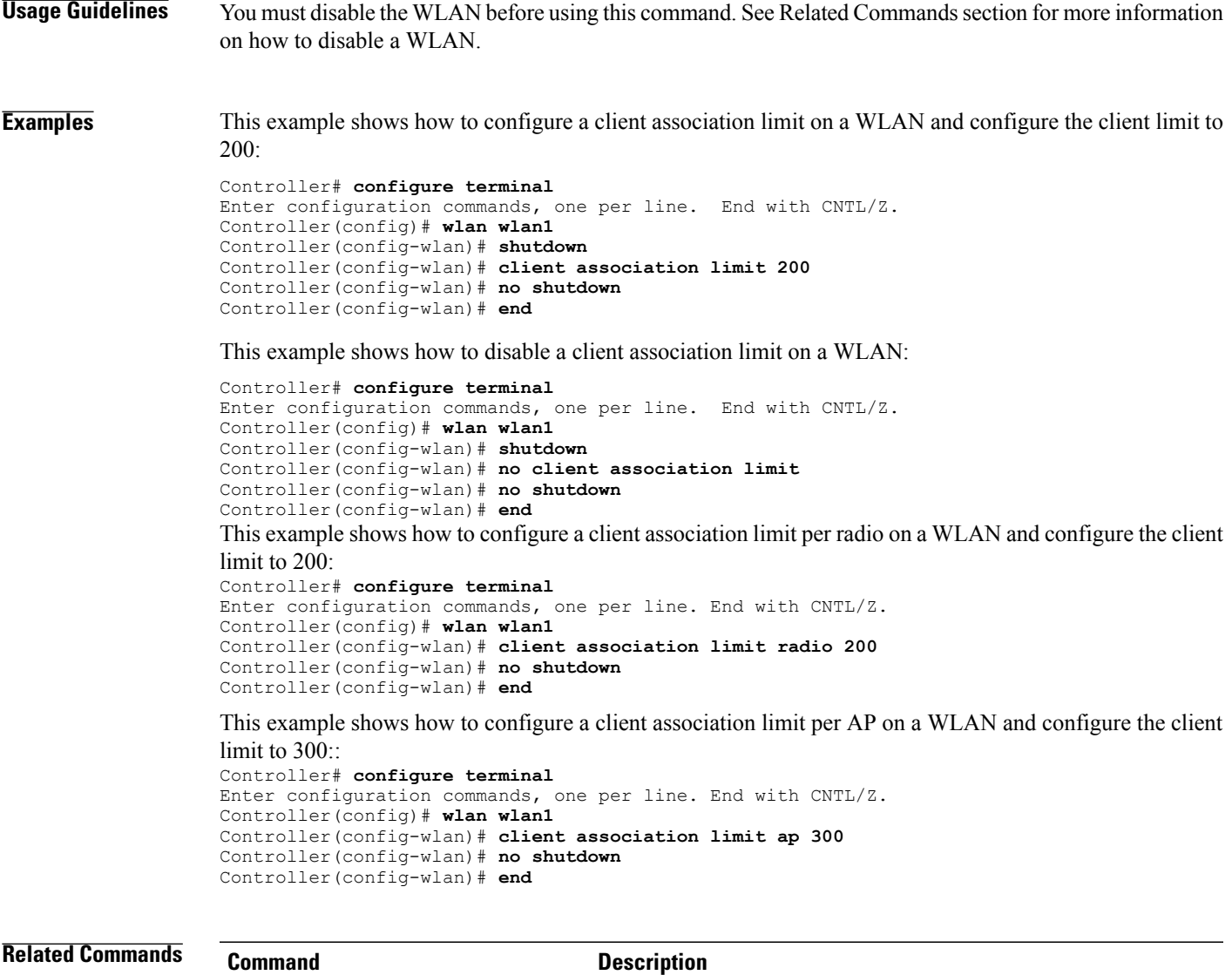

[wlan](#page-83-0) Creates or disables a WLAN.

 $\overline{\phantom{a}}$ 

# **client vlan**

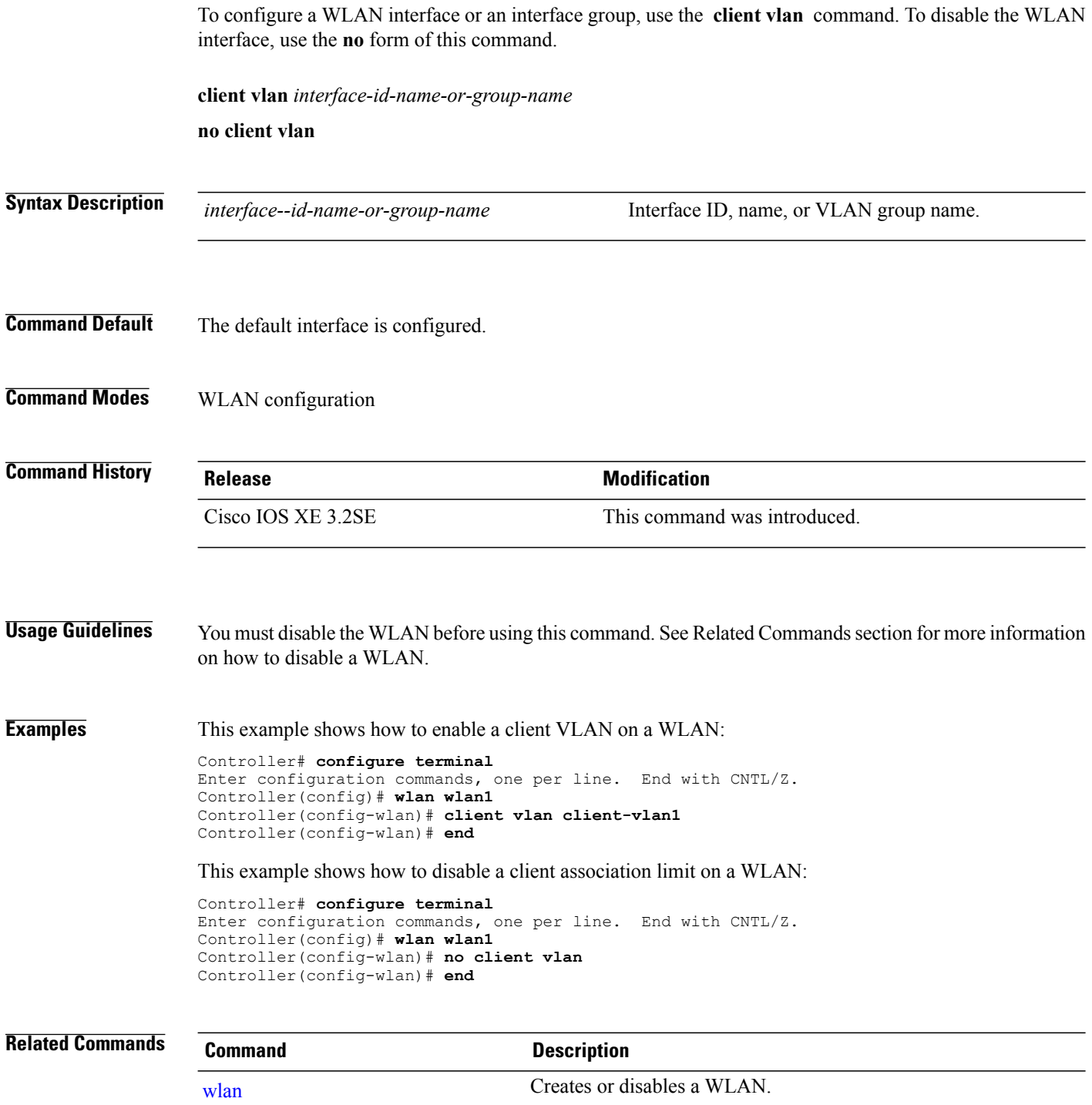

## **ccx aironet-iesupport**

To enable Aironet Information Elements (IEs) for a WLAN, use the **ccx aironet-iesupport** command. To disable Aironet Information Elements (IEs), use the **no** form of this command.

**ccx aironet-iesupport**

**no ccx aironet-iesupport**

- **Syntax Description** This command has no keywords or arguments.
- **Command Default** Aironet IE support is enabled.
- **Command Modes** WLAN configuration

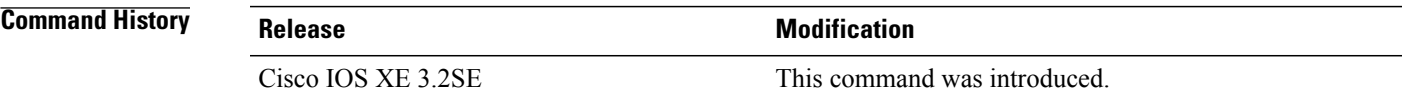

**Usage Guidelines** You must disable the WLAN before using this command. See Related Commands section for more information on how to disable a WLAN.

**Examples** This example shows how to enable an Aironet IE for a WLAN: Controller# **configure terminal** Enter configuration commands, one per line. End with CNTL/Z. Controller(config)# **wlan wlan1** Controller(config-wlan)# **ccx aironet-iesupport** Controller(config-wlan)# **end** This example shows how to disable an Aironet IE on a WLAN:

Controller# **configure terminal** Enter configuration commands, one per line. End with CNTL/Z. Controller(config)# **wlan wlan1** Controller(config-wlan)# **no ccx aironet-iesupport** Controller(config-wlan)# **end**

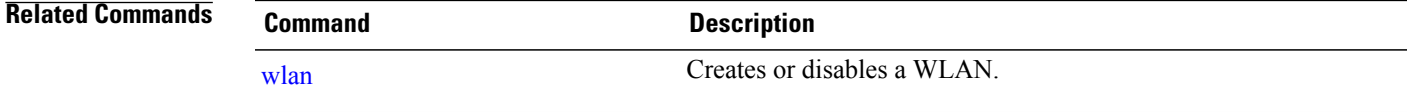

## **datalink flow monitor**

To enable NetFlow monitoring in a WLAN, use the **datalink flow monitor** command. To disable NetFlow monitoring, use the **no** form of this command.

**datalink flow monitor** *datalink-monitor-name* {**input| output**}

**no datalink flow monitor** *datalink-monitor-name* {**input| output**}

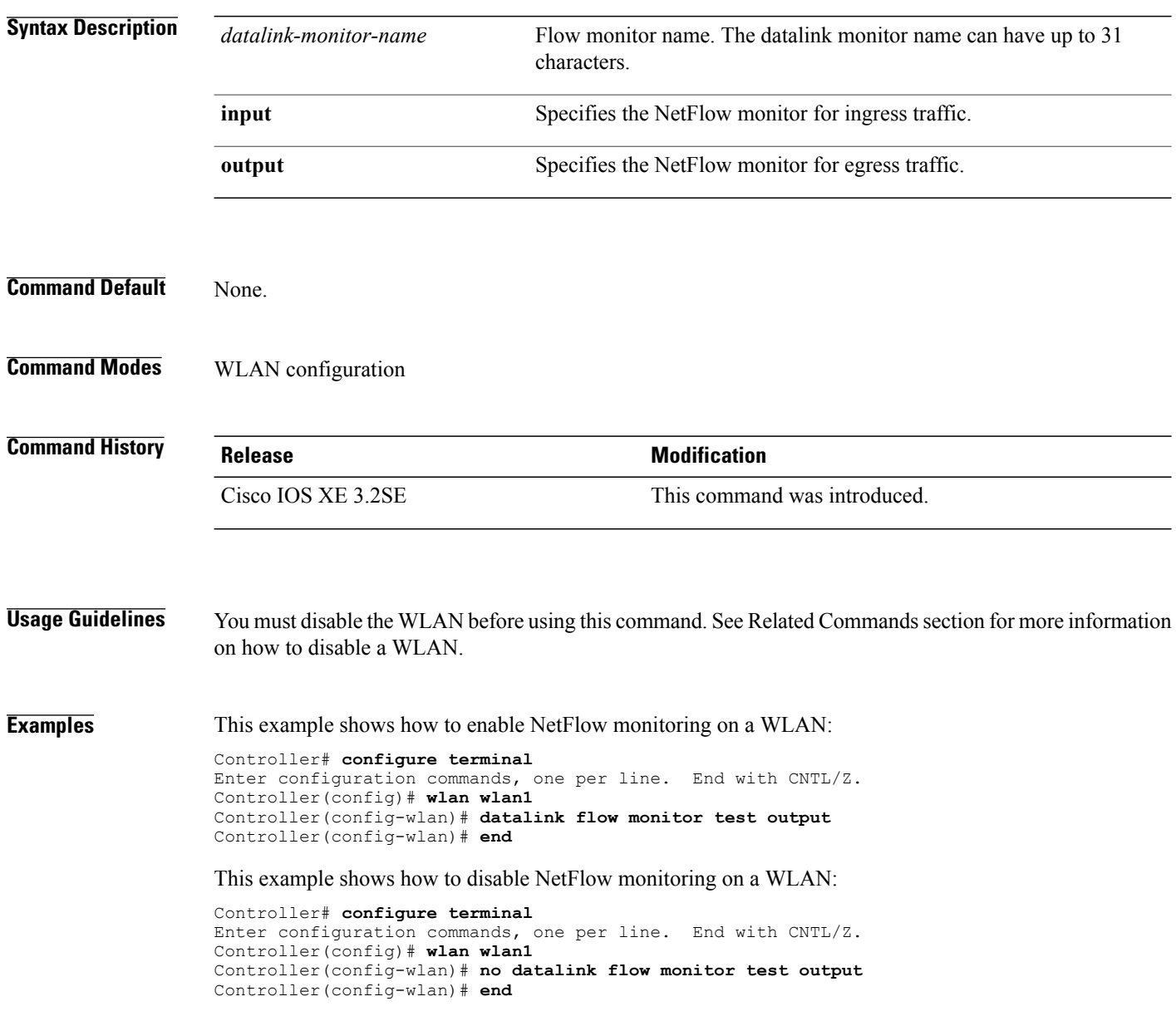

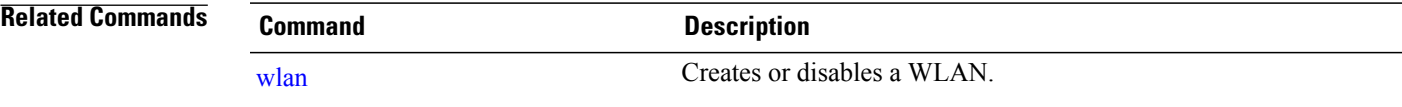

## **default**

To set the parameters to their default values, use the **default** command.

**default** {**aaa-override| accounting-list| band-select| broadcast-ssid| call-snoop| ccx| channel-scan| parameters| chd| client| datalink| diag-channel| dtim| exclusionlist| ip| ipv6| load-balance| local-auth| mac-filtering| media-stream| mfp| mobility|nac|passive-client|peer-blocking| radio| roamed-voice-client| security| service-policy| session-timeout| shutdown| sip-cac| static-ip| uapsd| wgb| wmm**}

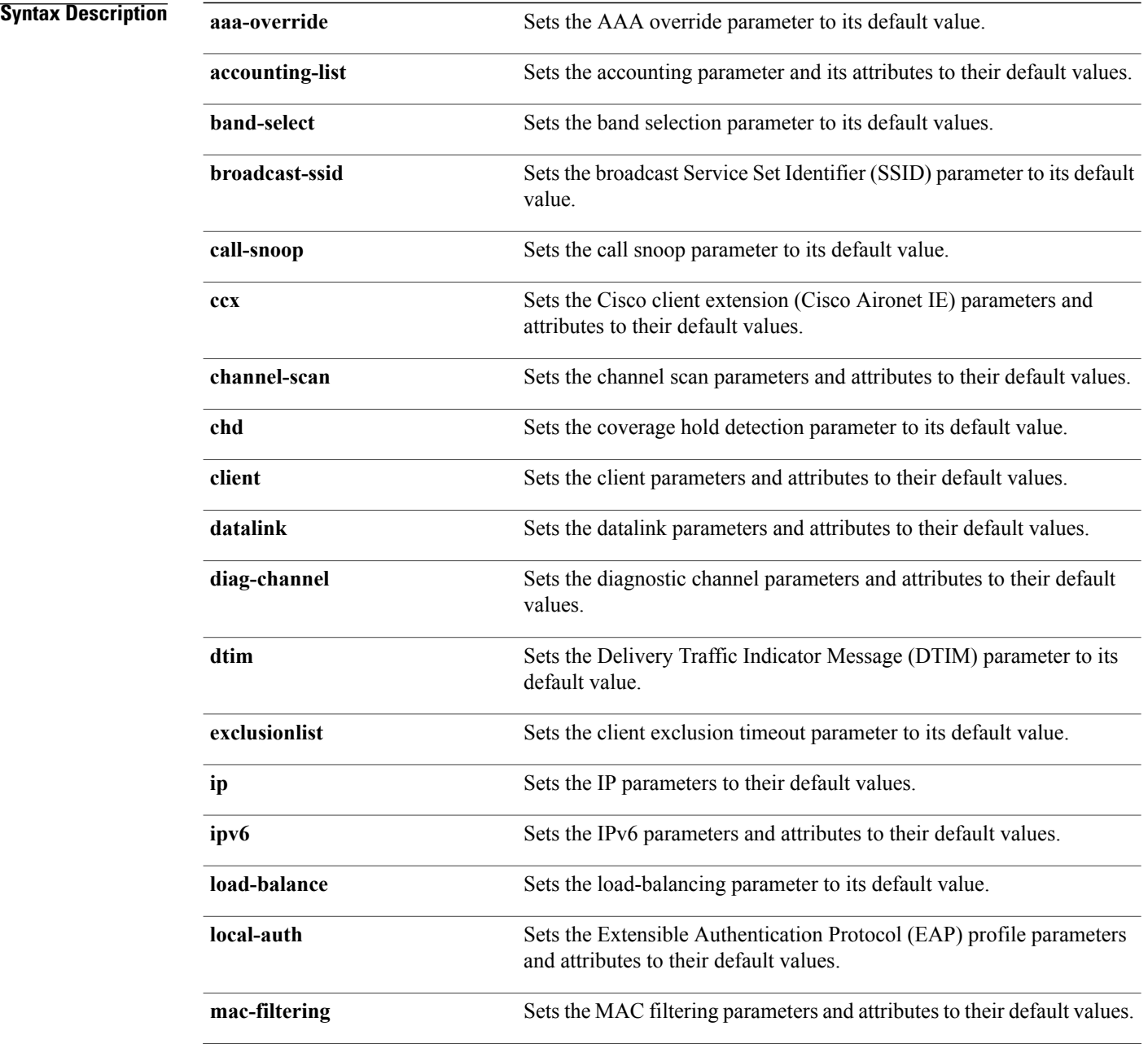

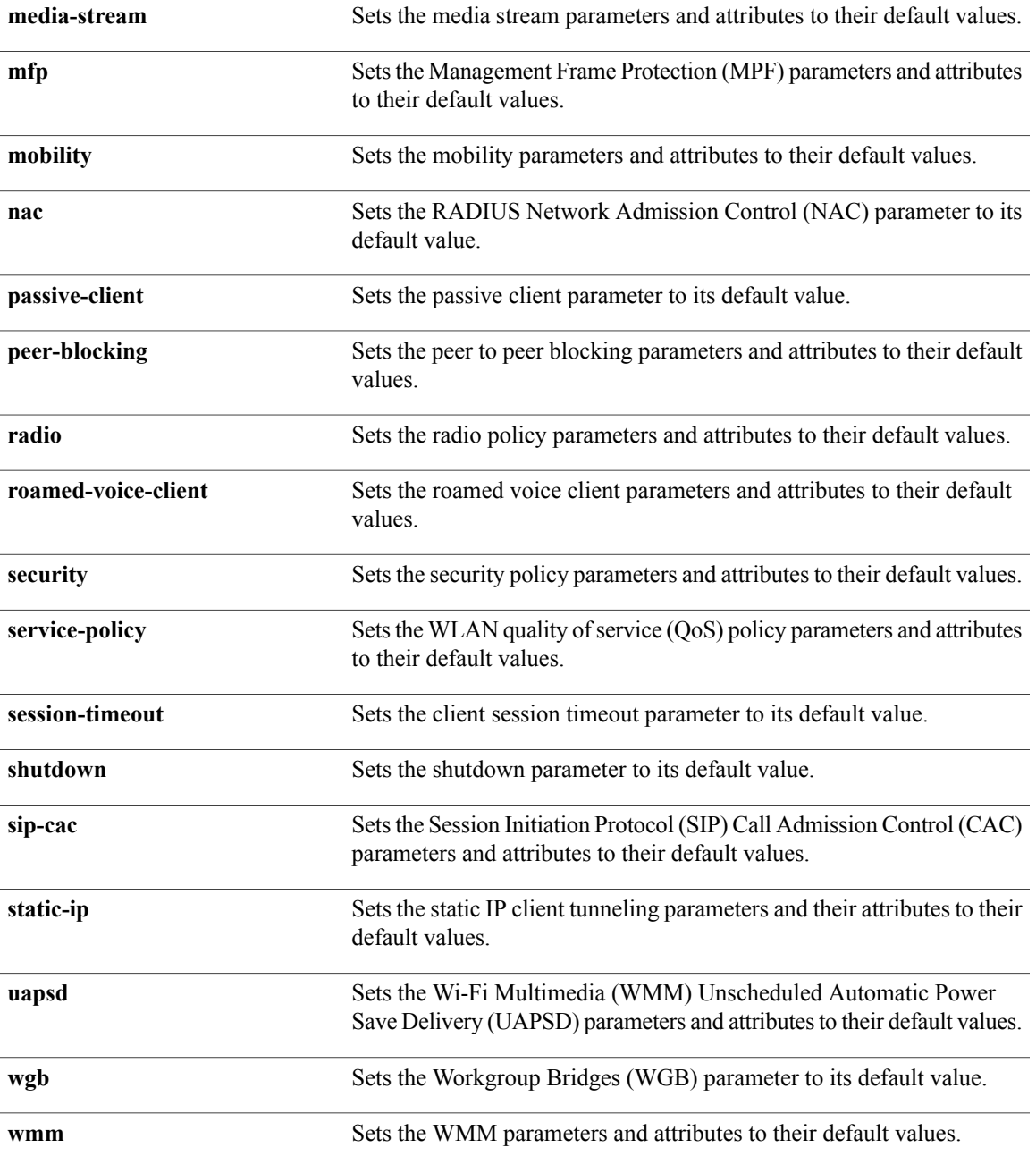

**Command Default** None.

**Command Modes** WLAN configuration

 $\mathbf l$ 

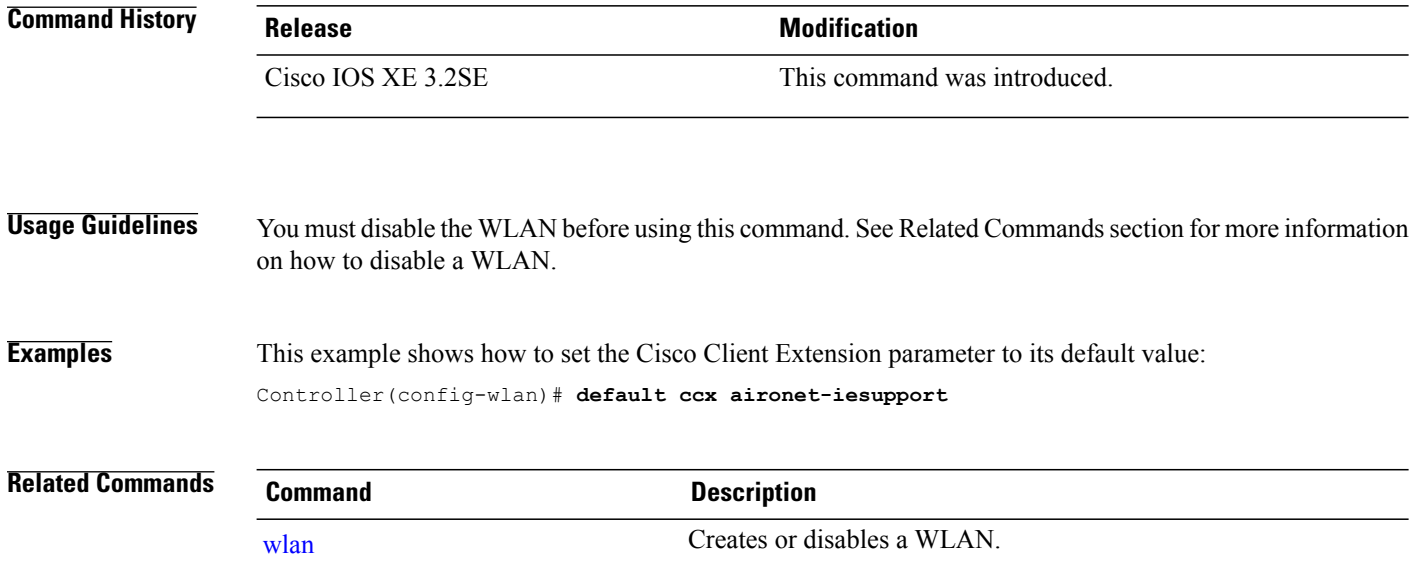

## **dtim dot11**

To configure the Delivery Traffic Indicator Message (DTIM) period for a WLAN, use the **dtim dot11** command. To disable DTIM, use the **no** form of this command.

**dtim dot11** {**5ghz| 24ghz**} *dtim-period*

**no dtim dot11** {**5ghz| 24ghz**} *dtim-period*

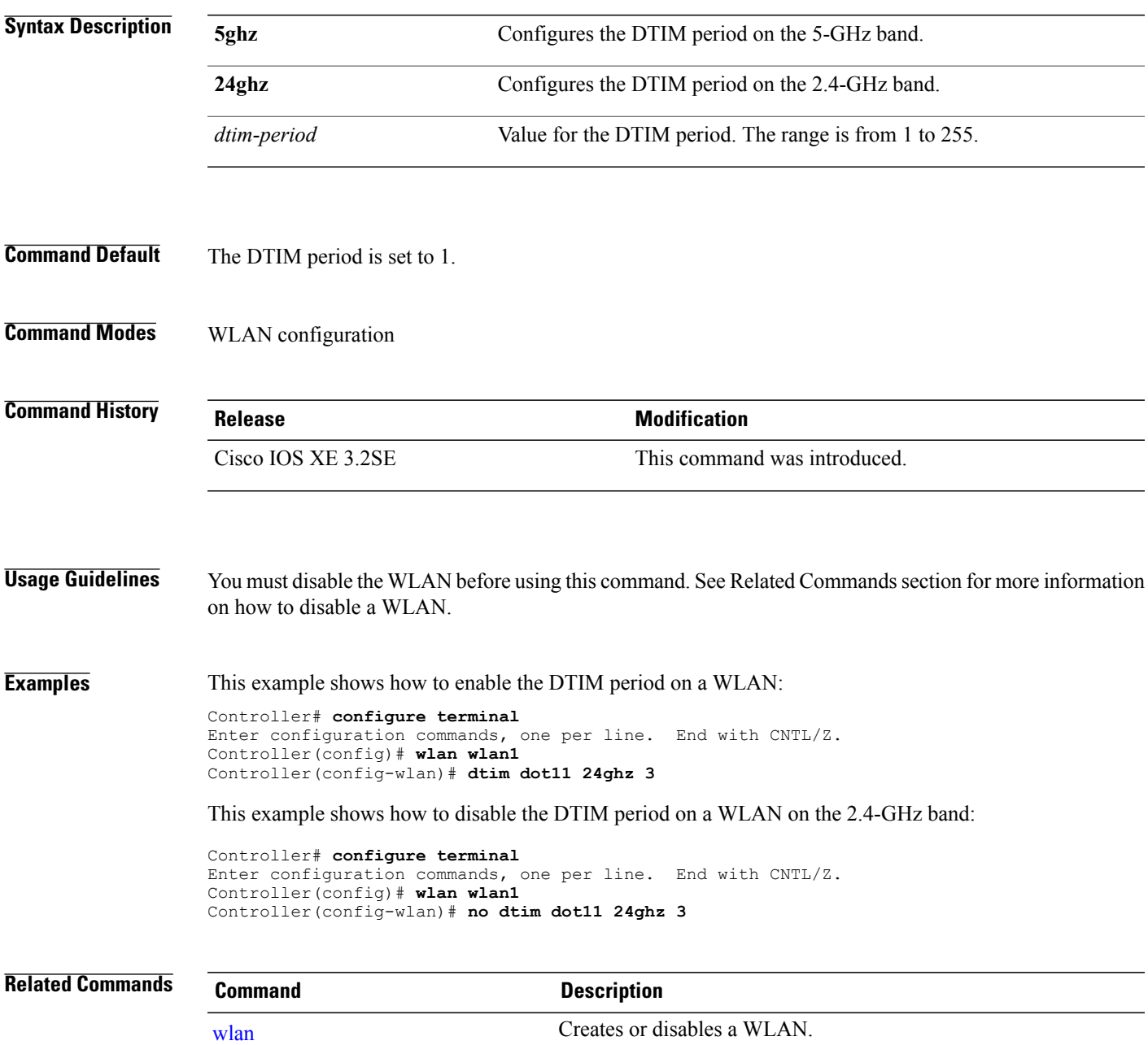

#### **exclusionlist**

To configure an exclusion list on a wireless LAN, use the **exclusionlist** command. To disable an exclusion list, use the **no** form of this command.

**exclusionlist** [**timeout** *seconds*]

**no exclusionlist [timeout]**

**Syntax Description** (Optional) Specifies an exclusion list timeout in seconds. The range is from 0 to 2147483647. A value of zero (0) specifies no timeout. **timeout** *seconds*

**Command Default** The exclusion list is set to 60 seconds.

#### **Command Modes** WLAN configuration

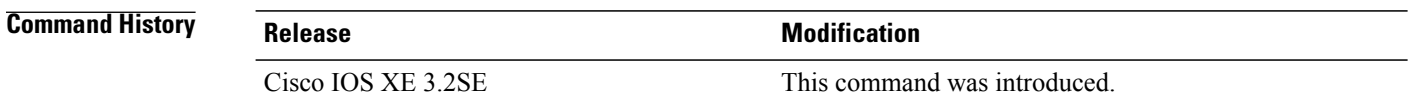

**Usage Guidelines** You must disable the WLAN before using this command. See Related Commands section for more information on how to disable a WLAN.

**Examples** This example shows how to configure a client exclusion list for a WLAN:

Controller# **configure terminal** Enter configuration commands, one per line. End with CNTL/Z. Controller(config)# **wlan wlan1** Controller(config-wlan)# **exclusionlist timeout 345**

This example shows how to disable a client exclusion list on a WLAN:

Controller# **configure terminal** Enter configuration commands, one per line. End with CNTL/Z. Controller(config)# **wlan wlan1** Controller(config-wlan)# **no exclusionlist timeout 345**

## **exit**

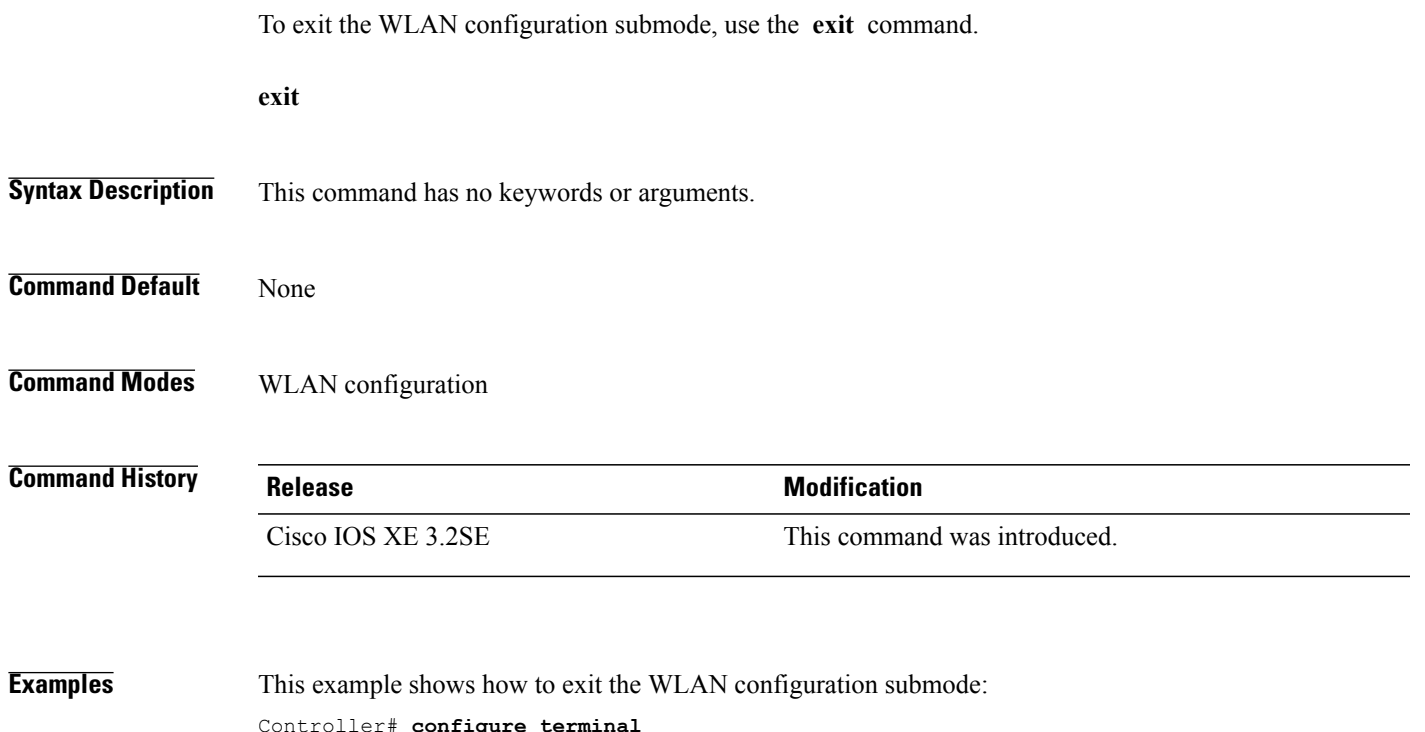

Controller# **configure terminal** Enter configuration commands, one per line. End with CNTL/Z. Controller(config)# **wlan wlan1** Controller(config-wlan)# **exit** Controller(config)#

# **exit (WLAN AP Group)**

To exit the WLAN access point group submode, use the **exit** command.

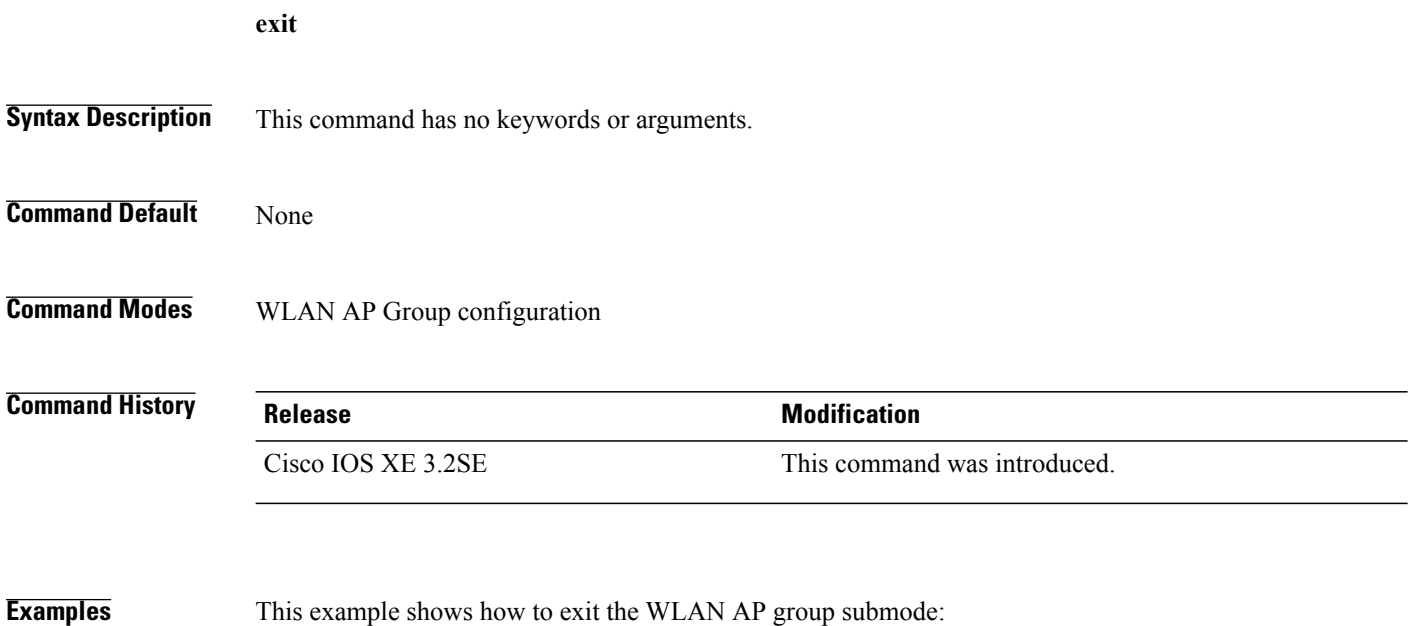

Controller# **configure terminal** Enter configuration commands, one per line. End with CNTL/Z. Controller(config)# **ap group test** Controller(config-apgroup)# **exit**

## **ip access-group**

To configure WLAN access control group (ACL), use the **ip access-group** command. To remove a WLAN ACL group, use the **no** form of the command.

**ip access-group [web]** *acl-name*

**no ip access-group [web]**

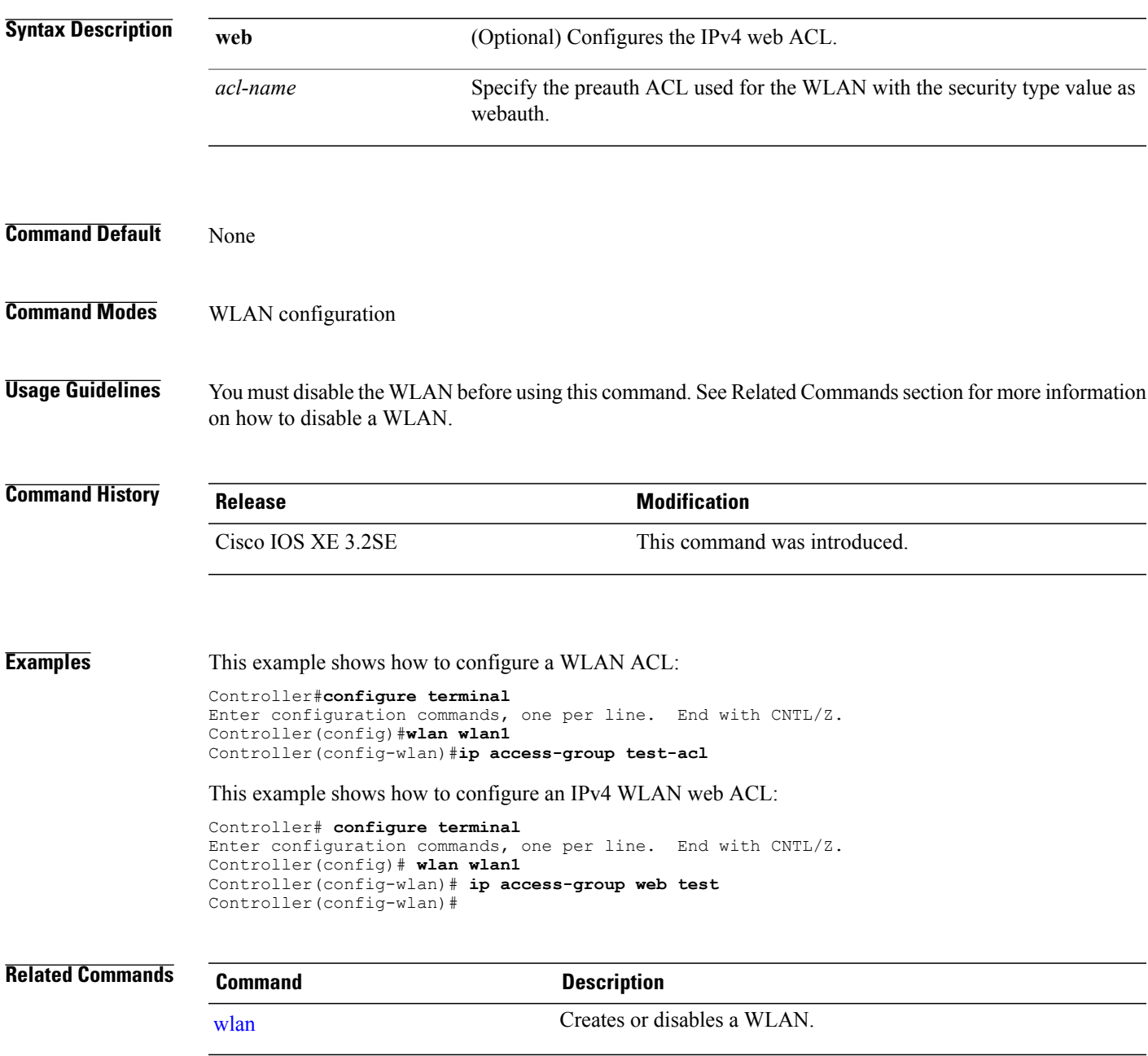

# **ip flow monitor**

To configure IP NetFlow monitoring, use the **ipflow monitor** command. To remove IP NetFlow monitoring, use the **no** form of this command.

**ip flow monitor** *ip-monitor-name* {**input| output**}

**no ip flow monitor** *ip-monitor-name* {**input| output**}

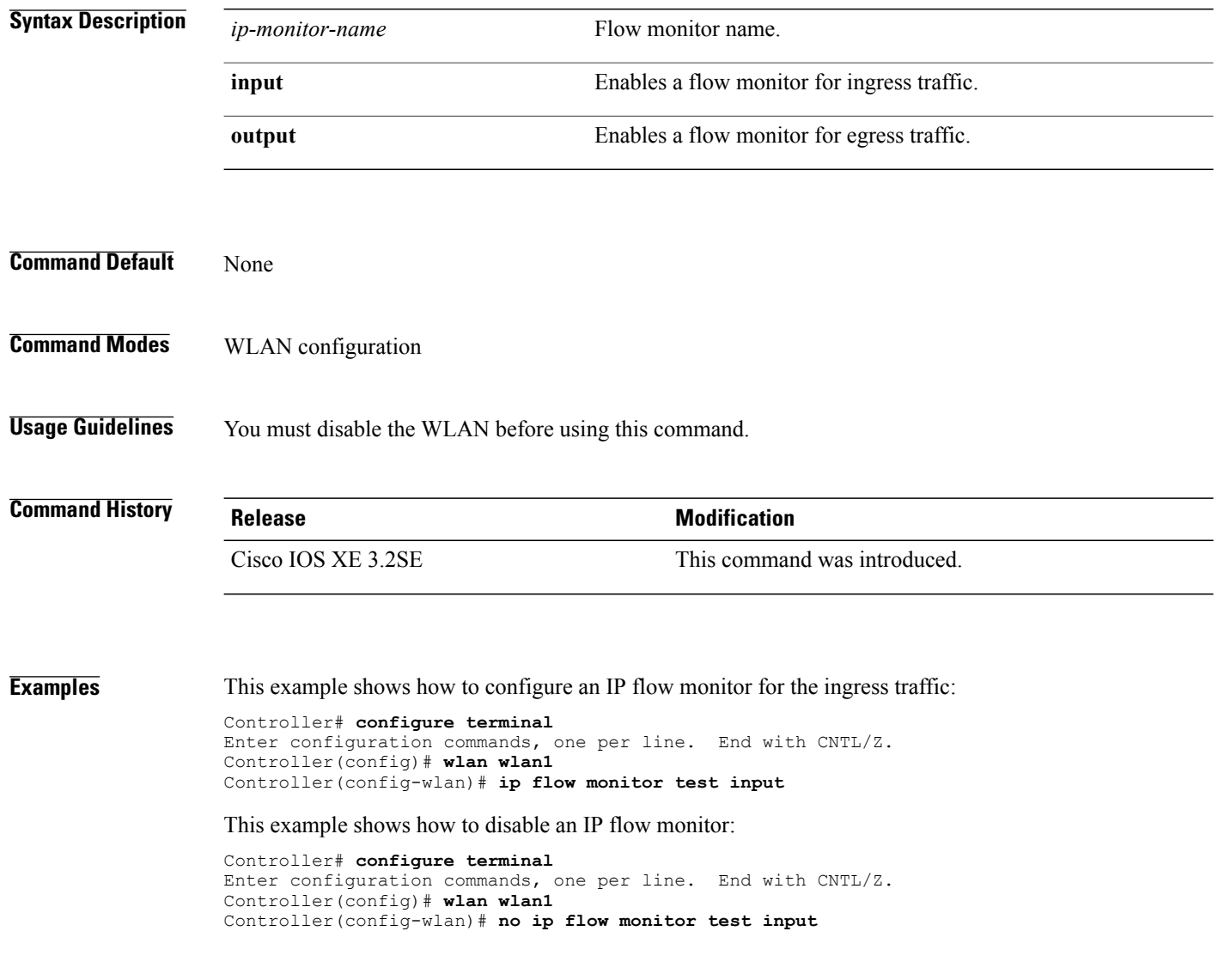

## **ip verify source mac-check**

To enable IPv4Source Guard (IPSG) on a WLAN, use the **ipverify source mac-check** command. To disable IPSG, use the **no** form of this command.

**ip verify source mac-check**

**no ip verify source mac-check**

- **Syntax Description** This command has no keywords or arguments.
- **Command Default** IPSG is disabled.
- **Command Modes** WLAN configuration

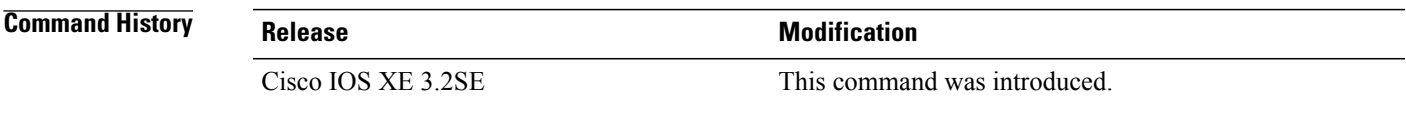

**Usage Guidelines** Use this feature to restrict traffic from a host to a specific interface that is based on the host's IP address. The feature can also be configured to bind the source MAC and IP of a host so that IP spoofing is prevented.

> Use this feature to bind the IP and MAC address of a wireless host that is based on information received from DHCP snooping, ARP, and Dataglean. Dataglean is the process of extracting location information such as host hardware address, ports that lead to the host, and so on from DHCP messages as they are forwarded by the DHCP relay agent. If a wireless host tries to send traffic with IP address and MAC address combination that has not been learned by the controller, this traffic is dropped in the hardware. IPSG is not supported on DHCP packets. IPSG is not supported for foreign clients in a foreign controller.

You must disable the WLAN before using this command.

**Examples** This example shows how to enable IPSG:

Controller# **configure terminal** Enter configuration commands, one per line. End with CNTL/Z. Controller(config)# **wlan wlan1** Controller(config-wlan)# **ip verify source mac-check**

This example shows how to disable IPSG:

Controller# **configure terminal** Enter configuration commands, one per line. End with CNTL/Z. Controller(config)# **wlan wlan1** Controller(config-wlan)# **no ip verify source mac-check**

## **load-balance**

To enable load balancing on a WLAN, use the **load-balance** command. To disable load balancing, use the **no** form of this command.

**load-balance**

**no load-balance**

- **Syntax Description** This command has no keywords or arguments.
- **Command Default** Load balancing is disabled by default.
- **Command Modes** WLAN configuration

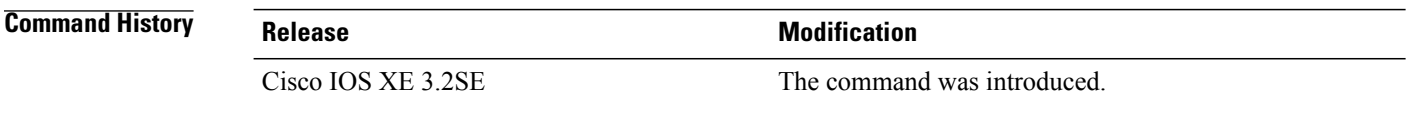

**Usage Guidelines** You must disable the WLAN before using this command. See Related Commands section for more information on how to disable a WLAN.

**Examples** This example shows how to enable load balancing on a WLAN: Controller# **configure terminal**

Enter configuration commands, one per line. End with CNTL/Z. Controller(config)# **shutdown** Controller(config)# **wlan wlan1** Controller(config-wlan)# **load-balance** Controller(config)# **no shutdown** Controller(config-wlan)# **end**

This example shows how to disable load balancing on a WLAN:

Controller# **configure terminal** Enter configuration commands, one per line. End with CNTL/Z. Controller(config)# **shutdown** Controller(config)# **wlan wlan1** Controller(config-wlan)# **no load-balance** Controller(config)# **no shutdown** Controller(config-wlan)# **end**

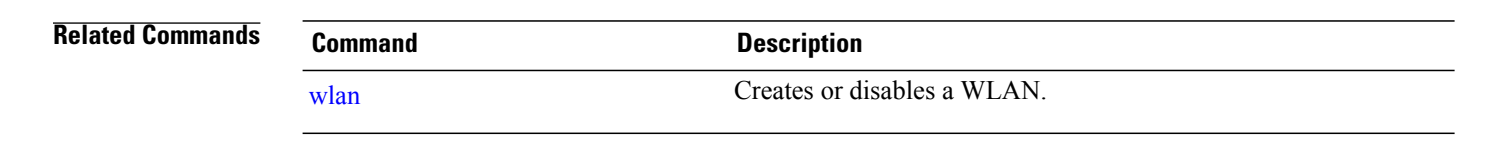

## **mobility anchor**

To configure and enable mobility sticky anchoring, use the **mobility anchor** sticky command. To disable the sticky anchoring, use the **no** form of the command.

To configure guest anchoring, use **mobility anchor** ip

To delete the guest anchor, use the **no** form of the command.

**mobility anchor** {*ip-addr* | *ip-address***| sticky** } **no mobility anchor** {*ip-addr* | *ip-address***| sticky** }

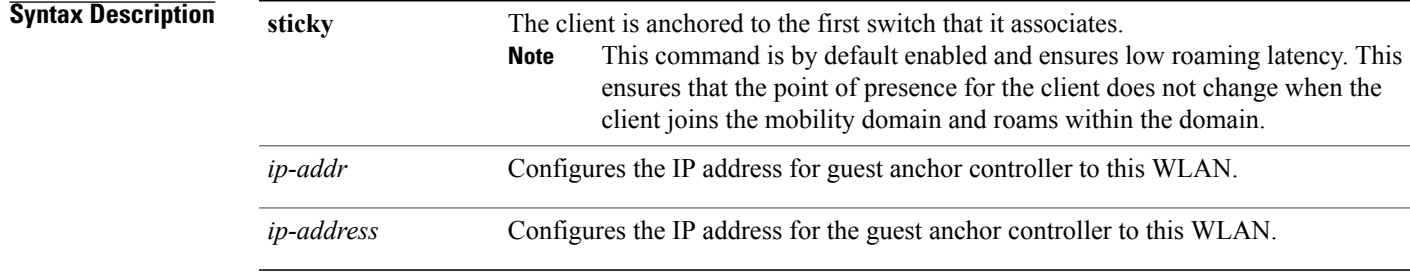

**Command Default** None.

**Command Modes** WLAN Configuration

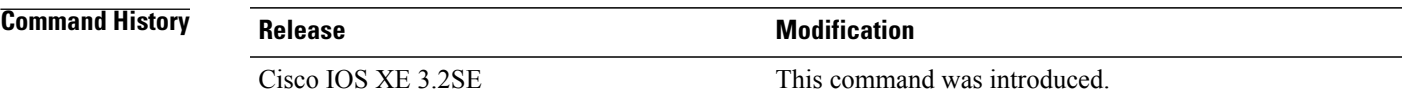

#### **Usage Guidelines**

- The wlan id or guest lan id must exist and be disabled.
- Auto-anchor mobility is enabled for the WLAN or wired guest LAN when you configure the first mobility anchor.
- Deleting the last anchor disables the auto-anchor mobility feature and resumes normal mobility for new associations.
- Mobility uses the following ports, that are allowed through the firewall:
	- ◦16666
	- ◦16667
	- ◦16668

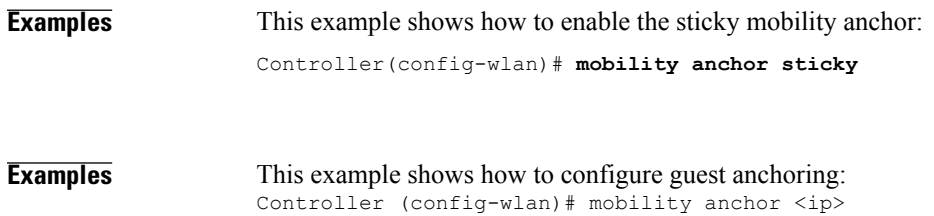

#### **nac**

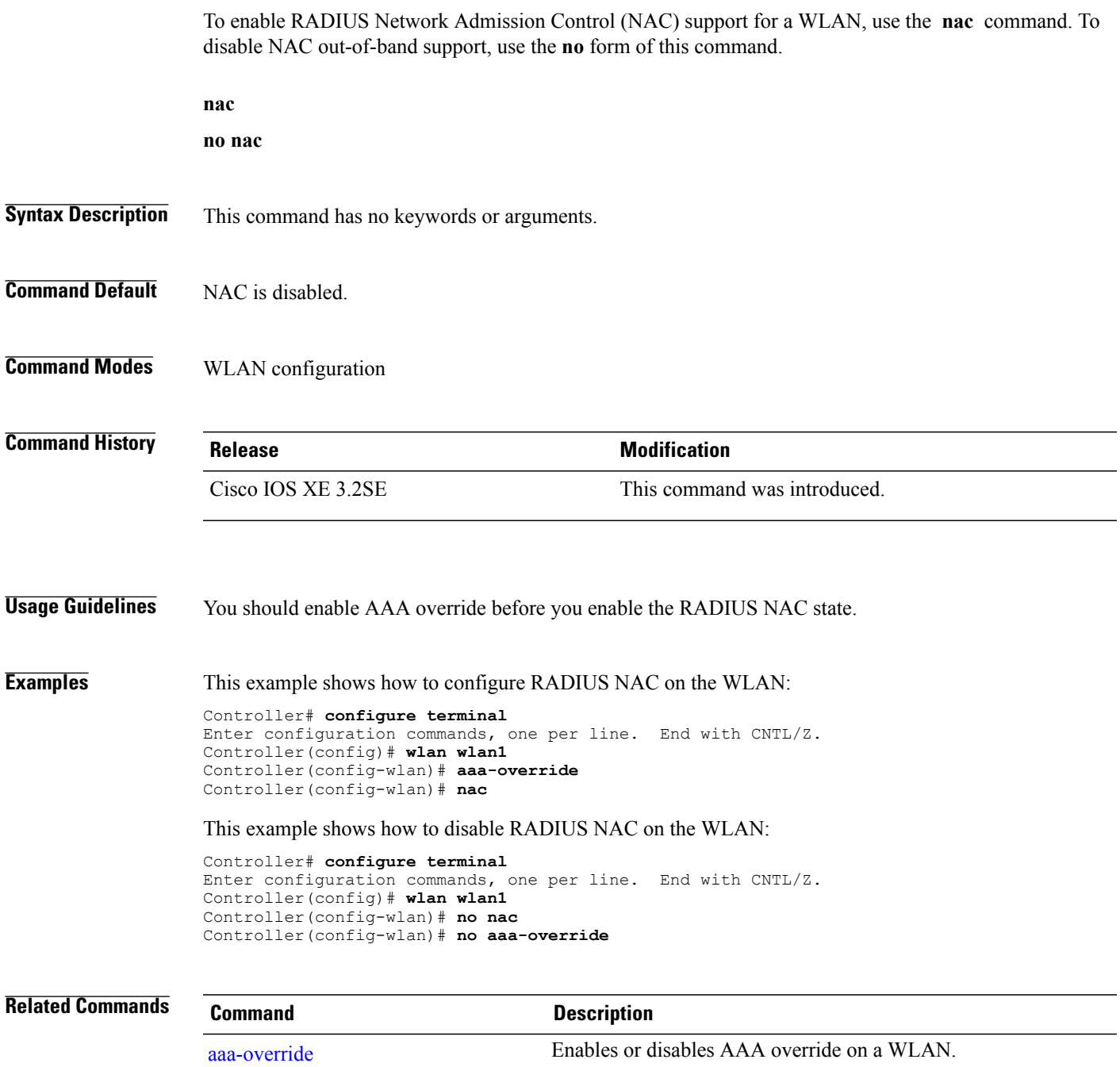

## **passive-client**

To enable the passive client feature on a WLAN, use the **passive-client** command. To disable the passive client feature, use the **no** form of this command.

**passive-client**

**no passive-client**

- **Syntax Description** This command has no keywords or arguments.
- **Command Default** Passive client feature is disabled.
- **Command Modes** WLAN configuration

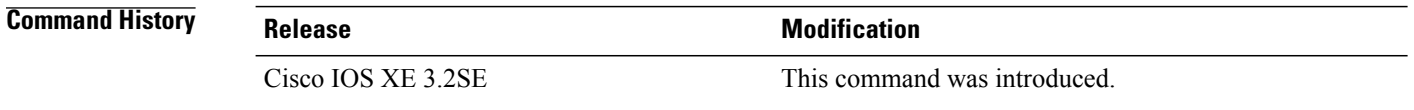

**Usage Guidelines** You must enable the global multicast mode and multicast-multicast mode before entering this command. Both multicast-multicast mode and multicast unicast modes are supported. The multicast-multicast mode is recommended.

> You must disable the WLAN before using this command. See Related Commands section for more information on how to disable a WLAN.

**Examples** This show how to enable the passive client feature on a WLAN:

Controller# **configure terminal** Enter configuration commands, one per line. End with CNTL/Z. Controller(config)# **wireless multicast** Controller(config)# **wlan test-wlan** Controller(config-wlan)# **passive-client** This example shows how to disable the passive client feature on a WLAN: Controller# **configure terminal**

Enter configuration commands, one per line. End with CNTL/Z. Controller(config)# **wireless multicast** Controller(config)# **wlan test-wlan** Controller(config-wlan)# **no passive-client**

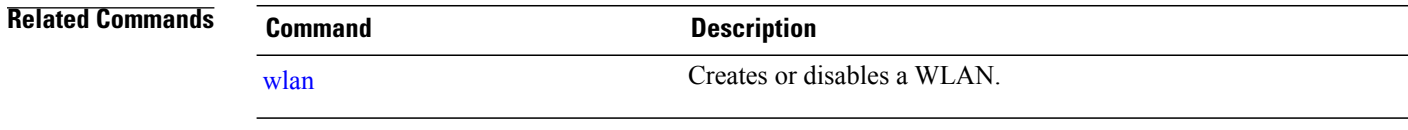

# **peer-blocking**

To configure peer-to-peer blocking on a WLAN, use the **peer-blocking** command. To disable peer-to-peer blocking, use the **no** form of this command.

**peer-blocking** {**drop| forward-upstream**}

**no peer-blocking**

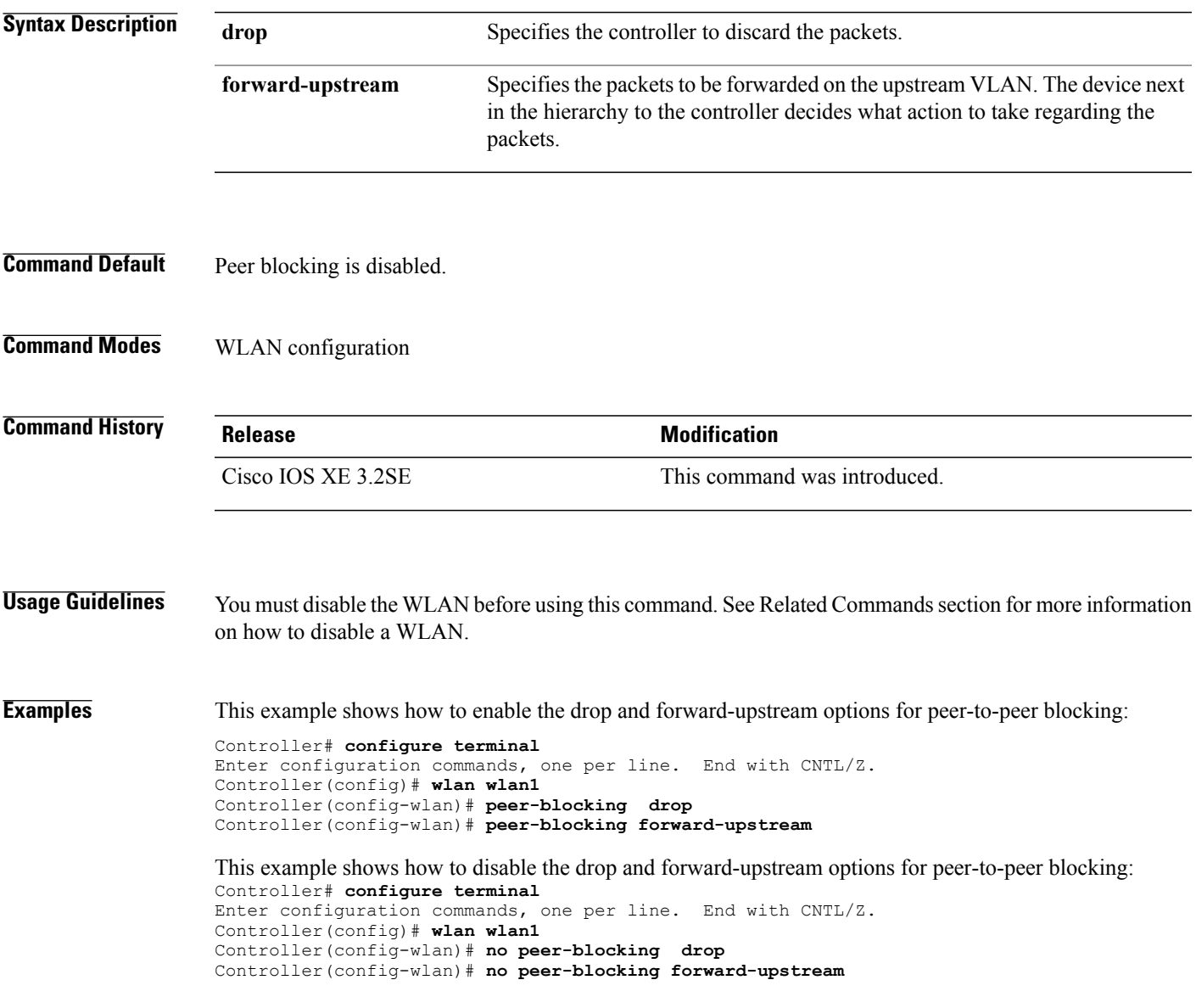

 $\overline{\phantom{a}}$ 

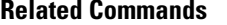

**Related Commands Command Description**

[wlan](#page-83-0) Creates or disables a WLAN.

# **radio**

To enable the Cisco radio policy on a WLAN, use the **radio** command. To disable the Cisco radio policy on a WLAN, use the **no** form of this command.

**radio** {**all| dot11a| dot11ag| dot11bg| dot11g**}

**no radio**

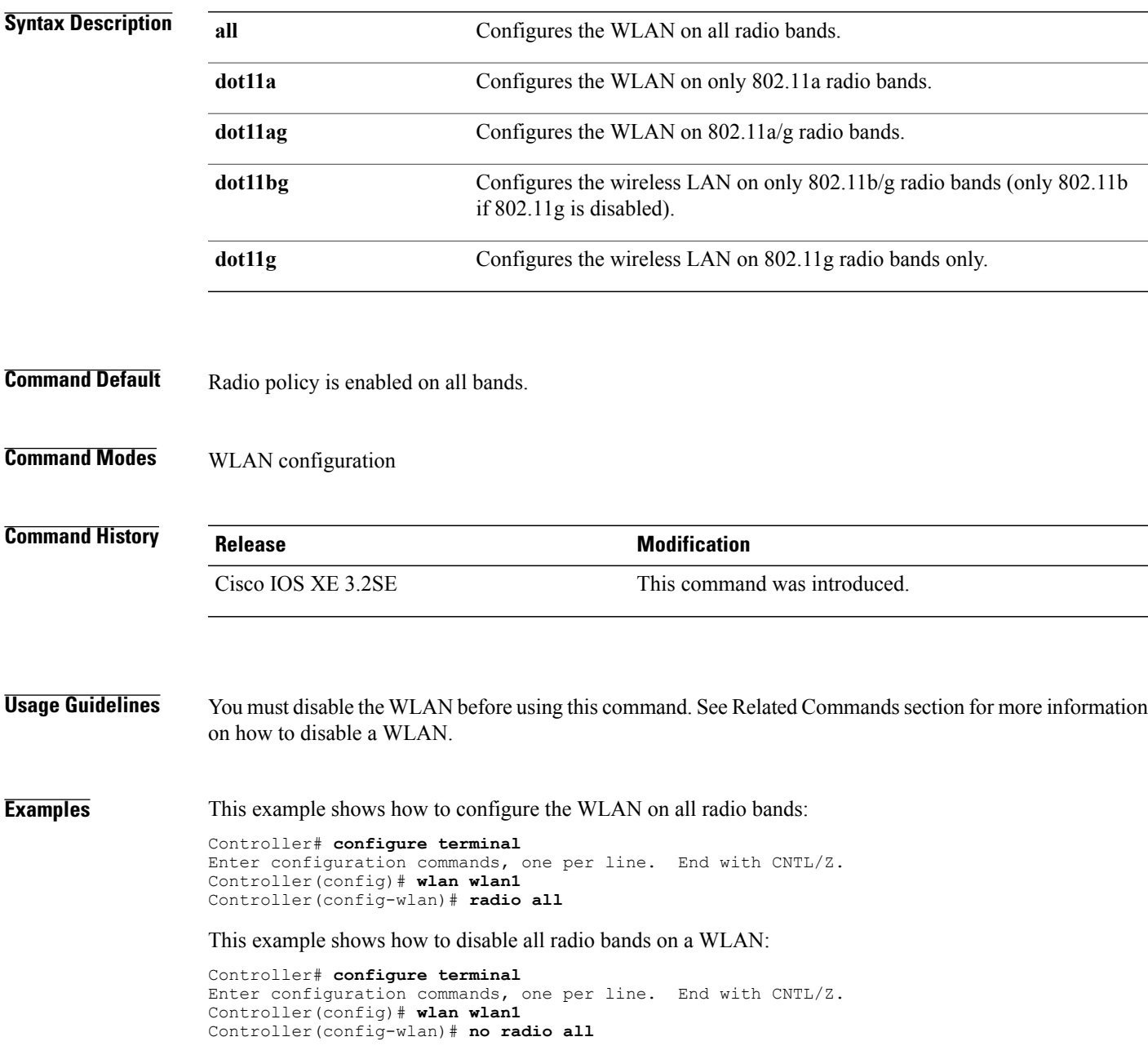

 $\overline{\phantom{a}}$ 

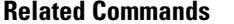

**Related Commands Command Description** [wlan](#page-83-0) Creates or disables a WLAN.

# **radio-policy**

To configure the radio policy on a WLAN access point group, use the **radio-policy** command. To disable the radio policy on the WLAN, use the **no** form of this command.

**radio-policy** {**all| dot11a| dot11bg| dot11g**}

**no radio**{**all| dot11a| dot11bg| dot11g**}

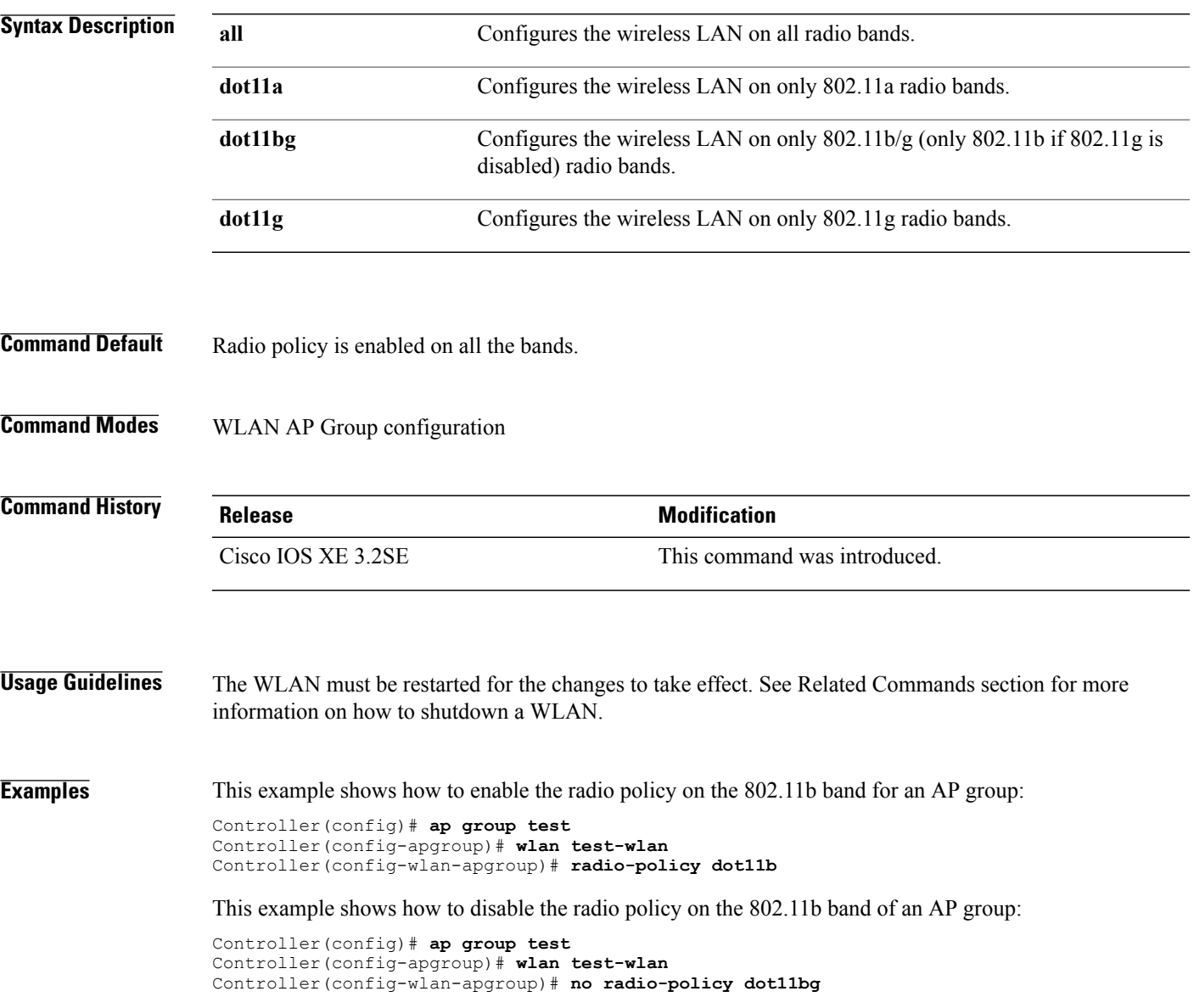

 $\overline{\phantom{0}}$ 

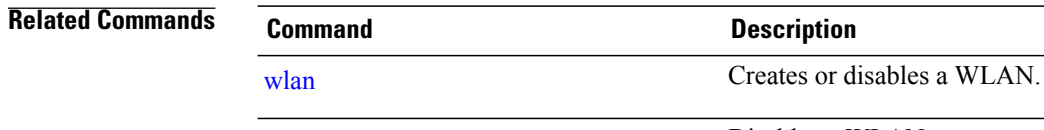

wlan [shutdown](#page-84-0) Disables a WLAN.

## **roamed-voice-client re-anchor**

To enable the roamed-voice-client re-anchor feature, use the **roamed-voice-client re-anchor** command. To disable the roamed-voice-client re-anchor feature, use the **no** form of this command.

**roamed-voice-client re-anchor**

**no roamed-voice-client re-anchor**

- **Syntax Description** This command has no keywords or arguments.
- **Command Default** Roamed voice client reanchor feature is disabled.
- **Command Modes** WLAN configuration

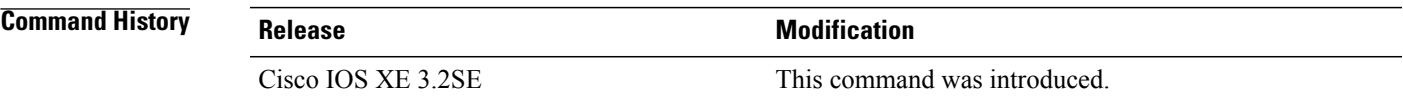

**Usage Guidelines** You must disable the WLAN before using this command. See Related Commands section for more information on how to disable a WLAN.

**Examples** This example shows how to enable the roamed voice client re-anchor feature:

Controller# **configure terminal** Enter configuration commands, one per line. End with CNTL/Z. Controller(config)# **wlan wlan1** Controller(config-wlan)# **roamed-voice-client re-anchor**

This example shows how to disable the roamed voice client re-anchor feature:

Controller# **configure terminal** Enter configuration commands, one per line. End with CNTL/Z. Controller(config)# **wlan wlan1** Controller(config-wlan)# **no roamed-voice-client re-anchor**

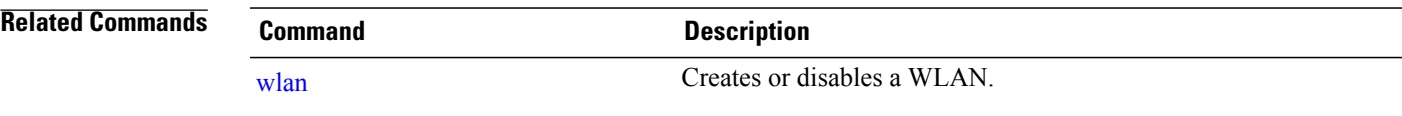

## **security ft**

To configure 802.11r fast transition parameters, use the **security ft** command. To configure fast transition **over the air**, use the **no security ft over-the-ds** command.

**security ft** [**over-the-ds**| **reassociation-timeout** *timeout-jn-seconds*]

**no security ft** [**over-the-ds| reassociation-timeout**]

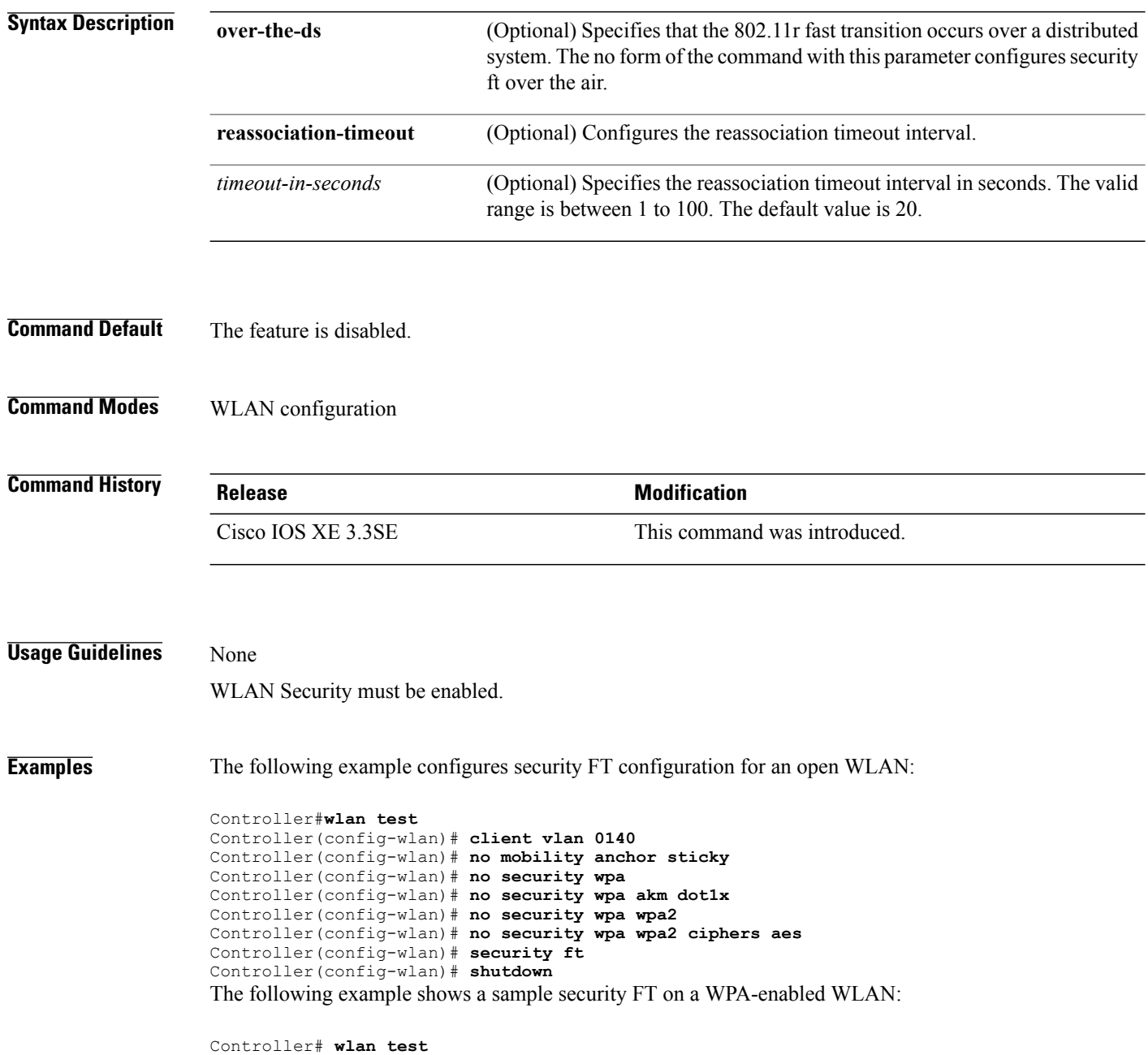

Controller(config-wlan)# **client vlan 0140** Controller(config-wlan)# **no security wpa akm dot1x** Controller(config-wlan)# **security wpa akm ft psk** Controller(config-wlan)# **security wpa akm psk set-key ascii 0 test-test** Controller(config-wlan)# **security ft** Controller(config-wlan)# **no shutdown**

## **security pmf**

To configure 802.11w Management Frame Protection (PMF) on a WLAN, use the **security pmf** command. To disable management frame protection, use the **no** form of the command.

**security pmf** {**association-comeback** *association-comeback-time-seconds***| mandatory| optional**| **saquery-retry-time** *saquery-retry-time-milliseconds*}

**no security pmf** [**association-comeback** *association-comeback-time-seconds***| mandatory| optional**| **saquery-retry-time** *saquery-retry-time-milliseconds*]

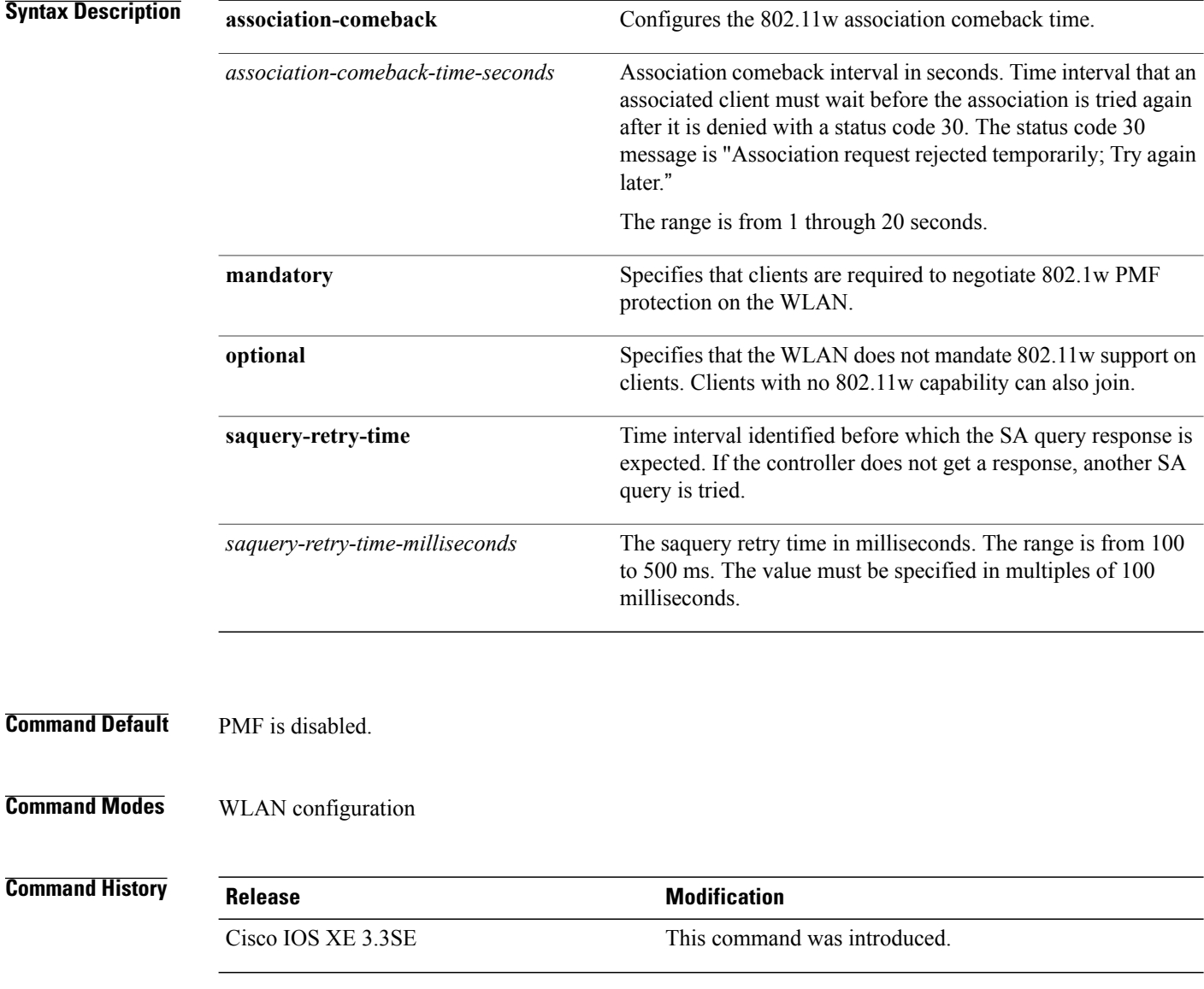

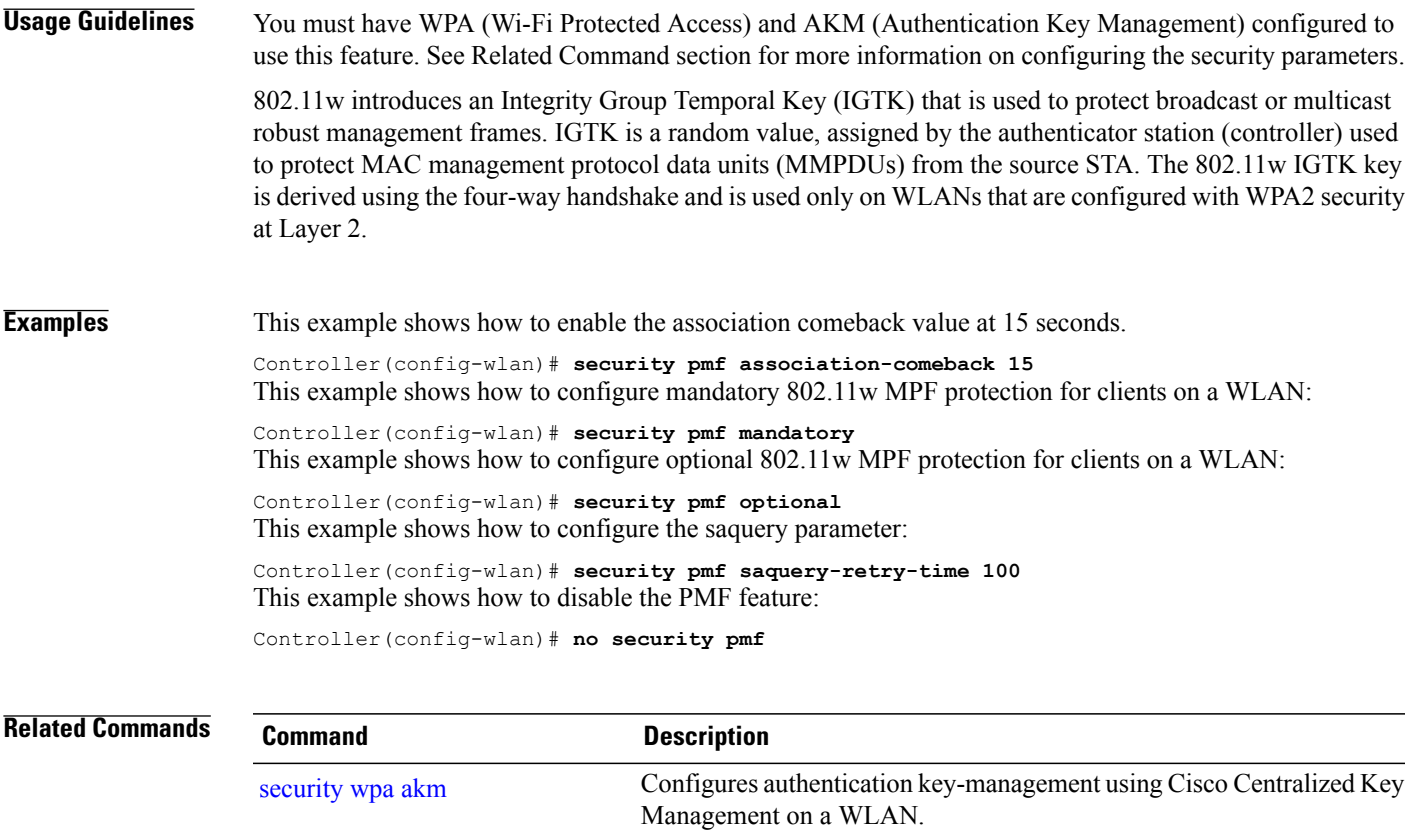

## **security web-auth**

To change the status of web authentication used on a WLAN, use the **security web-auth** command. To disable web authentication on a WLAN, use the **no** form of the command.

**security web-auth** [**authentication-list** *authentication-list-name***| on-macfilter-failure**| **parameter-map** *parameter-map-name*]

**no security web-auth**[**authentication-list [authentication-list-name]| on-macfilter-failure**|**parameter-map [parameter-name]**]

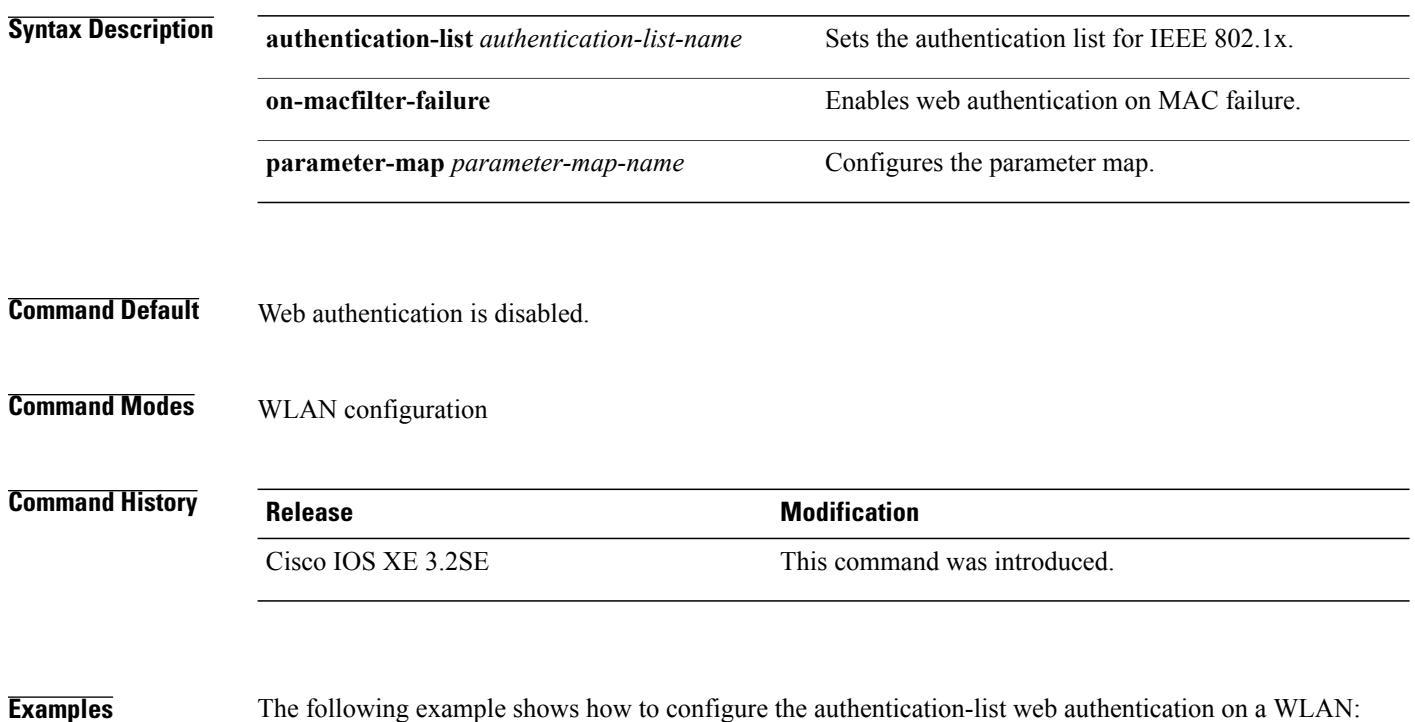

Controller(config-wlan)# **security web-auth authentication-list test**

 **WLAN Command Reference, Cisco IOS XE Release 3SE (Cisco WLC 5700 Series)**

## <span id="page-68-0"></span>**security wpa akm**

To configure authentication key management using Cisco Centralized Key Management (CCKM), use the **security wpa akm** command. To disable the authentication key management for Cisco Centralized Key Management, use the **no** form of the command.

**security wpa** [**akm** {**cckm| dot1x| ft| pmf| psk**}| **wpa1** [**ciphers** {**aes| tkip**}]| **wpa2** [**ciphers** {**aes| tikp**}]] **no security wpa** [**akm** {**cckm|dot1x| ft|pmf|psk**}| **wpa1** [**ciphers** {**aes| tkip**}]| **wpa2** [**ciphers** {**aes| tikp**}]]

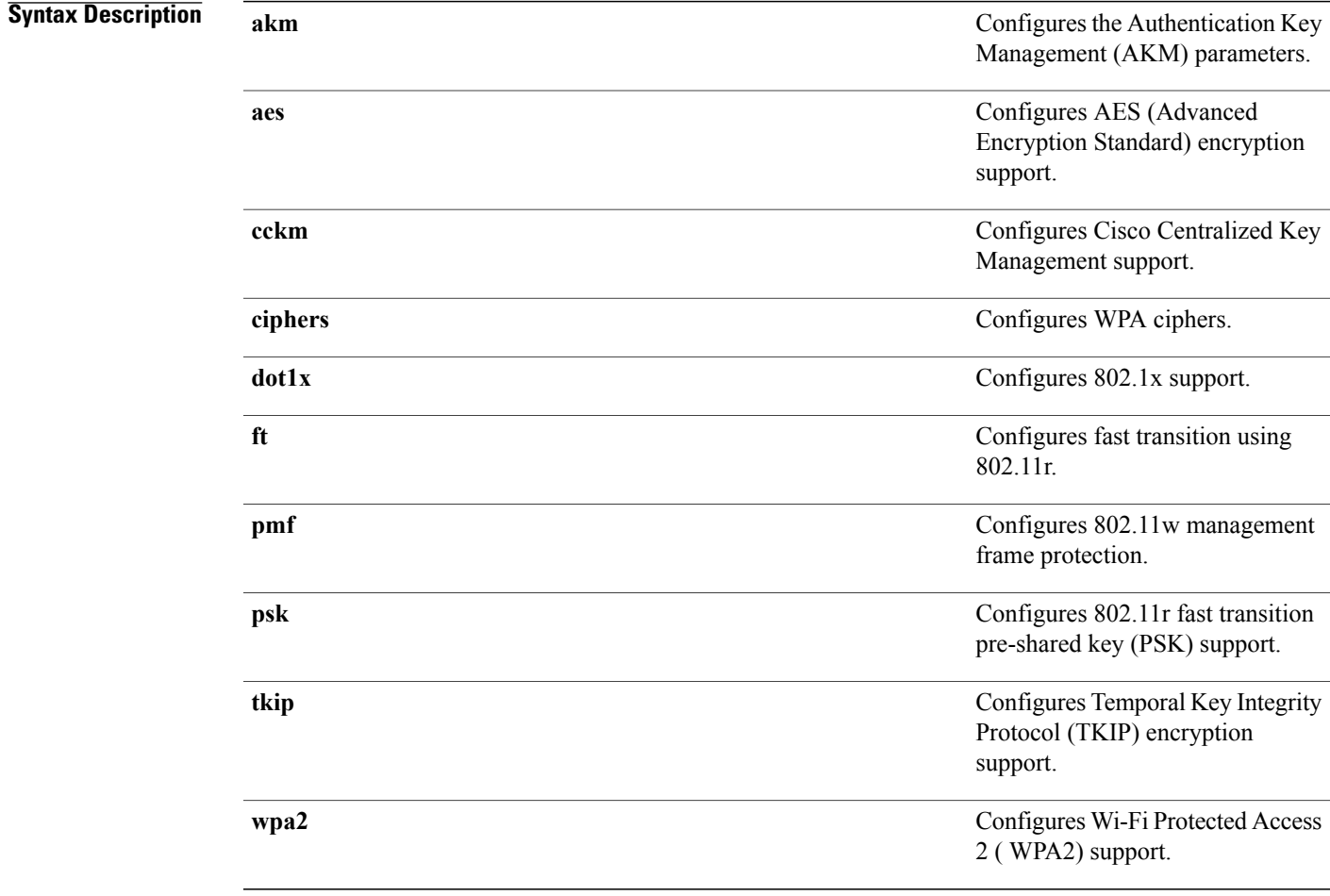

**Command Default** By default Wi-Fi Protected Access2, 802.1x are enabled. WPA2, PSK, CCKM, FT dot1x, FT PSK, PMF dot1x, PMF PSK, FT Support are disabled. The FT Reassociation timeout is set to 20 seconds, PMF SA Query time is set to 200.

#### **Command Modes** WLAN configuration

 $\overline{\phantom{a}}$ 

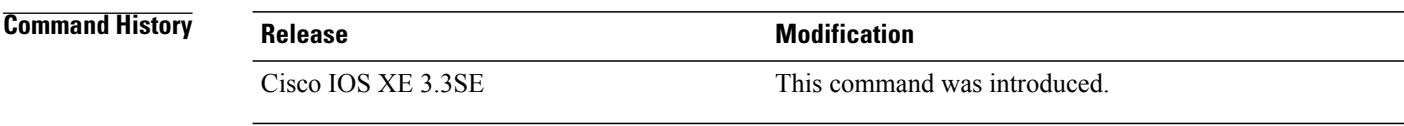

**Examples** The following example shows how to configure CCKM on the WLAN.

Controller(config-wlan)#**security wpa akm cckm**

# **service-policy (WLAN)**

To configure the WLAN quality of service (QoS) service policy, use the **service-policy** command. To disable a QoS policy on a WLAN, use the **no** form of this command.

**service-policy [client]** {**input| output**} *policy-name*

**no service-policy [client]** {**input| output**} *policy-name*

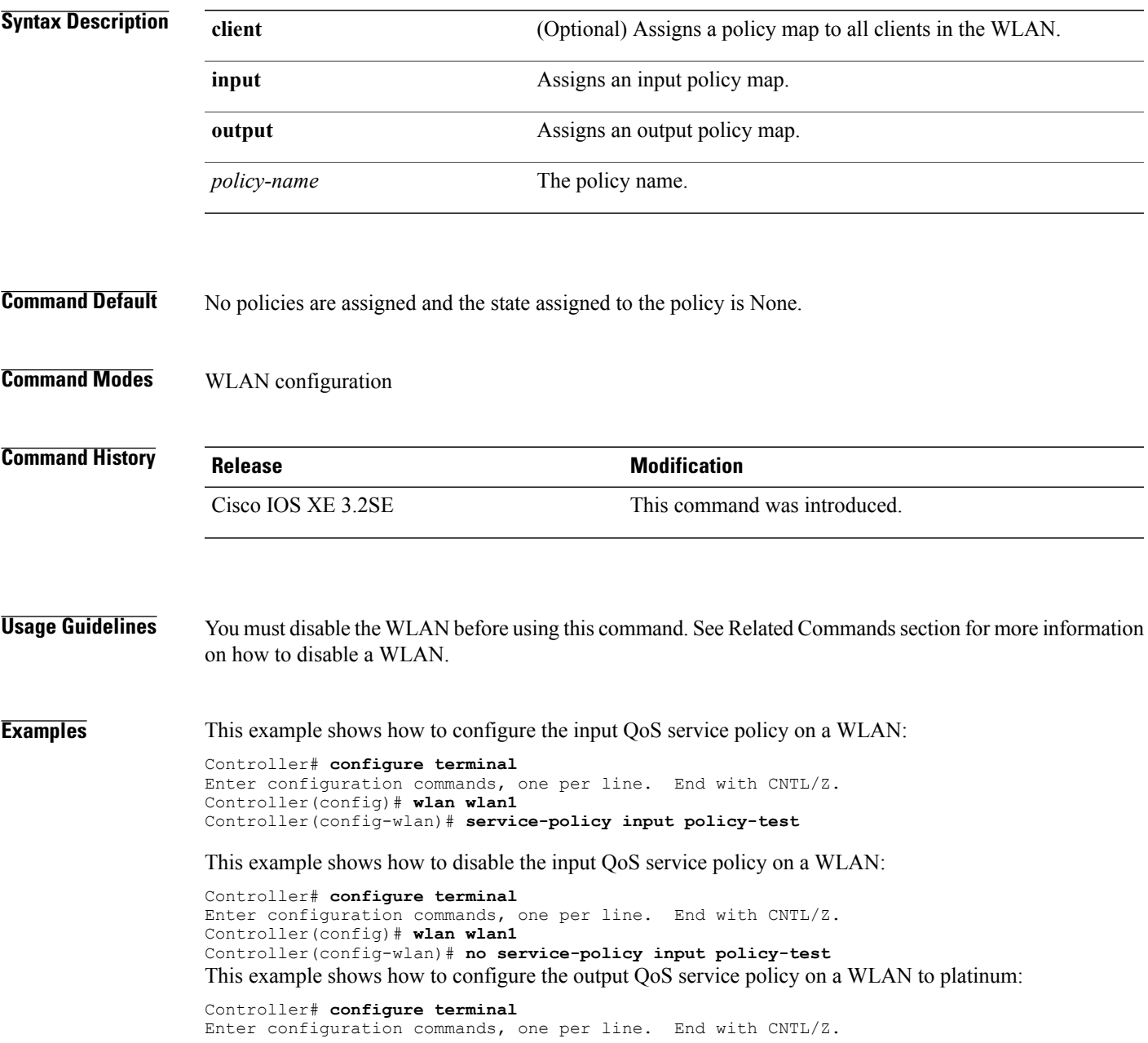

Controller(config)# **wlan wlan1** Controller(config-wlan)# **service-policy output platinum**

#### **Related Commands Command Command Description**

[wlan](#page-83-0) Creates or disables a WLAN.
# <span id="page-72-0"></span>**session-timeout**

To configure session timeout for clients associated to a WLAN, use the **session-timeout** command. To disable a session timeout for clients that are associated to a WLAN, use the **no** form of this command.

**session-timeout seconds**

**no session-timeout**

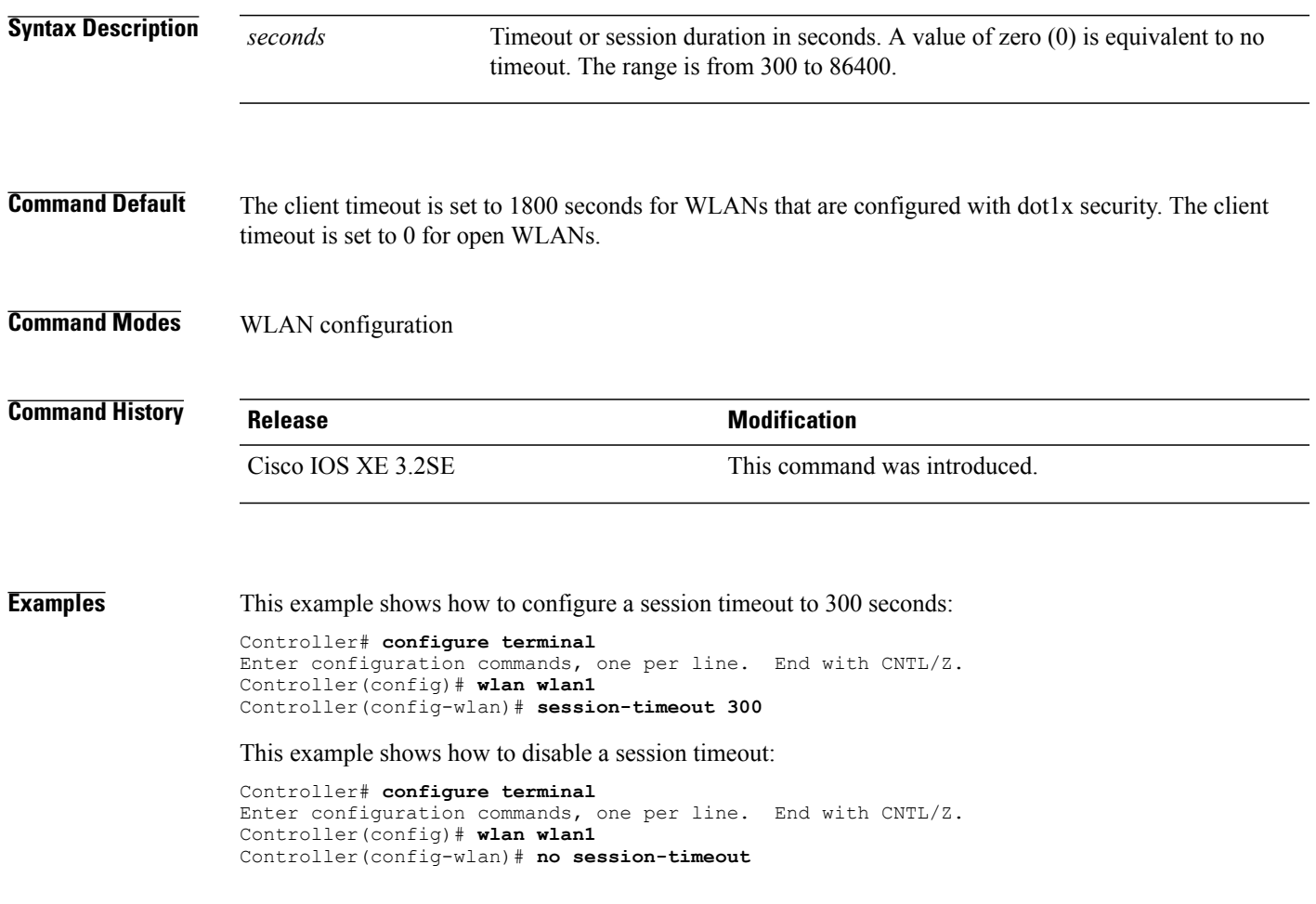

## <span id="page-73-0"></span>**show wlan**

To view WLAN parameters, use the **show wlan** command.

**show wlan** {**all** | **id** *wlan-id*| **name** *wlan-name* **| summary**}

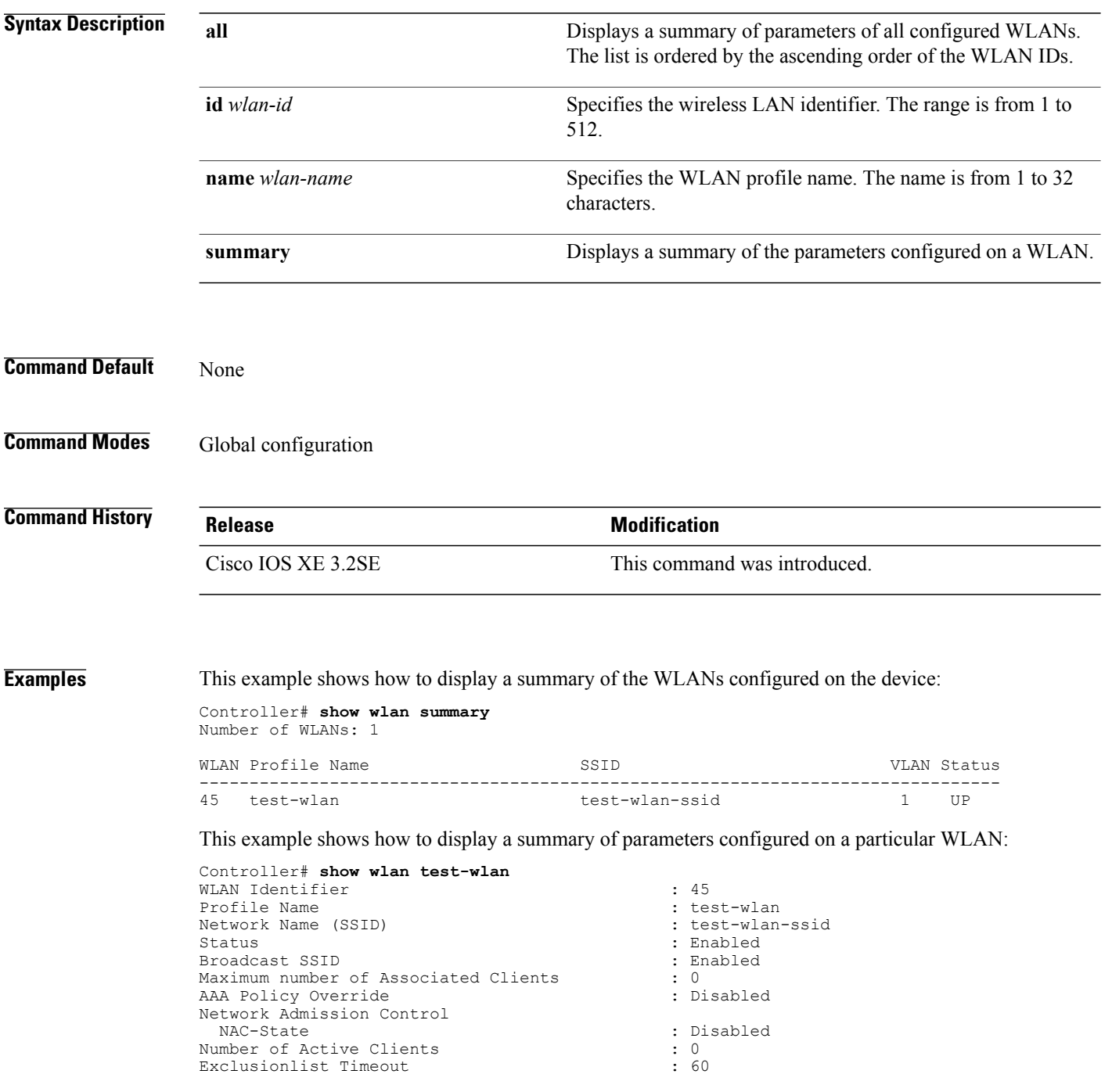

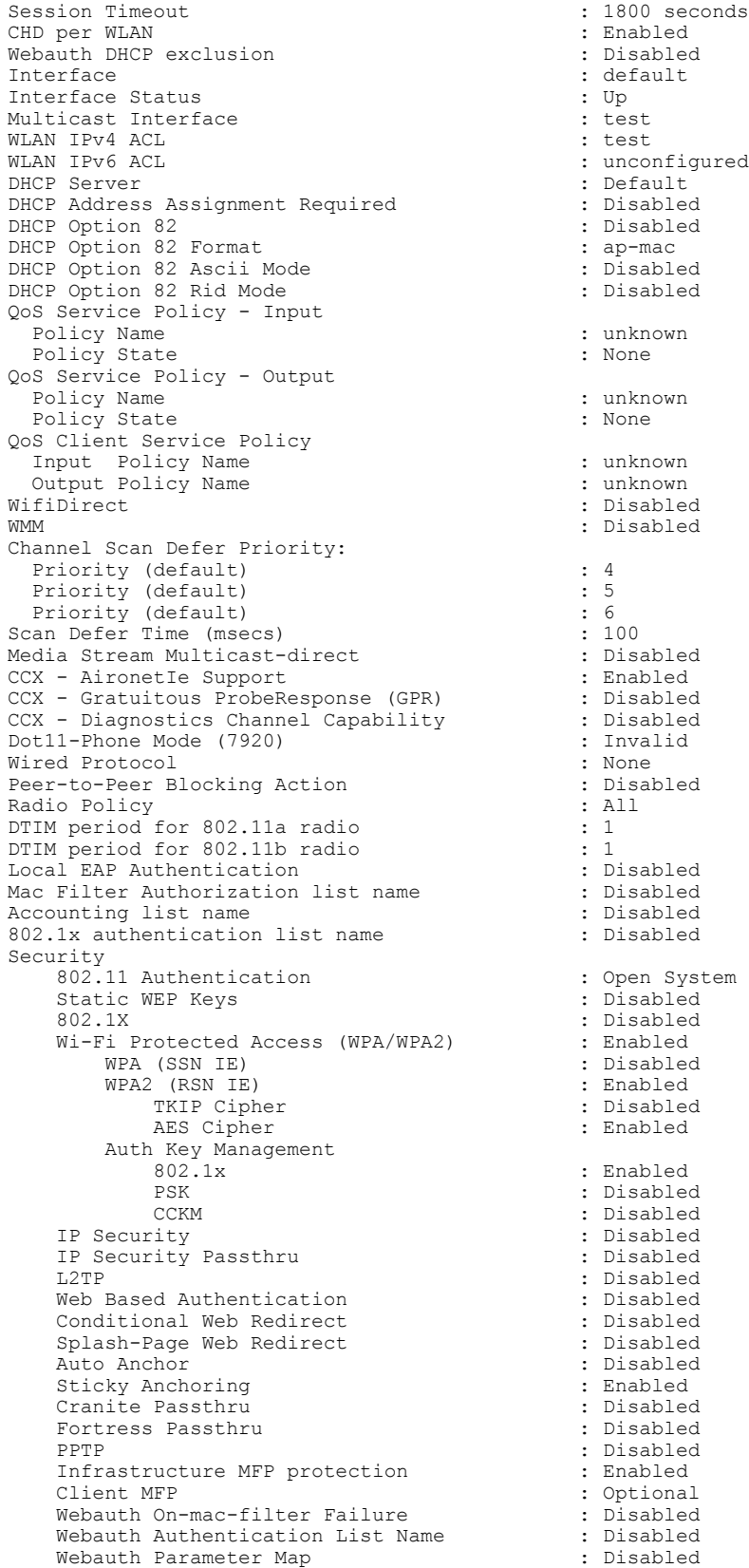

 $\mathbf I$ 

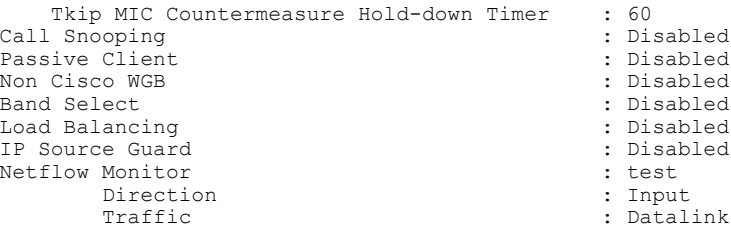

Mobility Anchor List

IP Address -----------

### <span id="page-76-0"></span>**shutdown**

To disable a WLAN, use the **shutdown** command. To enable a WLAN, use the **no** form of this command.

**shutdown no shutdown Syntax Description** This command has no keywords or arguments. **Command Default** None **Command Modes** WLAN configuration **Command History Release Release <b>Release Modification** Cisco IOS XE 3.2SE This command was introduced. **Examples** This example shows how to disable a WLAN: Controller# **configure terminal** Enter configuration commands, one per line. End with CNTL/Z. Controller(config)# **wlan test-wlan** Controller(config-wlan)# **shutdown** Controller(config-wlan)# **end** Controller# **show wlan summary** Number of WLANs: 1 WLAN Profile Name SSID VLAN Status ------------------------------------------------------------------------------- test-wlan-ssid This example shows how to enable a WLAN: Controller# **configure terminal** Enter configuration commands, one per line. End with CNTL/Z. Controller(config)# **wlan test-wlan** Controller(config-wlan)# **no shutdown** Controller(config-wlan)# **end** Controller# **show wlan summary** Number of WLANs: 1 WLAN Profile Name SSID SSID VLAN Status ------------------------------------------------------------------------------- test-wlan-ssid

## <span id="page-77-0"></span>**sip-cac**

To configure the Session Initiation Protocol (SIP) Call Admission Control (CAC) feature on a WLAN, use the **sip-cac** command. To disable the SIP CAC feature, use the **no** form of this command.

**sip-cac** {**disassoc-client| send-486busy**}

**no sip-cac** {**disassoc-client| send-486busy**}

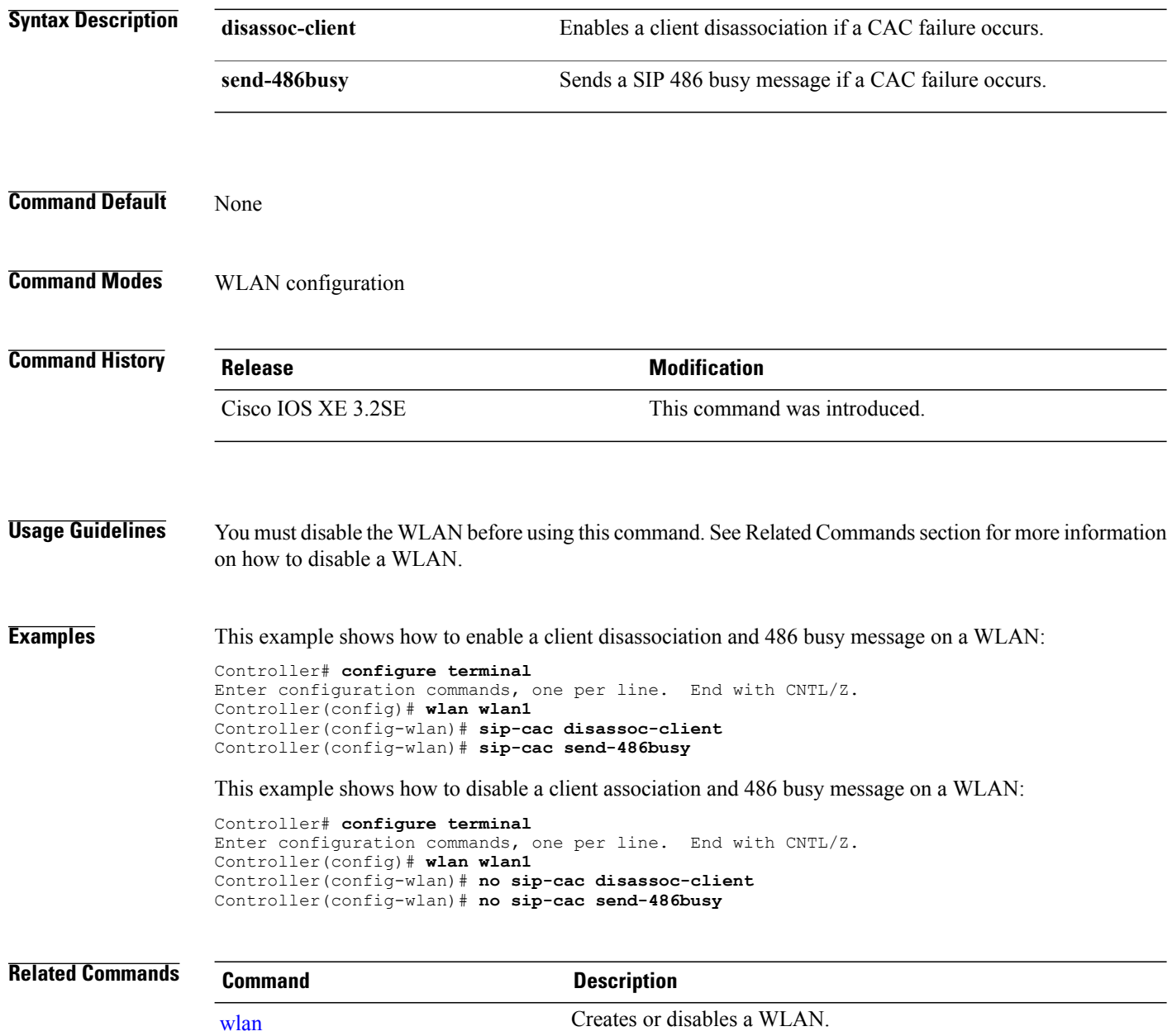

## <span id="page-78-0"></span>**static-ip tunneling**

To enable static IP tunneling on a WLAN, use the **static-ip tunneling** command. To disable the static IP tunneling feature, use the **no** form of this command.

**static-ip tunneling**

**no static-ip tunneling**

**Syntax Description** This command has no keywords or arguments.

**Command Default** None

**Command Modes** WLAN configuration

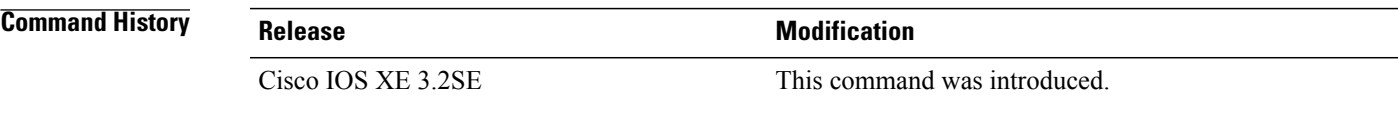

**Examples** This example shows how to enable static-IP tunneling:

Controller# **configure terminal** Enter configuration commands, one per line. End with CNTL/Z. Controller(config)# **wlan wlan1** Controller(config-wlan)# **static-ip tunneling**

This example shows how to disable static-IP tunneling:

Controller# **configure terminal** Enter configuration commands, one per line. End with CNTL/Z. Controller(config)# **wlan wlan1** Controller(config-wlan)# **no static-ip tunneling**

 $\mathbf l$ 

#### **vlan**

# **vlan**

<span id="page-79-0"></span>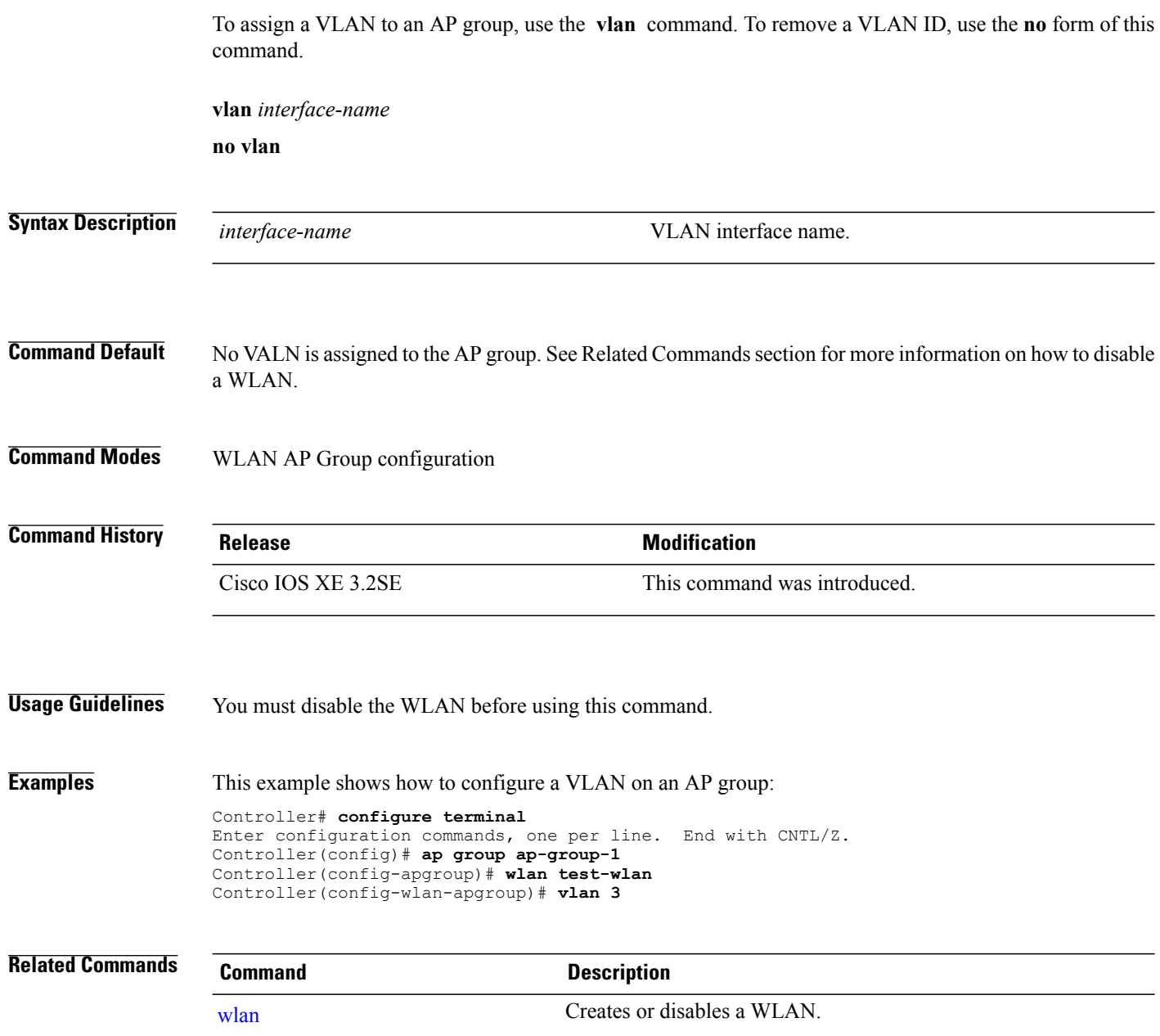

## <span id="page-80-0"></span>**wgb non-cisco**

To enable non-Cisco Workgroup Bridges (WGB) clients on the WLAN, use the **wgb non-cisco** command. To disable support for non-Cisco WGB clients, use the **no** form of this command.

**wgb non-cisco**

**no wgb non-cisco**

- **Syntax Description** This command has no keywords or arguments.
- **Command Default** Non-Cisco WGB clients are disabled.
- **Command Modes** WLAN configuration

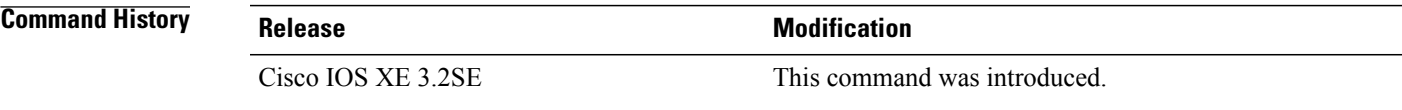

**Usage Guidelines** You must disable the WLAN before using this command. See Related Commands section for more information on how to disable a WLAN.

**Examples** This example shows how to enable non-Cisco WGBs on a WLAN:

Controller# **configure terminal** Enter configuration commands, one per line. End with CNTL/Z. Controller(config)# **wlan wlan1** Controller(config-wlan)# **shutdown** Controller(config-wlan)# **wgb non-cisco** Controller(config-wlan)# **no shutdown**

This example shows how to disable support for non-Cisco WGB clients on a WLAN:

Controller# **configure terminal** Enter configuration commands, one per line. End with CNTL/Z. Controller(config)# **wlan wlan1** Controller(config-wlan)# **shutdown** Controller(config-wlan)# **no wgb non-cisco** Controller(config-wlan)# **no shutdown**

# **wifidirect policy**

To configure Wi-Fi Direct client policy on a WLAN, use the **wifidirect policy** command. To disable Wi-Fi Direct Client policy, use the **no** form of the command.

**wifidirect policy** {**permit| deny**}

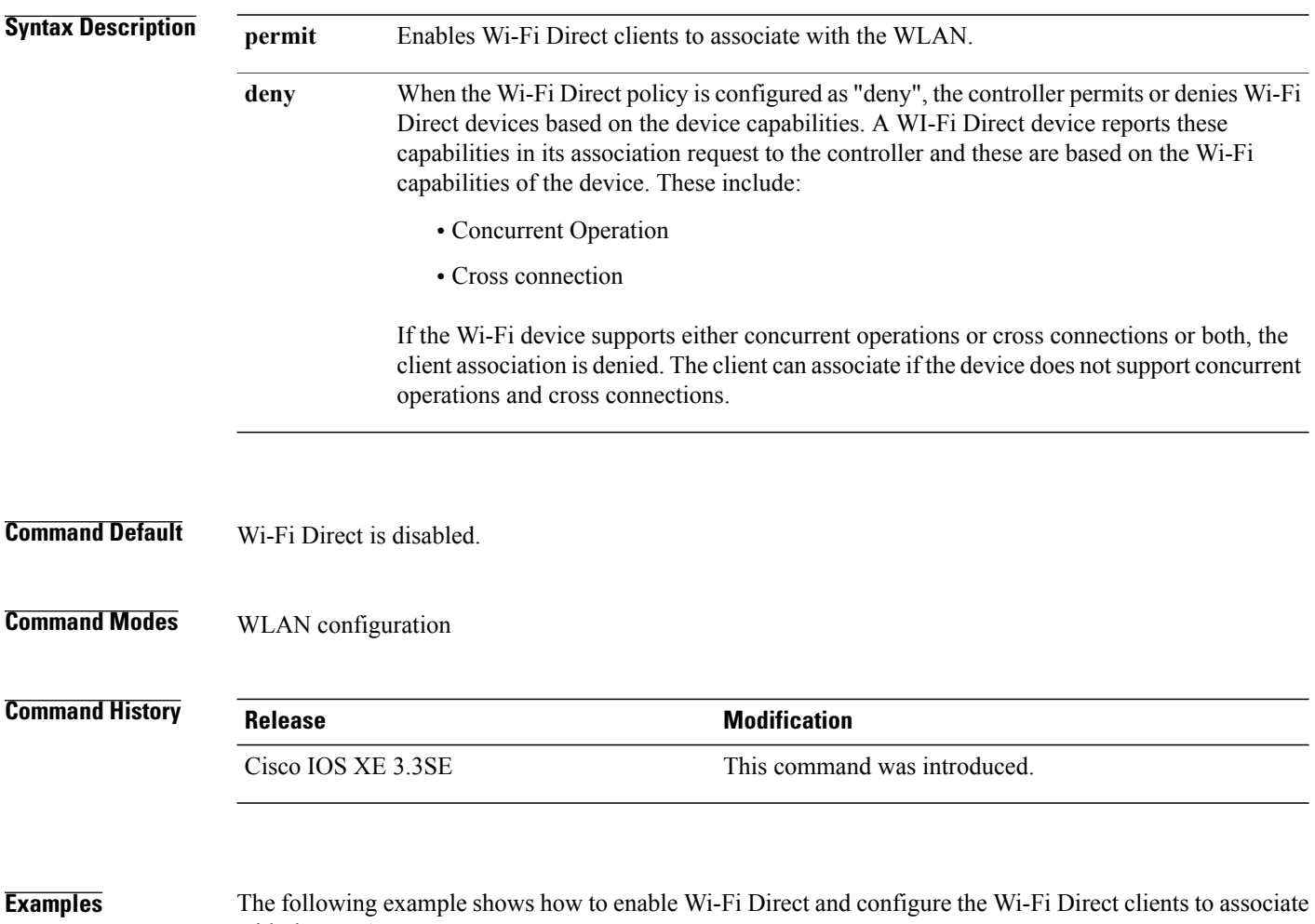

with the WLAN:

Controller(config-wlan)# **wifidirect policy permit**

# <span id="page-82-0"></span>**wlan (AP Group Configuration)**

To configure WLAN parameters of a WLAN in an access point (AP) group, use the **wlan** command. To remove a WLAN from the AP group, use the **no** form of this command.

**wlan** *wlan-name*

**no wlan** *wlan-name*

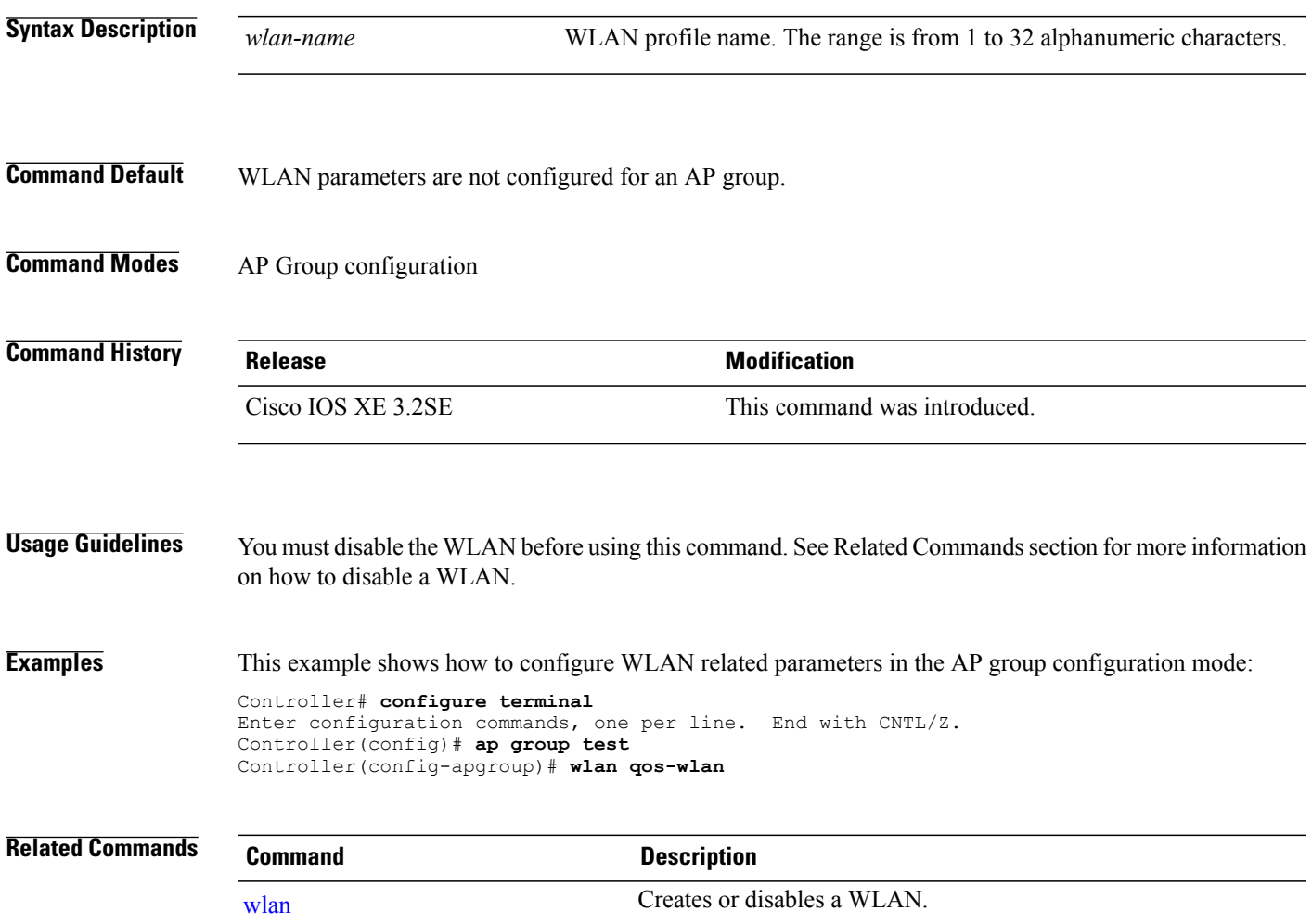

 $\mathbf I$ 

# <span id="page-83-0"></span>**wlan**

<span id="page-83-1"></span>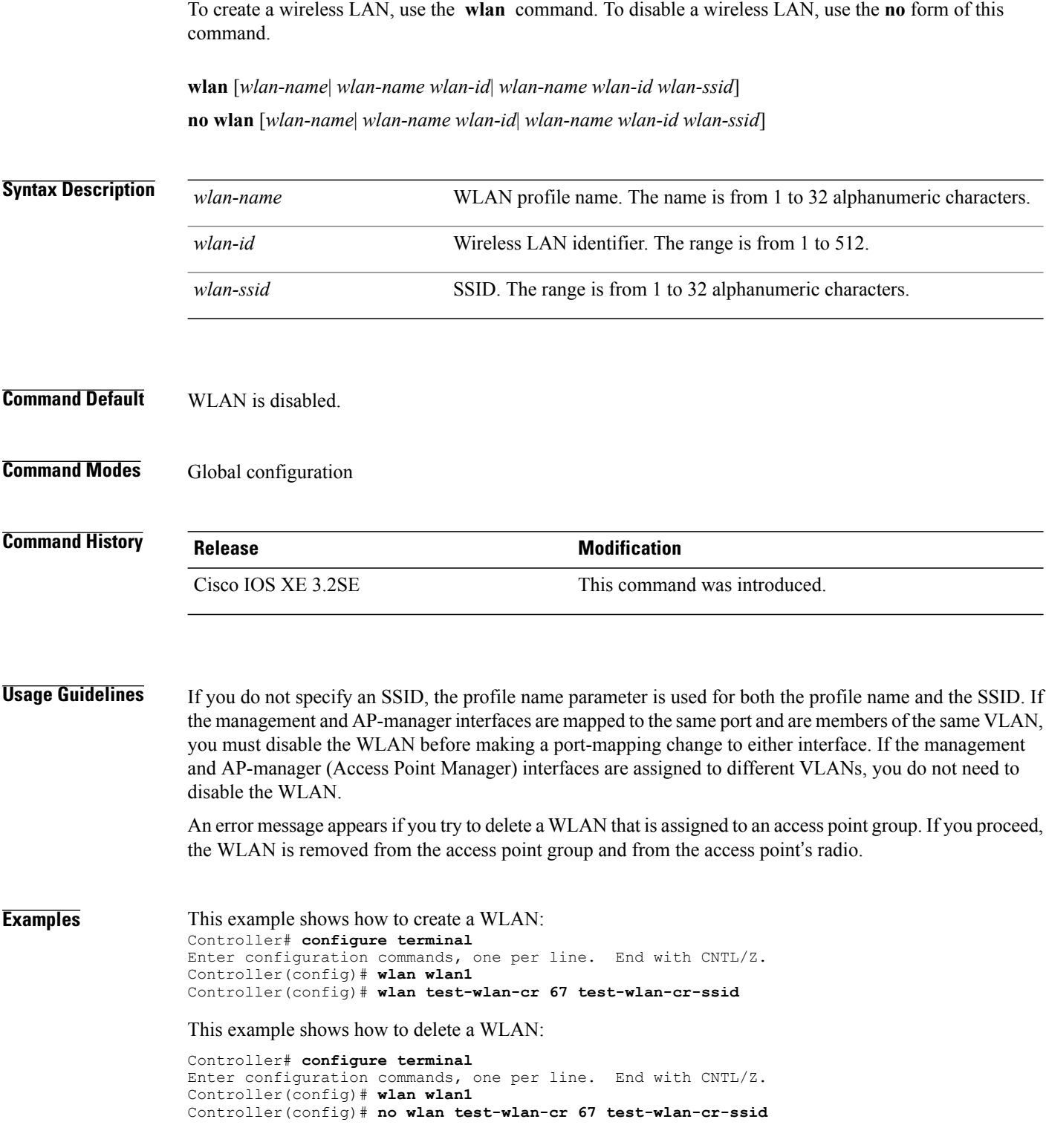

## <span id="page-84-0"></span>**wlan shutdown**

To disable a WLAN, use the **wlanshutdown** command. To enable a WLAN, use the**no** form of this command.

**wlan shutdown no wlan shutdown**

- **Command Default** The WLAN is disabled.
- **Command Modes** Global configuration

**Command History Release Modification** Cisco IOS XE 3.2SE This command was introduced.

**Usage Guidelines** You must disable the WLAN before using this command. See Related Commands section for more information on how to disable a WLAN.

**Examples** This example shows how to shut down a WLAN: Controller# **configure terminal** Enter configuration commands, one per line. End with CNTL/Z. Controller(config)# **wlan wlan1** Controller(config-wlan)# **shutdown**

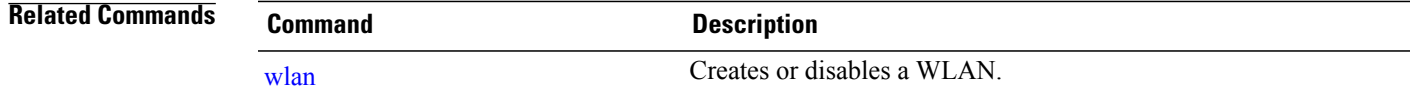

### <span id="page-85-0"></span>**wmm**

To enable Wi-Fi Multimedia (WMM) on a WLAN, use the **wmm** command. To disable WMM on a WLAN, use the **no** form of this command. **wmm** {**allowed| require**} **no wmm Syntax Description allowed allows WMM** on a WLAN. **require** Mandates that clients use WMM on the WLAN. **Command Default** WMM is enabled. **Command Modes** WLAN configuration **Command History Release Release Modification** Cisco IOS XE 3.2SE This command was introduced. **Usage Guidelines** When the controller is in Layer 2 mode and WMM is enabled, you must put the access points on a trunk port in order to allow them to join the controller. You must disable the WLAN before using this command. See Related Commands section for more information on how to disable a WLAN. **Examples** This example shows how to enable WMM on a WLAN: Controller# **configure terminal** Enter configuration commands, one per line. End with CNTL/Z. Controller(config)# **wlan wlan1** Controller(config-wlan)# **wmm allowed** This example shows how to disable WMM on a WLAN: Controller# **configure terminal** Enter configuration commands, one per line. End with CNTL/Z. Controller(config)# **wlan wlan1** Controller(config-wlan)# **no wmm Related Commands Command Command Description** [wlan](#page-83-0) Creates or disables a WLAN.

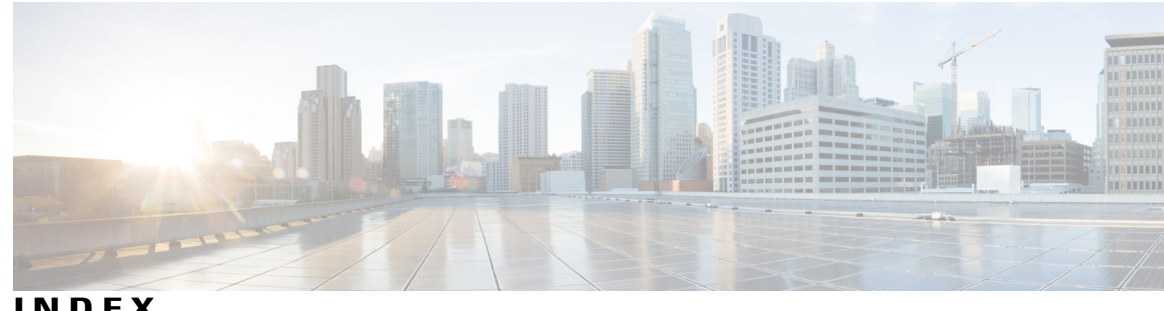

**INDEX**

### **A**

aaa-override command **[15](#page-24-0)** accounting-list command **[16](#page-25-0)** assisted-roaming command **[17](#page-26-0)**

### **B**

band-select command **[19](#page-28-0)** broadcast-ssid command **[20](#page-29-0)**

#### **C**

call-snoop command **[21](#page-30-0)** ccx aironet-iesupport command **[29](#page-38-0)** channel-scan defer-priority command **[23](#page-32-0)** channel-scan defer-time command **[24](#page-33-0)** chd command **[25](#page-34-0)** client association limit command **[26](#page-35-0)** client vlan command **[28](#page-37-0)**

### **D**

datalink flow monitor command **[30](#page-39-0)** default command **[32](#page-41-0)** dtim dot11 command **[35](#page-44-0)**

#### **E**

exclusionlist command **[36](#page-45-0)** exit command **[37](#page-46-0), [38](#page-47-0)**

#### **I**

ip access-group command **[39](#page-48-0)** ip flow monitor command **[40](#page-49-0)** ip verify source mac-check command **[41](#page-50-0)**

**L**

load-balance command **[42](#page-51-0)**

#### **M**

mobility anchor **[43](#page-52-0)**

#### **N**

nac command **[45](#page-54-0)**

#### **P**

passive-client command **[46](#page-55-0)** peer-blocking command **[47](#page-56-0)**

### **R**

radio command **[49](#page-58-0)** radio-policy command **[51](#page-60-0)** roamed-voice-client re-anchor command **[53](#page-62-0)**

#### **S**

security web-auth command **[58](#page-67-0)** service-policy command **[61](#page-70-0)** session-timeout command **[63](#page-72-0)** show wlan command **[64](#page-73-0)** shutdown command **[67](#page-76-0)** sip-cac command **[68](#page-77-0)** static-ip tunneling command **[69](#page-78-0)**

#### **V**

vlan command **[70](#page-79-0)**

#### **W**

wgb non-cisco command **[71](#page-80-0)** wlan command **[73](#page-82-0), [74](#page-83-1)** wlan shutdown command **[75](#page-84-0)** wmm command **[76](#page-85-0)**

 $\overline{\phantom{a}}$